# CALCULATOR PENTRU INSTRUIRE 03

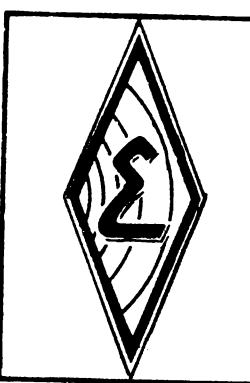

 $\overline{\phantom{a}}$ 

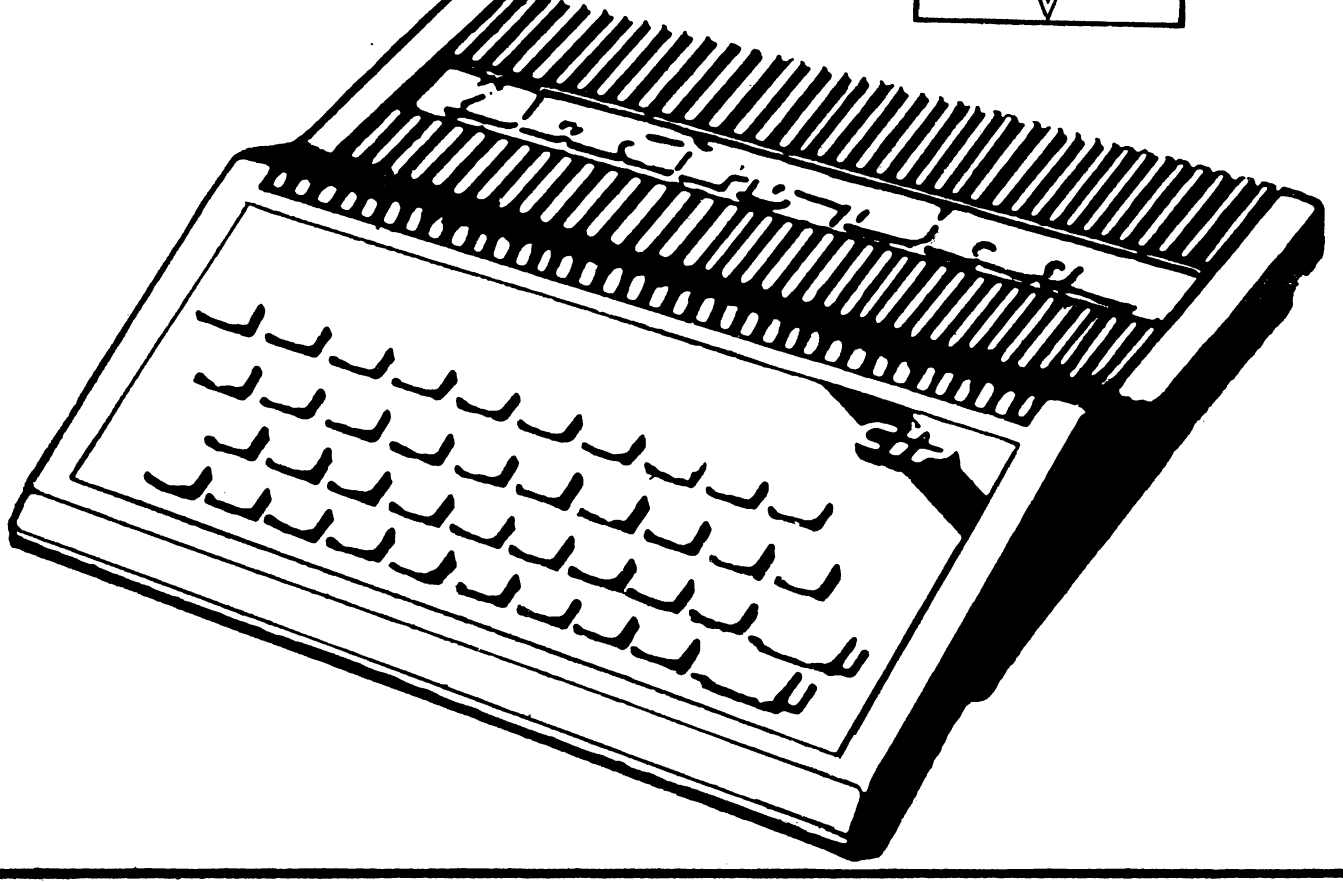

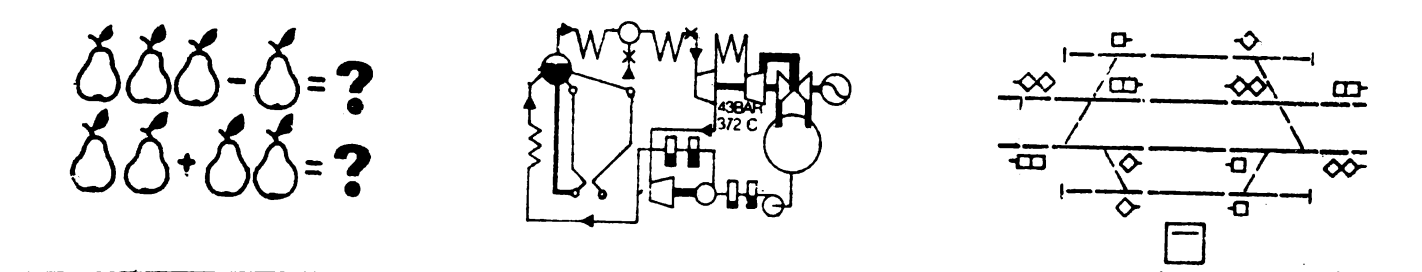

# manual de utilizare

# **INTRODUCERE**

#### STIMATE CUMPĂRĂTOR,

Felicitări pentru că v-aţi hotărit să folosiţi aceas tă jucărîe care, vă va oferi clipe de plăcere şi· satisfacţie. CIP-ul a fost conceput şi vă este oferit ca un spri- jin de nădejde în activitatea de instruire şcolară, în aplicaţii practice din activitatea profesională, în industrie, în medicină, în cercetare, în calcule economice, etc..

### **DATE TEHNICE**

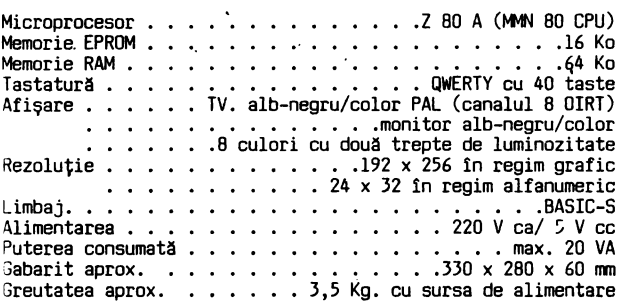

#### **INVENTAR OE LIVRARE**

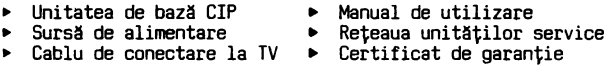

# CONDITII DE GARANȚIE

CIP-ul este garantat de ELECTRONICA S.A. 12 luni de la data cumpărării. Îes din garanție aparatele la care a fost violat<br>sigiliul. Intreținerea aparatelor în perioada de garanție se<br>asigură de către S.A. ELECTRONICA - SERVICE prin unitățile<br>de lucru din întreaga țară nominalizate î

# IJE CE **SE** tUEŞTE CIP?

Aveţi în faţă un Calculator pentru Instruire Personală pro- gramabil denumit mai pe scurt şi mai nostim "CIP", conceput pentru a fi folosit în procesul de învăţămînt elementar,

mediu și superior.<br>În învăţămîntul preșcolar pe CIP se pot prezenta noţiuni elementare de grafică, muzică, desene animate etc.<br>În învățămîntul liceal poate fi folosit eficient în înstru-

ire asistată, pentru însușirea materiilor.<br>În învățămîntul superior CIP-ul poate reduce timpul necesar

n in învățămățintul superior CIP-ul de rutină în realizarea proiectelor.<br>CIP-ul îl puteți utiliza pentru însușirea unor limbaje evo-

CIP-ul este capabil de multe alte utilizări. Cu el puteţi juca pe ecranul unui televizor: șah, GO, SCRABBLE, fotbal,<br>baschet, puteți învăța să conduceți mașina, puteți desena în<br>culori pe ecranul televizorului color, puteți compune muzică<br>etc., CIP-ul dovedindu-se un partener și perspicace.<br>Dar pentru un

Óar pentru unii dintre dumneavoastrà, poate mai interesant<br>decît folosirea programelor făcute de alții va fi realizarea<br>unor aplicații proprii, în care imaginația și creativitatea<br>de care veți da dovadă vă vor face să fiți iar CIP-ul se va dovedi colaboratorul inteligent, bun la<br>toate, cu condiția să fie învățat ce are de făcut.<br>Deși poate uneori veți fi uimit de ce este capabil, rețineți că tot ce știe el sint creații umane, CIP-ul fiind numai un calculator personal familial.

### CE FEL DE CALCULATOARE PERSONALE EXISTĂ?

Calculatoarele personale sînt considerate ca fiind de două<br>mari categorii: mari categorii:<br>- calculatoare personale familiale (HOME COMPUTER), cu un

preț accesibil pentru a putea fi cumpărat "pentru acasă" și<br>avînd destule posibilități de utilizare pentru calcule,<br>desene, instruire, jocuri, etc.;<br>- calculatoare personale profesionale (PERSONAL COMPUTER) cu

posibilități foarte mari de utilizare în instituții sau<sup>.</sup><br>întreprinderi pentru aplicații de cercetare-proiectare,<br>activități de birou, instruire asistată de calculator etc.

#### **CE** AVEŢI **tN** FAŢA?

Obiectul minunat cu care doriți să lucrați, face parte din categoria calculatoarelor familiale și veți constata cu<br>plăcere cît de mari îi sînt posibilitățile de utilizare.

#### **CE PROOIWE POT** FI **Fll.OSITE?**

CIP-ul a fost conceput să înțeleagă și să execute programe<br>făcute de firme renumite pentru calculatoarele de largă<br>răspîndire SINCLAIR – SPECTRUM. De asemenea, CIP-ul acceptă programe elaborate pe calculatoare românești HC-85 și TIM-S.<br>Reciproc, programele realizate pe CIP vor putea fi executate<br>pe calculatoare SINCLAIR ZX SPECTRUM sau pe calculatoarele româneşti HC-85 şi TIM-S .

# **ll.M SE** Fll.OSEŞTE **ACEST MAtlJAl..** ?

Acest manual vă prezintă, simplu şi practic, cunoştinţele necesare pentru a înţelege ce cuprinde un calculator, cum funcţionează şi cum puteţi lucra curent cu el.

Pentru a înțelege fără greutăți deosebite ce vi se prezintă

în continuare, este necesar ca parcurgerea materialului să o<br>faceți simultan cu folosirea CIP-ului.<br>Veți avea foarte multe exemple, nu ezitați să le verificați<br>pe calculator. Veți constata că limbajul utilizat este foar-<br>t vă orice eroare, neexecutind decit comenzile corecte.

# CIP-ul vă ajută să vă cinoasteti !

Oe fapt calculatorul este o oglindă a intelectului dumnea voastră, executind cele ce-i veţi da corect şi clar, dar sancţionind şi orice lipsă de atenţie, de logică sau de cunoaştere.

Manualul se adresează tuturor, fără a cere o pregătire prealabilă în electronică sau informatică. El nu vă arată cum se construieşte un calculator ci din ce este format, cum lucrează şi cum îl puteţi utiliza pentru diverse aplicaţii.

Fiecare capitol este structurat astfel:

- aplicație practică;<br>- noțiuni de bază;<br>- exemple de programe;
- 
- întrebări recapitulative și exerciții;
- probleme propuse pentru rezolvare; rAspunsuri.
	-
- 

Acolo unde în text aveţi lăsat spaţiu liber subliniat, vă solicităm să introduceţi un răspuns al dumneavoastră bazat pe notiuni explicate anterior.

Fiind un manual de autoinstruire, coimic cu vă forțează<br>să-l studiați contra cronometru. Apreciați posibilitățile<br>dumneavoastră de asimilare, care pot varia de la o zi la<br>alta. Vă indicăm să nu studiați mai puțin de o oră,

mai mult de trei~patru ore pe zi. Materialul este astfel redactat incit să asimilaţi cunoştin-ţele noi pas cu pas, cu minimum de efort, incit veţi fi plăcut impresionat de posibilităţile dumneavoastră.

# $<<$  SUCCES $>>$

#### INS1:•.ARE ŞI PUNERE **tN** FUNCŢIUNE

► In cazul în care aparatul a fost depozitat în condiţii de umiditate excesivă, sau diferența dintre temperatura<br>aerului în care a fost depozitat și cea a camerei în care este instalat este mare, trebuie să treacă minimum 3 ore pînă la prima punere în funcţiune;

► Nu introduceţi sursa de alimentare în spaţii închise în timpul funcţionării;

► Nu astupaţi orificiile de aerisire ale sursei de.alimen-tare şi ale CIP-ului în timpul funcţionării;

► Nu instalaţi CIP-ul şi sursa de alimentare lingă vase cu lichid întrucît prin răsturnarea lor accidentală, lichidul poate pătrunde în interior, provocînd avarii sau incendii;

► În cazul in care a pătruns accidental lichid în interio-rul aparatului, este recomandabil să nu-l porniţi decit după cel puțin 12 ore, eventual chemați service-ul;

► Înainte.de curăţarea exterioară, aparatul va fi deconectat de la rețea. Aparatul se va curăța cu o țesătură moale<br>ușor umezită într-o soluție de săpun. Nu se vor utiliza diluanți puternici sau benzină, deoarece atacă finisajul.

ATENȚIE! ► NU LĂSAȚI CIP-ul SĂ FUNCȚIONEZE NLC "PRA-VEGHÉAT → NU FOLOŜIȚI CIP-∪1 ÎN ÎNCĂPERI CU UMIU⊥<br>TATE EXCESIVĂ → NU PERMITEȚI COPIILOR SĂ INTRODUCĂ<br>MONEZI SAU ALTE OBIECTE METALICE ÎN APARAT, PRIN<br>FANTELE DE VENTILAȚIE → NEGLIJAREA ACESTOR REGULI<br>POATE DUCE LA SUPRAÎN INCENDIEREA LUI.

#### SURSA DE ALIMENTARE

CIP-ul se alimentează prin sursa de alimentare la tensiunea de 5 V cc. Sursa de alimentare a CIP-ului se alimentează de la reţeaua de curent alternativ de 220 Vef. În momentul conectării la rețea, asigurați-vă că priza este bine fixată în doză, iar ştecherul intră fix în priză.

STRICT INTERZIS !

- ► Să folosiți cordoane de rețea cu izolația compromisă.
- ► Să introduceţi două tripluştechere în aceeaşi priză.

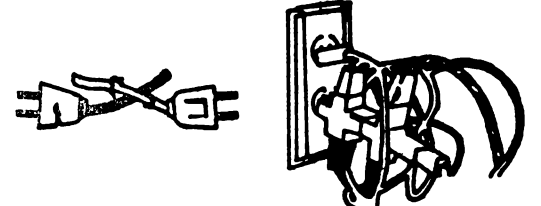

► Să înlocuiţi siguranţele cu alte valori decît cele pre văzute.

▶ Să folosiți sursa de alimentare cu capacul desfăcut, întrucit riscați să vă electrocutați.

Alegeți un loc de lucru care s<mark>ă vă permită un spațiu confor-</mark><br>tabil de așezare pentru CIP, televizor (la o distanță cores-<br>punzătoare) și casetofon.

Înstalarea este extrem de simplă. Vă trebuie o priză triplă<br>și ... puțină atenție. Priviți din spate CIP-ul și veți<br>observa următoarele mufe/conectori:

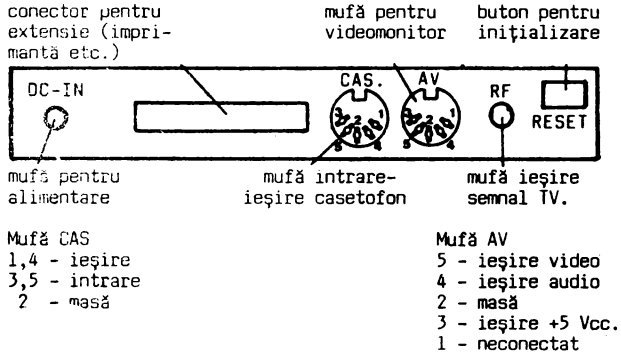

EFECTUAŢI **URMATOARELE CPERATII:.** 

▶ introduceți fișa alimentatorului în mufa DC-IN a CIP-ului;

ATENȚIE I FACEȚI INTOTU<del>LAUNA ACEASTA UPERAȚIE CU ȘTECHERUL</del><br>ALIMENTATORULUI SCOS DIN PRIZĂ, ALTFEL RISCAȚI<br>SĂ SE ARDĂ SIGURANȚA ALIMENTATORULUI.

- ► introduceţi cablul de casetofon în rufa notată CAS a CIPului;
- ► introduceţi cablul TV în borna de antenă a televizorului şi în rufa RF a CIP-ului;
- 
- 
- ► porniţi televizorul; ► introduceţi ştecherul alinientetorului în priză (220 V); ► acordaţi televizoru~ pe canalele 6-12 pînă obţineţi o imagine stabilă cu următorul **text:** BASIC-S.

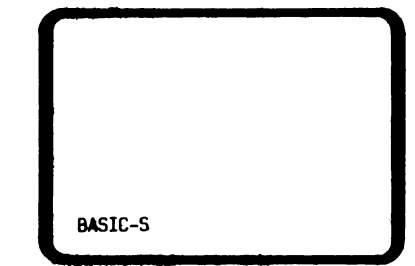

DACĂ NU APARE **DINGINEA DESCRISĂ.IMI SUS VERIFICAȚI:** 

- ► dacă ați montat corect cablurile și dacă mufele sînt bine împinse în **contacte;**
- 
- ► încercaţi **acordarea** televizorului pe canalul necesar; ► acţionaţi **butor-..1** RESET din spate-stînga. Acest buton provoacă inițializarea tuturor circuitelor fără a fi oprită **alimentarea** electrică.
- ► scoateţi din priză şi reintroduceţi ştecherul alimentatorului.<br>Dacă nici **una din acțiunile de** mai sus nu au avut ca

Dacă nici **una din acțiunile de mai sus nu au avut ca rezultat obține<b>rea mesajului** corect, există ceva defect în configurația CIP-ului și veți proceda conform condițiilor de garanţie ale **produsului.** 

# LISTA **SEMW.fl.(11 PIIEZENTE LA CCIIECTORlL DE** EXTENSIE

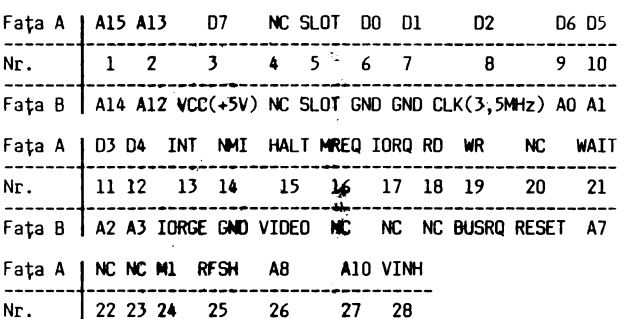

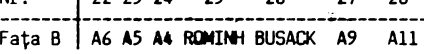

OBSERVAŢII:

1. Faţa A este faţa plantată.

- 2. Semnalele sînt runerotate privind dinspre faţa A, de la stînga la dreapta, ţinînd calculatorul în poziţie normal?<br>de lucru.
- 3. Asignarea semmalelor la conectorul de extensie este identică cu cea de la calculatorul SINCLAIR SPECTRUM, exceptînd tensiunile **de** -5 *V,* +12 V, -12 V şi sennalele U,V,Y (semnale **de** culoare) care nu se regăsesc la calculatoru' CIP.

#### **STRlETURA CIP-ului**

# CUM REZOLVĂ CIP-ul O PROBLEMĂ?

Dacă, de exemplu, trebuie făcut următorul calcul :

 $D = A - (B - C)$ 

Prin operații de "intrare" se introduc:<br>▶ programul de prelucrare, prin care CIP-ul este instruit<br> cum să rezolve problema;

► datele problemei, adică valori pentru A, B şi C.

Ce este programul de prelucrare?

Programul cuprinde o mulțime de instrucțiuni (comenzi)<br>scrise într-un limbaj-pe-care-l-înțelege calculatorul și<br>ordinea-în-care-vor-fi-executate.

Instrucţiunile programului corespund unor paşi elementari în care se rezolvă problema.

- în exemplul dat, instrucțiunile pot fi comentate astfel:<br>
1 cere / citește valori pentru B și C<br>
2 calculează (B C)
	- -
	- 3 cere/ citeşte valoarea lui A 4 - calculează D = A - (B - C)
	- 5 afişează/ scrie (ecran/ hîrtie) valoarea lui D
	- 6 mergi la punctul 1 (pentru a repeta secvenţa cu alte valori pentru A, B şi C)

CIP-ul rezolvă problema conform programului introdus şi rezultatele prelucrării făcute în circuitele electronice, sînt comunicate prin operaţii de ieşire.

Cum se soluționează o problemă pe CIP ?

Pentru realizarea unei aplicații pe calculator, se parcurg următoarele etape:<br>▶ formularea problemei

- 
- ► stabilirea intrărilor (date furnizate CIP-ului) și ieșirilor (ce trebuie să furnizeze calculatorul)<br>stabilirea modului de rezolvare
- 
- ▶ verificarea programului pe calculator
- ► executarea curentă a programului.

# **CE SE** ÎNŢELEGE **PRIN: HARDWARE** şi **SOFTWARE**

Specialiştii denumesc echipamentele calculatorul printr-un singur cuvînt: programele sînt denumite: SOFTWARE. ce alcătuiesc HARDWARE, iar

Configuraţia HARDWARE a CIP-ului

Cîteva noţiuni generale despre fiecare componente şi despre funcţionarea lor în ansamblu sînt prezentate în cele ce urmează. Schema de funcţionare a componentelor hardware ale unui

calculator este următoarea (fig. 1.1):

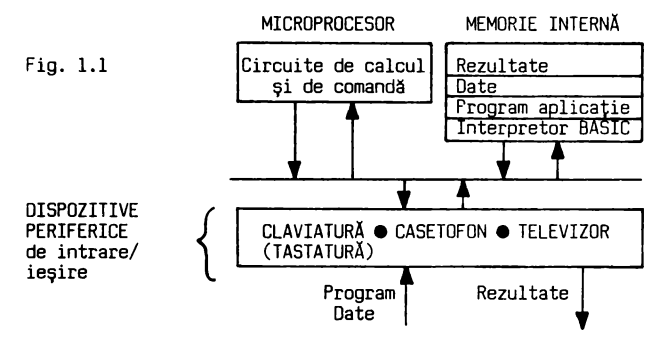

Schema funcţională descrisă se regăseşte concretizată în configuraţia hardware a calculatorului. Configuraţia minimă a CIP-ului cuprinde:

► microprocesor (tip ZBO)

- .• memorie internă
- circuite de control a afişării
- circuite de interfață<br>difuzor
- 

• tastatură (claviatură)

- Se adaugă următoarele "periferice" de intrare/ ieşire
- casetofon - televizor sau monitor video.

Ce ar fi bine dacă ati avea ?

O configurație mai puternică poate include ca dispozitive periferice, imprimantă, joystick şi unitate cu disc flexi-bil. Schema hardware de detaliu, incluzînd şi alte echipamente ce pot fi legate la CIP, este cea din fig. 1.2.

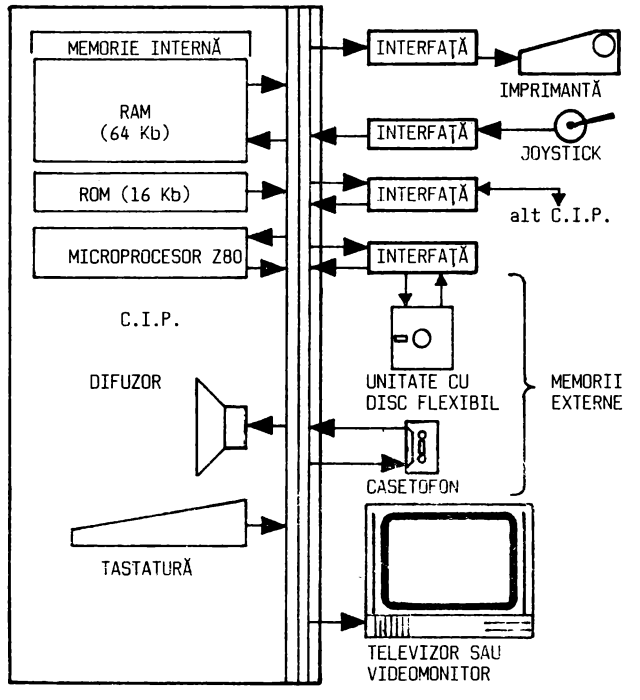

Fig. 1.2.

#### Microprocesorul

Microprocesorul cuprinde pe o mică pastilă de siliciu (în engleză CHIP), piese electronice în miniatură care<br>descifrează, verifică și execută-comenzile și calculele<br>prevăzute în program.

#### Memoria internă

În memoria internă se află un interpretor care transformă programul aplicației scris într-un limbaj ușor de învățat<br>(limbajul BASIC) într-un limbaj intern mult mai complicat,<br>specific fiecărui tip de calculator (limbaj în "COD MAŞINĂ") care va putea fi executat de microprocesor. Interpretorul permite deci introducerea în memorie (fig.1.1) a diverselor programe de aplicaţii (SOFTWARE aplicativ) şi executarea lor.

Programele solicită datele necesare și acestea sînt memorate<br>într-o altă zonă a memoriei interne. În acest fel, CIP-ul<br>știe ce are de făcut și cu ce să lucreze. Microprocesorul<br>decodifică comenzile și instrucțiunile și le folosind datele disponibile.

Rezultatele prelucrării sînt (fig.1.1) expediate la dispozitivele periferice de ieşire.

Așa după cum probabil ați reținut, în memoria internă se<br>introduc informații prin operații de "încărcare" sau de "scriere", iar din memorie se "citesc" sau se "extrag" "scriere", iar dın m<br>informațiile introduse.

CIP-ul dvs. utilizează două tipuri de memorii:

#### Memoria ROM

ROM (Read - Only - Memory) este o memorie al cărei conţinut este stabilit din fabricație și care nu poate fi schimbat,<br>ci poate fi numai "citit". Veți constata că, după întrerupeci poate fi numai "citit". Veți constata că, după întrerúpe-<br>rea alimentării electrice a CIP-ului, la repunerea în func-<br>ţiune, programul înscris în ROM vă va sta la dispoziţie fără a 'ii nevoie să-l introduceţi dvs. O astfel de memorie se spurte că este "nevolatilă" pentru că nu îşi pierde conţinutul la întreruperea tensiunii de alimentare.

#### Memoria RAM

RAM (Random - Acces - Memory) este memoria în care se<br>păstrează programele și datele introduse de utilizator precum și informații interne necesare funcționării corecte a<br>CIP-ului.

#### Atenție !!!

Este o memorie "volatilă", la într'eruperea alimentării elec-trice programele şi datele introduse se pierd (se "volati lizează").

# Apare o\întrebare:

Cum facem să nu pierdem ce am muncit poate cîteva ore ?.<br>Există o soluție – memoria externă – caseta magnetică –<br>despre care vom vorbi mai departe. despre care vom vorbi mai departe.<br>Capacitatea de memorare este limitată de dimensiunea

memoriei. Cum se exprimă ea şi cum se lucrează cu memoria puteţi afla în capitolul 12.

#### Dispozitive periferice

Dispozitivele periferice sînt cele care permit introducerea programelor şi datelor-sau comunicarea informațiilor de<br>ieşire pentru utilizator.

Sînt denumite "periferice" spre deosebire de microprocesor,<br>care mai este denumit și "unitate centrală" a aparatului.<br>CIP-ul necesită ca periferice în configurația minimă:

- ► tastatură
- ► televizor sau monitor video
- ► difuzor
- ► casetofon

Într-o configuraţie extinsă, p~in achiziţionarea unor circuite de legătură specială (interfaţă), se mai pot ataşa:

- ► imprimantă
- ► unitate cu disc flexibil joystick
- 

# Tastatura

Claviatura CIP-ului (denumită TASTATURĂ) este asemănătoare cu a maşinii de scris (formată din TASTE), iar operaţia de utilizare se numeşte "TASTARE". Veţi afla la capitolul 3 că ea are un mod deosebit de funcţionare şi de utilizare.

#### Televizorul

Pentru vizualizarea dialogului cu calculatorul şi a rezultatelor prelucrării puteţi folosi televizorul dvs. albnegru sau color.

#### Difuzorul

CIP-ul are încorporat un difuzor care vă va semnala încărcarea programelor, sau prin care puteţi obţine diferite sunete (melodii).

#### Casetofonul

Caseta magnetică este folosită ca suport de MEMORIE EXTERNĂ, deoarece pe ea se pot "salva" (înregistra) programele şi datele din memoria internă, pentru a preveni "volatilizarEa" lor la întreruperea tensiunii de alimentare.

Pentru a "încărca" programe de pe casetă și pentru a le<br>"salva" pe casetă, folosiți un casetofon obișnuit, dar în bună stare de funcţionare.

Un casetofon uzat, cu o mecanică defectă, vă va produce multe clipe neplăcute cînd, avînd o casetă cu nişte jocuri/programe frumoase, nu veţi reuşi să le încărcaţi sau veți obține mesajul "Tape loading error" indicînd o eroare<br>de bandă.

O mică îndoitură a benzii, insesizabilă în cazul casetei cu<br>muzică nu este acceptată de calculator.

În general, vă recomandăm să utilizați același casetofon la<br>"salvarea" și la "încărcarea" programelor, pentru a evita<br>incompatibilități datorită nealinierii capetelor la două aparate deosebite.

Caseta magnetică prezintă avantajul unui preţ redus, dar are şi dezavantajul dificultăţii de acces la o anumită informaţie, deoarece permite numai o căutare secvenţială (program după program) de la începutul benzii, fapt care cere timp şi ... răbdare.

#### Discul flexibil

Discul flexibil este un suport de memorie externă care înlătură dezavantajul casetei, el permiţînd accesul direct și imediat la orice informație stocată.

Unitatea de disc flexibil este însă un dispozitiv mai"scump, şi deci mai dificil de procurat.

#### Imprimanta

CIP-ul permite, prin intermediul unei interfeţe specializate, cuplarea unei imprimante care să scrie sau să deseneze pe hîrtie rezultatele prelucrării.

#### Joystick-ul

Joystick-ul permite mai uşor deplasarea pe ecran în orice direcție, cu ajutorul unei manete, decît prin tastatură cu<br>ajutorul căreia puteți obține numai "sus" / "jos" / "dreapta"/ "stînga" / "foc".

# Întrebări recapitulative

- Î 1.1 Ce informații trebuie să introducem în calculator pentru a rezolva o problemă / a realiza un joc / desena,pe ecran?
- Î 1.2 Ce echipamente hardware trebuie să aveţi la dispoziţie
- pentru a lucra cu CIP-ul? 11.3 Casetofonul nu este permanent necesar. Cînd aveţi nevoie de el?

# Răspunsuri

- 
- R 1.1 Programul aplicației și datele necesare.<br>R 1.2 CIP-ul plus televizor plus casetofon plus o priză<br> multiplă plus cabluri de legătură.
- R 1.3 a). Cînd dorim să încărcăm programe "memorate" pe casetă.
	- b). Cînd am introdus prin tastatură programe mai mari pe care este bine să le "salvăm" pe casetă înainte de oprirea alimentării CIP-ului.

Presupunind că sinteţi "începător", executaţi aplicaţia care urmează pentru a învăta treptat utilizarea aparatului.

Aplicaţia practică AP.l

1. Priviți tastatura și localizați următoarele taste<br>► CAPS SHIFT (CS)<br>► SYMBOL SHIFT (SS)

- 
- ► ENTER ( ENT)
- ► SPACE
- ► lll (cifră zero)

ln continuare ele vor fi notate în text sub forma

prescurtată din paranteze.<br>Tasta "SPACE" o folosiți atunci cînd trebuie să introduceți<br>un "spațiu" sau "blank" (în carte vom folosi pentru<br>spațiu/blank următorul desen:", ". În exemple, cînd veți intilni acest semn, · apăsaţi tasta SPACE. Cifra zero apare, atît pe tastatură cît și pe ecran, tăiată cu o linie pentru<br>a putea fi deosebit de litera "O".

Avind la dispoziție interpretorul BASIC-5 puteți comunica<br>cu CIP-ul prin intermediul tastaturii. Poate la început vi<br>se pare complicat dar prin explicațiile pe care vi le voi da in continuare, vă puteţi antrena şi veţi constata ce ingenios este concepută tastatura.

2. Apăsaţi:

# <ENT> (tasta ENTER)

În colțul stînga jos al ecranului apare cursorul<br>clipitor, cuprinzînd litera K . CIP-ul aşteaptă nerăbdător ca dvs. să-i introduceţi o comandă în limbajul BASIC-5.

3.Introduceţi:

+ apăsaţi tasta "B" **t** tasta 4 **t** tasta (ENTER)

BORDER 4 <ENT>

I-aţi comandat CIP-ului să afişeze un contur (Border) de culoare verde (culoarea numărului 4). El v-a executat comanda şi v-a raportat că totul a fost în ordine (OK!). Aţi realizat primul dialog cu CIP-ul.

Reţineţi că una din principalele caracteristici ale BASIC-

ului este acest mod permanent de lucru "conversațional" (sau<br>"interactiv"), interpretorul fiind tot timpul gata să<br>răspundă la mesajele/comenzile/instrucțiunile dvs. expediate<br>către el prin apăsarea tastei ENTER <ENT>.<br>Dec şi răspunde corespunzător.

4. Introduceți o altă comandă care vă permite să "afișați"<br>pe ecran litere/cifre/semne, în timp ce exersați utilizarea tastaturii. Afişaţi alfabetul:

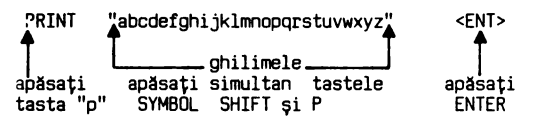

Dacă ați greșit o literă o puteți șterge tastînd în același<br>timp CAPS SHIFT și "O" (zero) ținînd CS apăsat. În conti-<br>nuare vom nota această apăsare simultană cu semnul "+". Deci cînd vi se indică CS + O dvs. veți apăsa în același timp pe<br>CAPS SHIFT și pe tasta Ø.

Limbajul BASIC, aşa după cum veți constata, este destul de "prietenos" adică permite un dialog destul de lușor între<br>utilizator și CIP, dar are regulile lui stricte conform<br>cărora vă poate înțelege. Dacă dvs. nu respectați aceste<br>reguli, CIP-ul refuză să primească mesajul dvs., af (variabilă negăsită). Dacă ați ajuns într-o astfel de situa-<br>ție, ca neinițiat aveți două posibilități:

 $\triangleright$  stergeti tot rindul, apăsind pe CS +  $\emptyset$ ;

- ► acţionaţi butonul RESET din **spate.**  apoi retastati rîndul (nu uitati **ghil-mel**ele), si expediati mesajul cu ENTER.
- 5. Introduceţi alfabetul cu litere mari:

PRINT "ABCDEFGHIJKLMNOPQRSTUVWXYZ" <ENT>

LApăsați CS și 2 și apoi ABC...

6. Tastaţi cifrele cu un spaţiu intre ele:

PRINT "l..J...)~4...J,.A)..fl..J.Jl" <ENT> **t ttt ttttt** apl!saţi tasta "SPACE"

7. Introduceți o linie cu următoarele semne prin tastările simultane indicate:

PRINT "!C=\$%&'()<>;-+=:?/\*.," <ENT>

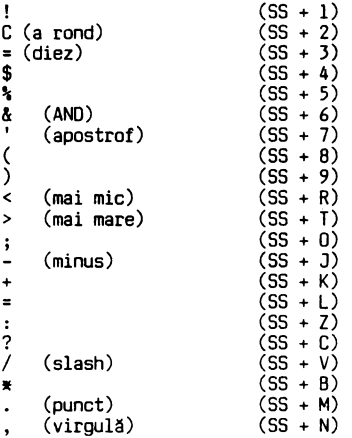

Remarcaţi că efectul tastei <ENT> este expedierea celor afişate, elitre interpretor, dar in acelaşi timp şi saltul cursorului la începutul unei linii noi. La alte tipuri de calculatoare această tastă este notată cu "RETURN" sau cu<br>"CR" CARRIAGE RETURN - retur de car, prin analogie cu intro-<br>ducerea la începutul unei linii de mașina de scris).

8. Tastați alături următoarele litere/cifre/semne pentru a observa diferențele grafice între ele:

PRINT "ØØØ000''',,,III111" -<ENT>

Ø (cifra zero) O (litera O) ' (apostrof) , (virgulă) **Ø** (cifra zero) 0 (litera<br>I (litera I) 1 (cifra 1)

9. Menţinind apăsată. orice tastă, literă/cifră, semnul res~ pectiv se repetă pină în momentul cind încetăm âpl!sarea. Verificați, presupunînd că aveți de subliniat un titlu:

apăsați CS 
$$
+2
$$

PRINT PRINT "Lecţia .... l" **li li**  <ENT> <ENT>

Pentru a sublinia prin repetarea semnului " " (SS + J), nu<br>este nevoie să apăsați de mai multe ori cele două taste, ci este suficient să le menţineţi apăsate pină ajungeţi sub cifra 1 (dacă aţi depăşit-o ştergeţi cu CS + **lll** înainte **de a**  apăsa <ENT>).

10. Apăsaţi tasta "V'' şi obţineţi:

CLS <ENT>

Observaţi (poate cu surprindere) că se şterge tot ecranul.

Ați introdus o comandă de "ștergere" a ecranului pe care<br>interpretorul BASIC a înțeles-o și a executat-o prompt (CLS<br>- Clear Screen).

11. Numerotați linii'e ecranului astfel:

apostrof

PRINT 1'2'3'4'5'6'7'B'9'10'11'12'13'14'15'16'17'1B'19'20'21'

12. Priviţi mai atent la o tastă, de exemplu la tasta "H". Deasupra ei şînt scrise patru caractere ce pot fi obţinute cu acestă tastă:

t GDSUB CIRCLE SQR

Încercați obținerea lor apăsînd tastele indicate mai jos, observînd litera afişată în cursorul clipitor. Atenție! după afișarea fiecărui caracter, ștergeți cu CS + Ø pentru a obţine din nou cursorul K

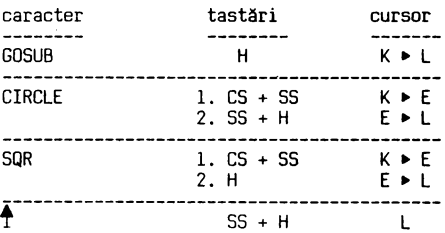

Pentru a obţine "CIRCLE" este nevoie de două tastări succesive: 1 - CS + 55 - CS şi SS apăsate simultan

2 - SS + H - SS şi H apăsate simultan

Tastatura se află în orice moment într-un anumit MOD CURENT de lucru, indicat printr-o literă în cursorul clipitor:

- K (KEYWORD cuvînt cheie) pentru comenzi/instrucţiuni
- 
- L (LETTERS litere) pentru litere mici şi cifre C (CAPITALS majuscule) pentru litere mari
- E (EXTENDED mod extins) pentru caractere/comenzi
- G (GRAPHICS mod grafic) pentru simboluri grafice

Cum obţineţi litere mari/mici?

13. Tastaţi următoarele caractere observînd pe ecran litera din cursor şi caracterele afişate:

cursor  $K$  -------> L<br>
expected  $\downarrow$  MPPTNT 10PRINT caracter apăsați epăsați<br>tasta P 5S + P

Apăsaţi simultan (CS + 2) şi cursorul devine C permiţînd introducerea literelor mari:

> C I PRINT "ABC  $(CS + 2)$

Reapăsaţi simultan (C5 + 2) şi cursorul redevine L, putind introduce litere mici:

$$
\begin{array}{c}\nC & L & C \\
I & I & I \\
10 \text{ PRINI} \text{ "ABC} \text{ abc} \text{ DEF"} \\
(CS + 2) \text{ L} \text{ (CS + 2)}\n\end{array}
$$
  $\ll$   $\ll$ 

Cum obtineti VIDEONORMAL/VIDEOINVERS ?

14. Atunci cind doriţi să apară pe ecran informaţii **care** să iasă în evidenţă faţă de altele, puteţi folosi modul de afişare videoinvers, adică in loc de caractere negre pe fondul alb al ecranului (videonormal), să apară carac- terele albe pe fond negru (videoinvers). Tastaţi următoarele:

20 PRINT "VIDEONORMAL VIDEOINVERS VIDEONORMAL" <ENT>

 $(CS + 4)$   $(CS + 3)$ (INV. VIDEO) (TR. VIDEO)

Aţi remarcat că trecerea dintr-un mod de afişare în altul se face tastînd (CS + 4) sau (CS + 3).

Dacă la apăsarea tastei <ENT> după linia 10 sau 20, vă apare<br>un semn de întrebare în linie, BASIC-S vă semnalizează că<br>aveți o greșală. Greșala constă probabil în faptul că nu ați<br>introdus " după PRINT sau la sfîrșitul lin

atent.<br>Oricum rețineți că BASIC-S nu acceptă informații neconforme Oricum reţineţi că BASIC-S nu acceptă informaţii neconforme cu regulile lui şi vă semnalizează prompt orice eroare prin li ? li

Dacă aţi introdus corect linia 10 şi 20, pe ecran trebuie să aveţi:

```
10 PRINT "ABC abc DEF"<br>20 PRINT "VIDEONORMAL <mark>[VIDEOINVERS]</mark> VIDEONORMAL"
```
Nu vă impacientaţi că linia 20 continuă dedesubt şi că nu este frumos aliniată cu partea de sus. BASIC-5 nu ţine neapărat la frumuseţe, ci la corectitudine şi el se descurcă cu linii nealiniate dar corecte.

<ENT>

15. Introduceti:

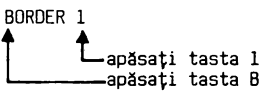

Ați introdus o comandă BASIC-S care a fost executată imediat, avind ca rezultat ştergerea celor două linii de pe ecran şi apariţia unui chenar (o bordură) de culoare închisă (albastră). Apăsaţi:

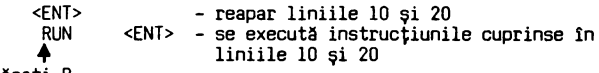

♦ apăsaţi <sup>R</sup>

Pe ecran apare rezultatul execuției:

ABC abc DEF VIDEONORMAL **VIDEOINVERS** VIDEONORMAL

Caracterele sint scrise în dreptul tastelor, prin trei culori corespunzătoare modului în care pot fi obținute. După<br>o perioadă, lucrînd curent, vă va fi foarte ușor să<br>introduceți orice caracter, numai prin simpla asociere<br>vizuală între caracterul dorit, poziția tastei și culo tastările necesare pentru obţinerea lor. Pentru utilizarea tabelului din anexă vă fac cîteva precizări:

- cuvintele cheie reprezentînd comenzi sau instrucțiuni,<br>sînt precedate de ":" (priviți în Anexa B)

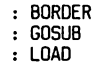

LUAU<br>SAVE

Ele se obțin prin apăsarea tastei indicate, în modul K:

```
- la începutul liniei de program<br>- după numărul de linie<br>- după caracterul THEN<br>- după : (două puncte)
```
- 
- 

Alte caractere se obtin astfel:

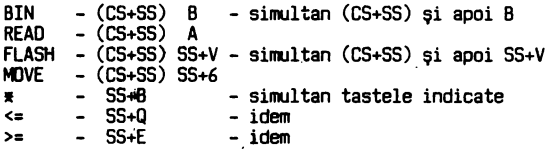

16. Exersați utilizarea Anexei B completînd rîndurile următoare:

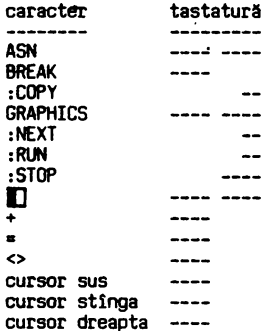

#### **lntnbllri recapitulative**

Răspundeţi in scris **pe** o foaie separată şi confruntaţi apoi răspunsurile dvs. cu cele corecte prezentate în continuare:

1.2.1. Ce taste veți folosi pentru:

- **a) a** introduce un spaţiu
- 
- c) a introduce semnele speciale  $(2 + ;)$ d) a şterge tot ecranul
- 
- !.2.2. Care este efectul acţionării
	- a) butonului RESET
	- b) tastei ENTER
- !.2.J. Cum opriţi CIP-ul?

#### **Rbplniuri**

- R.2.1. a) SPACE
	- b) (CS+O) c) (55+1) (SS+C) (SS+K) (SS+J) (55+0)  $\overrightarrow{d}$   $\overrightarrow{V}$  <ENT>
- R.2.2. a) Provoacă iniţializarea tuturor circuitelor fără a fi oprită alimentarea electrica
	- b) Expediază textul afișat către interpretorul BASIC și mută cursorul la începutul liniei următoare
- R.2.J. !ntrerupind alimentarea electrica.

# **ClJ4 CCJUticJM CU** CIP-ul?

Din capitolul 1 ati retinut că un calculator electronic știe să• vă îndeplinească o dorință , în măsura în care l-ați<br>învățat cum să o facă. Pentru a-l instrui, trebuie să-i<br>introduceți în memorie o succesiune logică de INSTRUCȚIUNI / COMENZI formind un PROGRAM. Pentru ca să înțeleagă programul și să execute instrucțiunile comenzile, `acestea trebuiesc exprimate într-un limbaj<br>pe care-l "știe" calculatorul.

CIP-ul este astfel construit încît să înțeleagă limbajul<br>BAŞIC. BASIC-ul este un limbaj de programare cu o utilizare<br>foarte largă datorită ușurinței cu care poate fi învățat și rultiplelor lui posibilitaţi de utilizare.

#### De ce se cheamă BASIC

Numele limbajului BASIC provine din iniţialele cuvintelor in limba engleza:

Beginner's All purpose Symbolic Instruction Code,

care în traducere liberă arată că este destinat tuturor aplicaţiilor şi este pentru incepatori. într-adevăr, acest limbaj este mai uşor de invaţat decit limba engleza, el avind un vocabular simplu, cu puţine cuvinte, totuşi cu reguli foarte stricte. Chiar dacă nu cunoașteți limba engleză, nu va fi greu să<br>învățați vocabularul BASIC-ului deoarece CIP-ul se va dovedi învățați vocabularul BASİC-ului deoarece CIP-ul se va dovedi<br>un "încăpăţînat", refuzînd să treacă peste greșelile dvs. și nu va executa decit ceea ce ii introduceţi corect. program BASIC este constituit dintr-o mulțime instrucţiuni scrise in acest limbaj şi introduse 1n CIP pentru a fi executate.

# Cum executa CIP-ul un program?

Prograrul conceput şi introdus de dvs. este de obicei numit PROGRAM SURSA. El este tradus de INTERPRETORUL BASIC şi transformat într-un limbaj intern al calculatorului denumit limbaj COD MAŞINA.

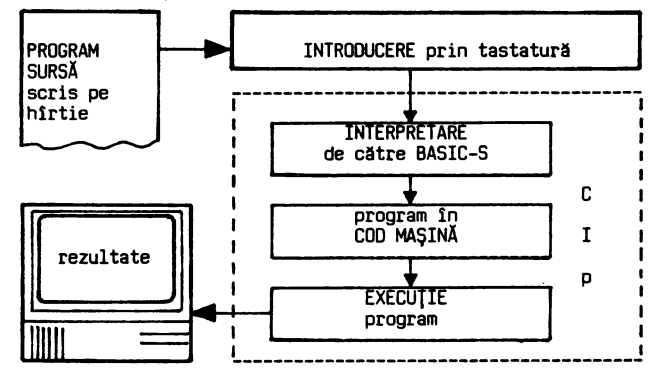

#### Fig. 3.1

#### Cum codifică CIP-ul comenzile şi instrucţiunile

Instrucțiunile / comenzile / datele, pentru a putea fi<br>prelucrate în circuitele electronice ale calculatorului,<br>sint reprezentate sub formă de CARACTERE într-un cod în care<br>sint numerotate de la Ø la 255.

Priviţi in **anexa A a** manualului şi veţi găsi in coloana din stinga un număr zecimal reprezentind codul și imediat în coloana din stînga un număr zecimal reprezentind codul și<br>imediat în coloana din dreapta "caracterul" respectiv. De<br>exemplu:

# **CAPITOLUL J**

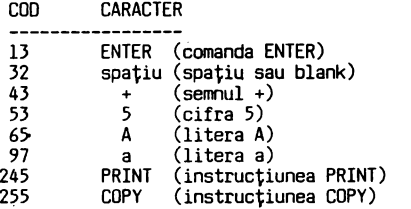

- Oupa cum observaţi, CARACTERELE pot fi: semne speciale (aritmetice/ de punctuaţie)
	-
	-
	- litere mici<br>- caractere grafice (**I] [3** ...)<br>- instrucțiuni (PRINT, READ ...)<br>- comenzi (RUN, LOAD, ...)
	-
	-

Oe exemplu, cind vom introduce urmatoarea instrucţiune, conţinutul ei va fi codificat astfel:

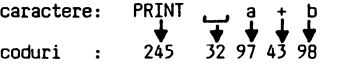

Ca începător, dvs. nu aveți decît să concepeți, să scrieți şi să introduceți programul BASIC-sursă, restul fiind grija<br>CIP-ului. Mai tîrziu, după inițierea în BASIC, dacă veți<br>dori, puteți învăța să lucrați direct în COD MAŞINĂ.

#### CUM ARATĂ UN PROGRAM BASIC?

Deocamdată, să vedem cum arată un mic program scris în limbajul BASIC:

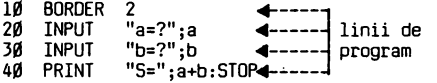

Programul este constituit din LINII OE PROGRAM numerotate

(linia nr.10, linia nr.20, ş.a.m.d.). BASIC-S admite numere de linii cuprinse între 1 şi 9999. Sînt admise numai numere întregi şi de obicei, numerotarea se face din 10 în 10, pentru a putea intercala ulterior eventuale linii noi.

# Cum se încheie introducerea unei linii?

Avînd calculatorul pornit introduceți programul de mai sus.<br>După ce ați tastat conținutul unei linii, acționați <ENT> pentru ca linia să fie memorată și pentru a se produce<br>saltul la o linie nouă. În timpul introducerii, linia este<br>afișată la baza ecranului.

#### Linia de program memorata

La acționarea tastei <ENT>, interpretorul BASIC-S verifică<br>dacă linia a fost corect introdusă și dacă o găsește astfel, permite memorarea ei, semnalată pe ecran prin afişarea în partea superioara a ecranului.

# Se memorează o linie cu erori?

Dacă după <ENT> apare în linie un semn de introducere, el semnalează o eroare. Într-o astfel de situație, ștergeți cu (CS+ $\beta$ ) linia pînă la capăt și retastați-o corect.<br>Oupă introducerea liniei 40, pe ecran veți avea programul, afișat ca în Fig.3.2 :<br> $\begin{bmatrix}\n10 & BDRORER & 2 \\
20 & TNPIIT &$ 

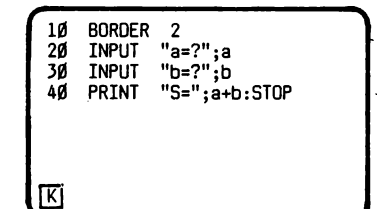

Linie de program cu execuție imediată

În acest moment programul este memorat și așteaptă o comandă<br>pentru a fi executat. Introduceți comanda RUN acționînd<br>tasta "R". Ea va fi afișată în dreptul cursorului clipitor K și după <ENT> va declanșa execuția programului. Rețineți<br>că o linie nenumerotată (de ex. RUN) este executată imediat fără a fi memorată. Pentru a anticipa ce se va întîmpla prin execuția<br>programului, să îl comentăm linie cu linie: 1Ø BORDER 2 - afişează un chenar roșu al ecranului<br>2Ø INPUT "a=?";a ) - cere valori pentru a și b și le<br>3Ø INPUT "b=?";b ) memorează<br>4Ø PRINT "S=";a+b:STOP - afișează suma S=a+b și oprește execuţia programului Cum i-ați introdus comanda RUN, CIP-ul prompt a trecut la<br>treabă. El execută prima linie (colorează chenarul) și va<br>cere o valoare pentru "a". Introduceți de exemplu:

 $a=?10$  <ENT>

Acum va cere o valoare pentru "b":

b=?20 <ENT>

Aproape instantaneu vă afișează rezultatul execuției<br>întregului program (Fig.3.3.).

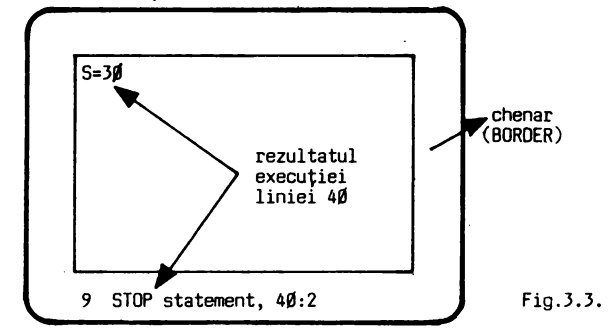

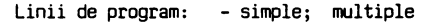

Să analizăm puțin formatul unei linii de program.<br>Linia de program poate fi:

• simpla - cu o singura instrucţiune

10 BOROER 2 numar ,? ins . t ruc +ţ. 1une linie <ENT> termifator de linie

• multipla - cu mai multe instrucţiuni separate intre ele prin":" (dau!! puncte)

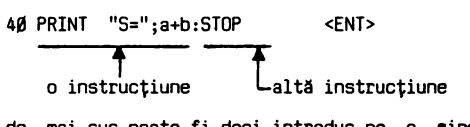

Programul de mai sus poate fi deci introdus pe o **singura** linie multipla. Verificaţi tastind:

10 BOROER 2: INPUT "a=?";a: INPUT "b=?"; b: PRINT "S="; a+b:STOP <ENT>

Remarcați că vechea linie 10 este înlocuită cu noua linie multipla. Pentru a executa programul, sa ştergem liniile 20 30, 40 devenite inutile.

Fig.3.2

Cum ştergem o linie?

Ştergerea unei linii complete se obţine foarte uşor prin introducerea numărului ei urmat de

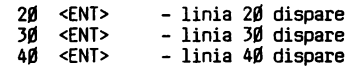

Dați din nou comanda de execuție a programului:

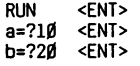

Rezultat:

5=30 9 STOP statement, 10:5

Rezultatul calculului este același, dar diferă mesajul de oprire a programului. La prima execuție, oprirea s-a făcut<br>prin instrucțiunea STOP, a doua instrucțiune din linia 4Ø.

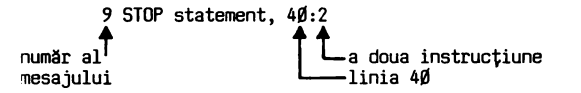

a doua execuție oprirea s-a făcut prin instrucțiunea STOP, a cincea in linia 10:

> 9 STOP statement, 10:5 linia 10 ~ **t\_** a cincea instrucţiune

Înainte de a trece la aplicația practică, să recapitulăm ce aţi învăţat din limbajul BASIC pina acum:

- ► informaţiile sînt considerate în calculator ca fiind formate din caractere;<br>▶ codul conform căruia este construit CIP-ul, cuprinde
- ► codul conform căruia este construit CIP-ul, cuprinde 255 de caractere (vezi anexa A);
- ► un program se introduce prin linii numerotate (care sint executate numai dupa o comanda specială) şi numerotate (care sint executate imediat);
- ► pe o linie multipla se pot introduce mai multe in-
- 
- 
- strucțiuni/comenzi, separate prin ":" ;<br>▶ execuția unui program se obține prin comanda RUN;<br>▶ modificarea unei linii se obține prin introducerea<br>noului conținut cu același număr de linie;<br>▶ ștergerea unei linii se obține

# APLICAŢIE **PRACTICA AP 3**

1. Anulați programul anterior, introducînd comanda imediată:

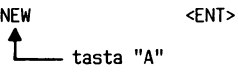

2. Tastati:

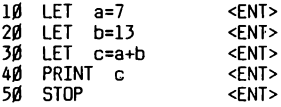

Dacă ați greșit la introducere, linia nu este admisă cînd acționați <ENT> și eroarea vă este semnalată cu "?" clipitor.

Să simulăm acum o astfel de eroare pentru a vedea cum<br>procedați. Tastați linia 3Ø astfel:

30. LET c+a+b <ENT>

**t\_in** loc de"=" aţi introdus"+", tastele fiind alăturate. Eroarea va este semnalata astfel:

# 30 LET c 2 +a+b  $\Box$

Ştergeţi linia cu DEL (CS+0) şi reintroduceţi conţinutul corect.

3. Introduceţi comanda de ştergere a ecranului (vezi capitolul 2)

> <ENT>

4. Ecranul fiind şters, să afişăm programul aflat în<br>memorie. Introduceți comanda de listare a lui:

LIST <FNT>

Pe ecran reapare programul.

--------

--------

5. Instrucţiunile LET pot fi traduse astfel

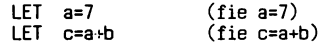

Instrucţiunea PRINT afişeaza valoarea lui c. Încercați să scrieți ce va fi afișat după execuția<br>programului:

9 STOP statement,  $- - - - -$ 

6. Introduceţi comanda de execuţie a programului şi verificaţi/corectaţi raspunsul dvs:

<ENT>

Rezultat:

9 STOP statement, : numarul liniei **:uJ--1:** cita.instrucţiune instrucţiunea STOP pe linie.

7. Tastati:

10 LET a=127 <ENT>

Observaţi ca vechea linie **10** este înlocuită cu noul conţinut introdus.

B. Ce rezultat veţi obţine dupa execuţia programului?

9. Executaţi programul şi comparaţi rezultatul obţinut cu cel intuit de dvs.

-------------------

IO.Tastaţi:

50 <ENT>

11.Comparaţi programul afişat cu cel anterior. Ce observaţi?

12.Executați programul și analizați ce se afișează:

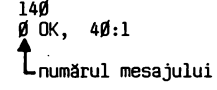

Observați că CIP-ul este un aparat "descurcăreț". Chiar fără<br>să-i spuneți unde să se oprească (fără linia 5Ø - STOP), el<br>a executat programul și v-a dat un mesaj că totul a decurs<br>bine (OK) oprindu-se singur la prima ins linii (40:1).

**CAPITOLUL J** 

13. Introduceţi comanda:

NEW <ENT>

Transcrieţi mesajul obţinut:

---------------------------

14. încercaţi să afişaţi programul:

LIST <ENT>

15. încercaţi să executaţi programul:

RUN <ENT>

Nu mai puteţi obţine nimic pentru că programul a fost şters din memorie ca urmare a comenzii **NEW,** în vederea introducerii unui nou program.

16. Reintroduceţi programul:

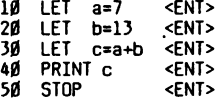

17. Tastaţi:

35 LET d=b-a <ENT> 45 PRINT d <ENT>

18. Priviți programul afișat și veți constata că<br>"ascultătorul" CIP-a-memorat-cuminte-noile-instrucțiuni la<br>locul-potrivit:-linia-35 între-30 și-40 și-linia-45 între-40<br>și-50. Vom spune-că-liniile-35 și-45 au fost "INSERAT (intercalate) în program.<br>Mai puteți remarca ceva în linia 45

45 > PRINT d **Lprompter** de linie curentă

Semnul ">" reprezinta un prompter (indicator) de LINIE CURENTĂ şi el arată întotdeauna ultima linie introdusă sau corectată.

Linia curentă poate fi modificată prin editarea (afişarea) ei la baza ecranului, printr-o comandă de editare tastind CS+l.

Incercaţi chiar acum urmatoarea secvenţă de operaţii:

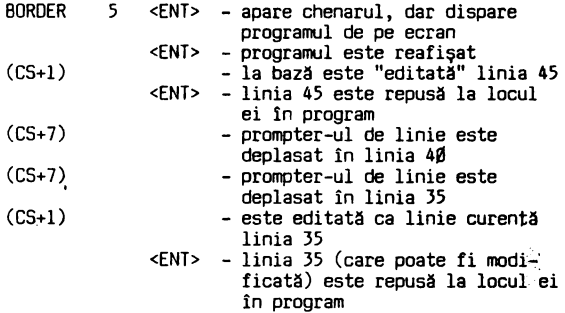

Prompter-ul de linie poate fi deplasat în sus (CS+7), sau în<br>jos (CS+6) avînd astfel posibilitatea să stabiliți ca linie<br>curentă, orice linie a programului.<br>Verificați deplasarea prompter-ului de linie tastînd (CS+7)<br>sau (

19. Analizaţi programul afişat şi încercaţi sa intuiţi care vor fi rezultatele execuţiei lui:

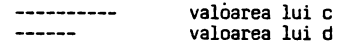

- 20. Introduceţi comanda de execuţie şi comparaţi rezultatele.
- 21. Executaţi următoarea secvenţă:

<ENT> - programul este reafişat RUN - programul este şters de pe ecran şi apar rezultatele

22. Reintroduceţi linia 30 cu cite un spaţiu/ blank intre caractere astfel;

> 30 LET c ......, = ......, **a** .\_. + ......, b <ENT>  $L$ spații $L$

Executați programul! Observați că totul decurge normal. .BASIC-ul ignoră deci spaţiile.

23. Ştergeţi din program liniile 45 şi 35 introducînd două linii vide.

24. Modificaţi liniile 10 şi 20 retastîndu-le astfel:

10 INPUT "a=?";a 20 INPUT "b=?"; b <ENT> <ENT> .

25. Modificati linia 40 prin editare astfel:

- stabiliţi linia curentă dind comanda

LIST 40 <ENT>

Apăsînd a doua oară pe <ENT> reapare programul cu prompterul în linia **40** 

-coborîţi linia curentă în poziţia de editare cu (CS+l); -deplasaţi cursorul spre dreapta cu (CS+B), sau spre stînga cu (CS+5) şi introduceţi ghilimelele astfel incit linia să arate astfel:

**40** PRINT "c=a+b=";c <ENT>

26. Noul program instruieşte CIP-ul astfel:

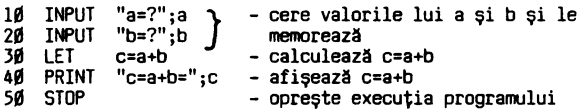

27. Executaţi programul:

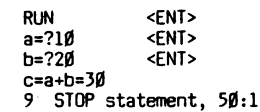

28. Repetaţi:

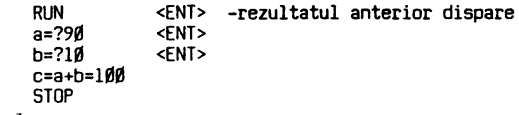

29. Încercaţi altă formă de execuţie a programului:

GOTO 10 <ENT> - rezultatul anterior nu mai dispare de pe ecran

tasta "G"

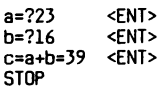

**Iar:** 

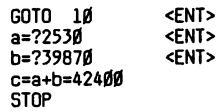

Observați că execuția programului se poate face cu RUN și în acest caz valorile unei execuţii anterioare sint anulate, sau cu o instrucţiune

GOTO n

de trimitere la o linie "n" a prograrului de unde doriţi să înceapă execuţia. !n acest ultim caz, valorile anterioare nu sint anulate.

30. Înlocuiți conținutul liniei 50 cu următorul:

50 GOTO 10 <ENT>

Acum programul se va executa astfel:

1111 (cere o valoare pentru **a)**  žø **<sup>2111</sup>**(cere o valoare pentru b) 30 **<sup>3111</sup>**(calculează c=a+b) À۵ **<sup>4111</sup>**(afişează c=a+b=valoarea lui c) ŠØ (mergi la linia lØ) RUN  $a = ?501$ b=?l5 c=a+b=65 <ENT> <ENT> <ENT>

deoarece aţi înlocuit instrucţiunea de oprire STOP cu in strucţiunea GOTO ("mergi la") programul nu s-a mai oprit din execuţie şi va cere în continuare alte şi alte valori pentru **a** şi b. încercaţi!

31. În momentul in care doriţi să întrerupeţi această execuţie fără sfirşit a prograrului, la solicitarea unei valori pentru a sau b, introduceţi:

STOP <ENT> (STOP obţineţi cu SS+A)

Programul va fi oprit cu mesajul:

H STOP in INPUT

a=?

32. Anulaţi prograrul existent in memorie şi introduceţi:

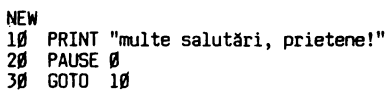

Executaţi programul:

RUN <FNT>

Veți primi mesajul:

multe salutări, prietene!

Apăsaţi pe orice tastă şi veţi fi din nou salutat:

rulte salutări, prietene!

în continuare, la apăsarea oricărei taste, veţi primi la nesfîrşit salutări. Dar pină cind?. Pină veţi dori să intre rupeţi primirea **de mesaje,** determinată **de fapt,** de execuţia repetata a programului (se spune că programul "ciclează", adică a intrat într-un ciclu fără sfîrşit). Introduceţi comanda de întrerupere BREAK (CS+SPACE) şi **exe** cuţia programului va fi întreruptă, afişindu-se mesajul:

L. BREAK into program, 20:1

Apăsaţi <ENT> pentru a fi reafişat programul şi priviţi-l cu atenţie. Ce s-a intimplat? Ultima instrucțiune a programului GOTO 10 a determinat de

[ 1111 1s  $\int_{\mathbf{R}}$ 3111 - tipăreşte mesajul - pauza pînă la prima tastare - mergi la 10

Comanda BREAK va permite întreruperea execuției unui program<br>în orice moment, cu excepția cazului cînd CIP-ul așteaptă un<br>răspuns la o instrucțiune INPUT, cînd puteți întrerupe exe-<br>cuția numai prin STOP, așa cum ați văzut

dent.<br>Execuția unui program întreruptă prin BREAK/STOP, poate fi<br>reluată cu instrucțiunea CONTINUE (prescurtat CONT). reluată<br>Încercați!

O ultimă noutate în acest capitol:

fiecare dată următorul ciclu:

Instrucţiunea PAUSE permite oprirea execuţiei programului, la dorinta programatorului, astfel:

> PAUSE n - oprește execuția pe o perioadă de (n/50) secunde PAUSE 111 - opreşte execuţia pină la apăsarea oricărei BREAK <ENT> \_\_\_\_\_ <ENT> - ştergeţi ecranul - reluaţi programul întrerupt

multe salutări, prietene!<br>— — — — — — întrerupeți programul<br>— — — — — — — — ștergeți programul din memorie

Recapitulare: operaţii şi comenzi pentru eiaborarea şi **exe** cuţie program

- Linia de program curentă (în care se pot face modificări)<br>este indicată de prompter-ul ">". Ea poate fi stabilită prin<br>deplasarea prompter-ului cu ↑ sau ↓ .<br>- Modificări într-o linie de program se fac astfel: <sub>Jesse</sub> .

.se poziționează prompter-ul de linie curentă cu ♦ (CS+6) sau cu ↑ (CS+7).<br>sau cu ↑ (CS+7).<br>.se deplasează cursorul pe linie cu → (CS+8) sau ←

Se deplasează cursorul pe linie cu  $\rightarrow$  (CS+8) sau  $\leftarrow$  (CS+5), se șterg (CS+ $\beta$ ) caracterele nedorite și se introduc cele noi.<br>se apasă <ENT>.<br>- Execuția unui program:

- - RUN sau RUN nr. linie

- Afişarea unui program<br>LIST sau LIST nr. linie
- Se afișează un ecran încheiat cu<br>scroll? (alt ecran?) puteți răspunde:
	-
- .spăsind orice tastă, pentru continuarea afişării; .tastînd "N" pentru a renunţa la afişarea programului Ştergerea unui program din memorie:
- 
- NEW Întreruperea execuţiei unui program: BREAK (CS+SPACE) STOP (CS+A)
	-
	-

execuţia se reia cu: CONT

PAUSE n -oprește execuția pe o perioadă de n/50 sec.<br>PAUSE Ø -oprește execuția programului pînă se apasă orice tastă

- Ştergerea ecranului CLS

# **CAPITOLUL J**

#### ÎNTREBARI RECAPITULATIVE

- 
- 
- ! 3.1 Cum ştergeţi o linie dintr-un program BASIC? 1 3.2 Cum inseraţi o linie nouă? ! 3.3 Cum schimbaţi conţinutul unei linii deja introdusa? 1 3.4 Care este comanda de afişare a unui program memorat?
- 
- 
- ! 3.5 Cum ştergeţi din memorie un program memorat? **t** 3.6 Instrucţiunile fară număr de linie au nevoie de comanda RUN pentru a fi executate?
- ! 3.7 Cum este indicată linia curentă şi cum puteţi stabili o linie curentă?
- t 3.8 Cum deplasaţi la stînga şi la dreapta cursorul într-o linie de editare?
- t 3.9 Cum puteţi întrerupe execuţia unui program şi cum reluaţi execuţia?
- 1 3.10 Cum opriţi execuţia unui program pînă la prima tastare?

RÄSPUNSURI

- R 3.1 a)Introducînd o linie vidă cu acelaşi număr de linie. b)Ştergînd înapoi cu EL (CS+0) caracter după caracter.
- R 3.2 Cu un număr de linie intermediar.
- R 3.3 Introducînd o linie eu acelaşi număr, dar cu un nou conţinut. R 3.4 LIST.
- 
- 
- R 3.5 Cu ajutorul comenzii NEW. R 3.6 Nu, ele sînt imediat executate.
- R 3.7 Linia curentă este indicată de prompter-ul de linie și poate fi stabilită prin deplasarea prompter-ului<br>cu ↓ sau ←..<br>R 3.8 Cu <del>4 -- sau ---</del><br>R 3.9 Cu BREAK/STOP; CONT.<br>R 3.10 Cu PAUSE Ø.
- 
- 
- 

#### **ClM CALCULEAZA CIP-UL?**

Operaţii; Operatori; Constante; Variabile; Expresii

Deoarece acum aţi făcut "primii paşi" în BASIC, puteţi trece la noţiuni de detaliu ale limbajului. O precizare importantă!

În continuare nu veți mai avea specificată acționarea tastei<br>ENTER. Nu uitați însă ca de fiecare dată să o tastați,<br>pentru că altfel cursorul va clipi uimit la sfîrșitul liniei .<br>de program, și informațiile tastate de dvs. vor rămîne numai pe ecran, fară a fi cunoscute de calculator.

# APLICAŢIE PRACTICA AP4

1. Introduceţi următorul program:

10 INPUT "x=";x:PRINT"x=";x 20 INPUT "y=";y:PRINT"y=";y 30 LET z=x+y 40 PRINT"======" 50 PRINT "z=";z 60 STOP

Aşa cum probabil v-aţi dat seama, în linia 30 se face o operaţie de adunare intre doua numere, care va sint cerute in liniile 10 şi 20. Executaţi programul:

(nu uitaţi ENTER!)

 $\overline{x}$ =14.7 (în BASIC numerele zecimale se scriu cu punct, nu cu virgulă)<br>virgulă)<br>smanas

z=30

2. Schimbaţi linia 30 astfel:

30 LET z=x-y

Înainte de a executa programul, scrieți mai jos care va fi<br>rezultatul dacă veți introduce x=20 și y=6

 $z^2$  =  $z = -1$ 

Acum executaţi programul şi comparaţi rezultatul cu cel presupus de dvs.

3. Introduceţi:

30 LET z=x\*y

Afişaţi programul. Executaţi programul cu x=8 şi y=3

$$
z = \underline{z} = \underline{z}
$$

Ce operație aritmetică se notează cu "\*"? \_\_\_\_\_\_\_\_\_\_

4. Introduceţi:

30 LET z = **x** *I* y

Afişaţi programul şi executaţi-l atribuind variabilelor valorile: x=36 şi y=4

 $z = - -$ 

Ce operație aritmetică se notează cu "/"? \_ \_ \_ \_ \_ \_ \_ \_ \_

5. Încercaţi:

30 LET z=x+y-y/4

Afişaţi programul şi studiaţi-l puţin. Ce rezultat credeţi că se va obţine dacă introduceţi x=6 şi y=l2

 $z = - - - -$ 

Executaţi programul şi comparaţi rezultatul cu cel anticipat

6. Anulați programul și introduceți:

1Ø LET a=5×5<br>2Ø LET b=5 <del>1</del> 2<br>3Ø PRINT "a=";a<br>4Ø PRINT "b=";b 50 STOP  $($ " $\triangleq$  " se obtine cu SS+H)

Executați programul și veți remarca obținerea aceluiași<br>rezultat. Prin "Ĥ " în BASIC se notează ridicarea la putere.<br>sau exponențierea, așa încît în linia 2Ø se calculează "cinci<br>la puterea a doua" ceea ce este echivalent

7. Schimbati:

10 LET' a=5\*5\*5<br>20 LET b=5 **+** 3

Cît credeți că se va obține?

 $a =$   $$  $b = -$ 

Executaţi programul şi confruntaţi rezultatele.

- 8. Completaţi operatorii aritmetici folosiţi următoarele operaţii: scadere\_\_\_\_\_\_<br>exponențiere\_ \_ \_ \_ \_ \_ \_<br>înmulțire înmulțire\_ \_ \_ \_ \_ \_<br>împărțire adunare \_\_\_\_\_\_ \_ pentru
- 9. Anulaţi vechiul program şi introduceţi o instrucţiune imediată (fără număr de linie):

#### PRINT "a=3+4\*8/2=";3+4\*8/2

notați rezultatul a= \_ \_ \_ \_ \_ \_<sup>\_</sup> \_ \_ \_ \_

Să analizăm putin ce s-a întîmblat:

-instrucțiunea a fost executată imediat (fără RUN); -instrucţiunea PRINT a executat calculul expresiei şi apoi a afişat rezultatul;

-operațiile s-au făcut într-o anumită ordine.<br>Instrucțiunea respectivă este transcrierea în limbajul BASIC<br>a expresiei aritmetice:

 $a = 3 + 4 \times \frac{8}{2}$ 

CIP-ul a efectuat mai întîi înmulţirea şi împărţirea şi apoi a făcut adunarea.

10. Introduceți, notați, analizați și comparați rezultatele:

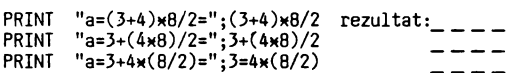

Calculatorul a efectuat calculele în următoarea ordine:

- 1. paranteza 2. înmulţirea/împărţirea
- J. adunarea

Dacă întîlnește paranteze evaluează prioritar conținutul lor

11. Introduceți și notați rezultatele:

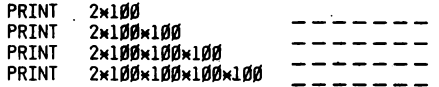

Remarcați că rezultatul ultimei operații a fost afișat sub forma 2E+8 în loc de: 200000000.

12. Ştergeţi ecranul (CLS) şi introduceţi:

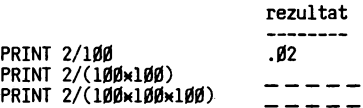

Ultimul rezultat în loc de Ø.ØØØØØ2 a fost afișat sub forma:<br>2E-6 (2E minus 6) unde "E-6" arată că este un num<mark>ăr zecimal</mark><br>în care cifra 2 se află după virgulă în a șasea poziție (cu zerouri în față).

lJ. Scrieţi în forma acceptată de interpretorul BASIC următoarele expresii aritmetice. Cum credeţi că vor fi afişate rezultatele?

7 **10xlll**   $- - - - - - -$ 6· 10:U'I

Introduceţi instrucţiunile corespunzătoare şi verificaţi forma de afişare a rezultatelor.

14. Introduceti:

1Ø PRINT 17<br>2Ø LET a=17:PRINT a<br>3Ø LET a=39:PRINT a

NEW

Executați programul!<br>În linia 1Ø cerem calculatorului să afișeze numărul 17. În linia 20 cerem același lucru, dar prin intermediul literei<br>"a" căreia îi vom putea da și alte valori. Limbajul BASIC vă<br>permite să lucrați atît cu valori CONSTANTE (neschimbate)<br>cît și cu VARIABILE (nume care pot lua difer Constantele şi variabilele sînt admise în anumite condiţii · despre care veţi afla multe în continuarea·acestui capttol. Dacă nu veți respecta aceste condiții (din necunoaștere sau neatenţie) interpretorul BASIC va refuza să le ia în considerare seinnalînd eroarea cu un semn de întrebare în linia de editare.

15. încercaţi validitatea unor constante numerice introducînd yalorile date pentru **x** şi ncrtînd ce se afişează:

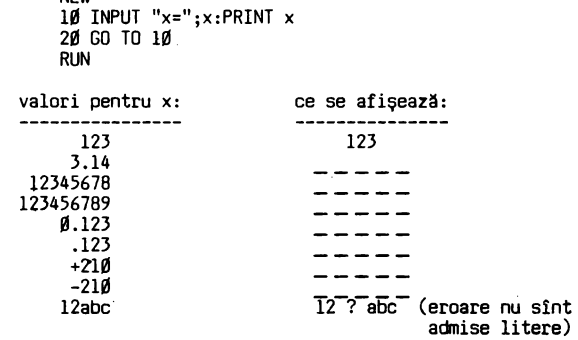

Ştergeți literele și valoarea va fi admisă.

16. Schimbați linia 10:

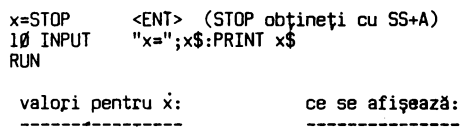

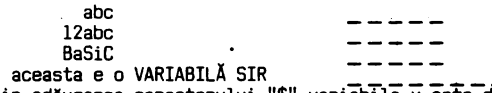

**aceasta e o VARIABILA SIR** ::::: \_\_\_ \_ Prin adăugarea caracterului"\$" **var-iabila x este** definită **ca** o **VARIABILA** SIR în care se pot introduce **orice caractere**  alfanumerice.

17. Actionați butonul RESET și introduceți cu atenție:

```
10 IMPUT "caracter 1: ";a$,"caracter 2: ";b$<br>20 IF a$ > b$ THEN PRINT a$;" _ > _ ";b$:GO TO 10<br>30 IF a$ < b$ THEN PRINT a$;" _ < s$:GO TO 19<br>40 PRINT a$;" _ = ";b$:GO TO 10
```
Programul compară două caractere introduse la cerere și afişează relaţia dintre ele, folosind operatorii BASIC

```
> (mai mare decit ... ) 
<(mai mic decit ... ) = (egal cu •.. )
```
Compararea se face pe baza codurilor ASCII ale caracterelor, indicate in anexa A. Priviţi in anexa A: -litera "F" are codul 70, iar litera "E" are codul 69.

Rezultă că: F > E (pentru că 70 > 69). -cifra "7" are·codul 55, iar litera "d" are codul 100.

Rezultă că: 7 < d. -sermul 11 \ 11 are codul 37, iar sermul "?" are codul 63.

Rezultă că: % < ?.

Verificați executînd programul și confruntînd rezultatele cu codurile din anexa A:

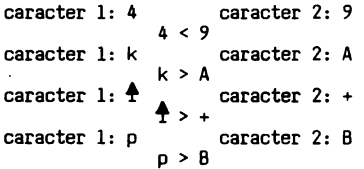

18. Introduceti:

RESET<br>1Ø CLS:INPUT "a=(5...1Ø)=, ";a:PRINT "a=, ";a<br>2Ø IF a>=5 AND a<=1Ø THEN CIRCLE 125, 85, 3Ø<br>:PAUSE 2ØØ: GO TO 1Ø<br>3Ø IF a<5 OR a>1Ø THEN PRINT AT 18,1;FLASH 1;<br>"număr în afara intervalului!":PAUSE 3ØØ:GO TO 1Ø

Programul vă cere să-i introduceți un număr cuprins între 5

și ÎØ și în funcție de răspunsul dvs. reacționează astfel:<br>1) dacă numărul introdus va fi mai mare decît sau egal<br>cu 5 (a>=5) ȘI (în engleză AND) mai mic sau egal cu lØ (a<=1Ø), adică dacă va fi cuprins în intervalul (5,1Ø), CIP-<br>ul vă va oferi ca premiu un cerc în mijlocul ecranului (cu<br>instrucțiunea CIRCLE);

2) dacă numărul introdus va fi mai mic decît 5, SAU (în<br>engleză OR) mai mare decît 1Ø, CIP-ul vă va atrage atenția<br>clipind că numărul nu se încadrează în valorile premiabile<br>(cu instrucțiunea FLASH 1).<br>Executați programul

-şterge ecranul -linia lS . cere un număr intre 5 şi lS • afişează numărul introdus

- -linia 20
	- . dacă numărul este între 5 și 1Ø desenează un<br>cerc
	- aşteaptă 4 secunde şi apoi întoarce-te la linia 10

-linia 38

- dacă numărul este mai mic decît 5 sau mai<br>mare decît 1Ø afișează clipitor "număr în<br>afara intervalului"
- aşteaptă 6 secunde şi apoi întoarce-te la linia 10.

19. Încercați acum dacă CIP-ul este suficient de "deștept"<br>încît să înțeleagă și informații spuse invers. În programul<br>următor să-i cereți să se descurce în următoarea situație:<br>- îi memorați printr-o variabilă șir nume

- cunoscute: "cuc";<br>- el să vă ceară un nume de pasăre;
	-
	- el să vă ceară un nume de pasăre;<br>- dacă vreți să-i încercați răbdarea nu-i dați la înce-

put ce știe el, ci orice alte nume de păsări, caz în care să vă ceară cu insistență pasărea pe care o ține el minte;

- cînd îi veți satisface, dorința, să afișeze bucuros cîntecul cucului !

Introduceti:

- RESET<br>10 CLS:LET p\$="cuc"<br>20 INPUT "o pasare: ";x\$<br>30 IF NOT p\$=x\$ THEN PRINT "alta pasare!":PAUSE 50:<br>60 TO 10
- 48 PRINT AT 1S,12;FLASH l;"cucu!ll":PAUSE **2118:**  GO TO 10

În program este utilizat operatorul logic NOT (în românește

"nu") pentru a pune condiția: dacă p\$ NU este egal cu x\$<br>ATUNCI solicită din nou un șir pentru x\$.<br>Și acum după ce ați constatat în dialog direct cu CIP-ul cum<br>calculează, dacă nu toate noțiunile vă sînt foarte clare,<br>ele

# **NOTIUNI DE BAZĂ. OPERATORI**

Limbajul BASIC folosește următoarele tipuri de operatori: a) operatori aritmetici:<br>+ adunare

- scădere  $\times$  inmultire  $\angle$  impărțire '! ridicare la putere (exponenţiere) b) operatori relaţionali
	- - = egalitate <> neegalitate
		- > mai mare decît<br>< mai mic decît
		-
- < mai mic decît<br>>= mai mare decît sau egal cu >= mai mare decit sau egal cu<br><= mai mic decit sau egal cu<br>c) operatori logici<br>ANO "şi"
	-
- -
	- OR "sau"<br>NOT negație
- d) operator de alipire (concatenare) şiruri
	- + plus

# PRIORITĂȚI ÎN EXECUȚIE

Prioritatea (ordinea) in execuţie a operaţiilor **este**  următoare:

- 
- 1- expresiile din paranteze<br>2-  $\frac{1}{2}$  (ridicarea la putere/exponențierea)<br>3- x,/ (înmulțirea,impărțirea)<br>4- +,- (adunarea, scăderea)<br>5- =,<,>,<=,>=,<>
- 
- 
- 
- 6- NOT 7- ANO
- 8- OR

O expresie cu operatori de aceeaşi prioritate se execută de la stînga la dreapta.<br> $A^2$ 

Oe exemplu expresia 3 + --- - 2 se scrie B in limbajul BASIC  $3+4$   $4$   $2/8-2$  si se execută astfel:

$$
1.3 \pm 16/8 = 2
$$

1. 3+16/B-2 2. 3+2-2 3. 5-2 re:zultat:3

încercaţi:

$$
\begin{array}{c}\n\text{NEW} \\
\text{PRINT } 3+4 \, \clubsuit \, 2/8-2\n\end{array}
$$

Exemplu:  $\begin{bmatrix} 3 & (4 \times 5 + 6^2) + 7 \end{bmatrix}$  (4<sup>2</sup> - 3)

Expresia în limbajul BASIC se scrie astfel:<br>(3x(4x5+6f2)+7)x(4f2-3)

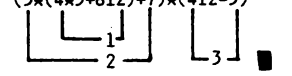

Ordinea in execuţie este: 1- 6+2

- $2 4 \times 5 + 36$
- $3 3 \times 56 + 7$
- 
- $4 42$
- 5- 16-3
- 7- 175\*13

Verifici singuri și notați rezultatul:<br>Verificați cu o instrucțiune PRINT imediată. — — — — — Verificați cu o instrucțiune PRINT imediată. — — — — —<br>Probabil v-ați întrebat deja: dar radicalul sau extragerea de rădăcină c Pentru exemplificare să scriem-linia de program pentru<br>calculul ipotenuzei unui triunghi dreptunghic. Fie<br>variabilele:

a,b - catetele triunghiului c - ipotenuza

Formula aritmetică de calcul este:

 $c = \sqrt{a^2 + b^2}$ 

In BASIC se poate scrie în două feluri:

**(at.!+ti+2)M0.5** sau **SQR(at.!+tltz)** 

# CONSTANTE NUMERICE

Constantele numerice pot avea: -format întreg: 16 sau +16 -305 -format zecimal (real): 6.25 (echivalent cu 6,25) 0.95 sau .95 (pentru 0,95) -format exponențial:<br>
E + n (echivalent cu 10<sup>-</sup> ) unde n este un număr<br>
întreg cuprins între -38 și +37 Exemple: -1234=-l.234E+3=-.1234E4 5000000=5E6=5E+6 -.0000123=-l.23E-5=-123E-7

Introduceţi şi verificaţi afişarea aceluiaşi rezultat:

PRINT -.0000123 PRINT -l.23E-5 PRINT -123E-7

#### CONSTANTE ŞIR DE CARACTERE

Orice şir de caractere alfanumerice introduse între "" constituie o constantă şir.

Exemple: **"abc"** 

"NR.\_\_CRT"<br>"Nu opriti banda, se incarca programul!" Dacă aveţi nevoie să folosiţi în şirul de caractere chiar caracterul" (ghilimele), îl introduceţi de două ori pentru fiecare apariţie in şir.

1Ø PRINT "CIP" -afișează: CIP<br>2Ø PRINT """CIP""" -afișează: "CIP"

# VARIABILE NUMERICE

Variabilele numerice pot fi formate din aricite caractere alfanumerice, cu condiţia să înceapă cu o literă:

Exemple: a

p237 material58 Introduceţi: 10 LET lungimea=B:LET latimea=6 20 LET suprafata=lungimea\*latimea 30 PRINT"suprafata=";suprafata RUN în acest program aveţi: -constante numerice: 6 şi B -constante ,şir: "suprafaţa=" -variabile numerice: lungimea, lăţimea, suprafaţa VARIABILE ŞIR DE CARACTERE Puteţi defini în program variabile cărora să le puteţi atribui diferite şiruri de caractere alfanumerice şi numerice. Numele unei variabile şir trebuie să conţină o singură literă urmată de semnul\$. Exemple: A\$="DA sau NU" x\$="SALUT!" Un şir de ca:actere poate fi utilizat şi parţial sub formă de SUBŞIR. Manevrarea subşirurilor se face cu: S=(nl TO n2) - S este o constantă şir sau o variabilă şir - nl primul caracter al subşirului - n2 ultimul caracter al subşirului. Fie şirul: a\$="abcde" Verificaţi manevrarea instrucţiuni cu execuţie imediată: lui introducînd următoarele CLS LET a\$="abcde" PRINT 12345 PRINT a\$ PRINT a\$(3) PRINT a\$ (2 TO 4) PRINT a\$ (\_\_TO 3)<br>PRINT a\$ (2 TO 2)<br>PRINT a\$ (4 TO 3)<br>PRINT a\$ (1 TO 5) PRINT a\$ (1 TO 6) Iată un exemplu mai sugestiv. Ce se afişează 12345 abcde C bcd abc bcde b linie vidă (blank) abcde mesaj de eroare deoarece şirul are numai 5 caractere Dacă introducem într-un-șir-lunile-anului prescurtate în<br>trei litere astfel: l\$="ian-feb mar-apr-mai iun"<br>Putem- extrage pentru un eventual calendar- subșiruri.<br>Introduceți și verificați! NEW<br>1Ø PRINT "123456789Ø123456789Ø123456789Ø12" 20 LET 1\$="ian\_feb\_mar\_apr\_mai\_iun"<br>30 PRINT 1\$<br>40 PRINT "luna 2-a:";1\$(4 TO 7)<br>50 PRINT "trim.l:";1\$(.\_TO 11)<br>60 PRINT "primavara incepe in luna"; 1\$(8 TO 11)<br>70 PRINT "semestrul 1:.\_\_";1\$<br>RUN

#### NOTAŢIA EXPONENŢIALĂ A NUMERELOR

Numerele foarte mari şi cele foarte mici pot fi exprimate sub o formă exponenţială astfel:

$$
1234000000 = 1.234e + 9
$$

mantisa<sup>-</sup> exponent (se poate nota cu "E" sau "e")

Mantisa reprezintă numărul zecimal (în locul **virgulei** se folosește punctul), iar exponentul este forma**t din** litera<br>"E" urmată de un număr care arată poziția punctului zecimal. Dacă exponentul este pozitiv, numărul respectiv se obţine prin deplasarea spre dreapta a punctului zecimal

3.7e12= 3r00000000000

 $+12$  poziții

15

314 31 314

Dacă exponentul este negativ, numărul respectiv se obţine prin deplasarea spre stinga a punctului zecimal.

56e-B=O, 0~00001<sup>6</sup> B poziţii

Exemplul următor vă va ajuta să în<mark>țelegeți mai</mark> bine<br>reprezentarea-exponențială:

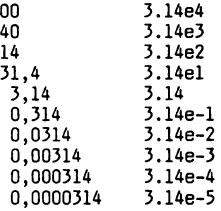

Dacă CIP-ul vă va afişa un rezultat sub formă exponenţială, dvs. veţi putea obţine forma zecimală obişnuită destul de ușor, luînd în considerare semnul exponentului. Dacă este + scrieţi punctul zecimal la dreapta cu atîtea poziţii cite arată exponentul.

# 9.B76543EB este 9,87654300

Dacă semnul este negativ, scrieți punctul zecimal la stînga<br>cu numărul indicat de poziții.

~---►B poziţii

23e-6 este 0,000023 6 poziții $\leftarrow$ 

#### OPERATORI RELAŢIONALI

Un program BASIC se execută "secvenţial" linie după linie, dar aveți posibilitatea să-i spuneți calculatorului, ca în<br>anumite condiții să nu mai respecte secvența crescătoare a<br>numerelor de linii. Pentru aceasta veți putea folosi<br>instrucțiunea de testare condiționată IF...THEN... ducere: DACĂ...ATUNCI...).

#### IF conditie THEN actiune

Cînd condiția este îndeplinită se execută acțiunea indicată

după THEN.<br>Condiția (sau testul) care urmează după IF o puteți pune<br>folosind operatori relaționali.

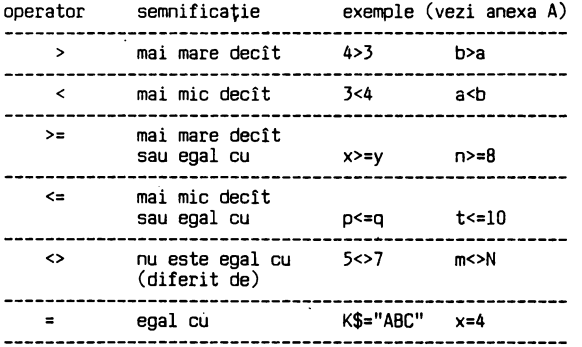

#### OPERATORI LOGICI

În instrucțiunea IF veți putea utiliza operatori logici: OR (SAU) NOT (NU)

**AN)** 

Folosind ANO intre două condiţii, impuneţi ca amîndouă să

fie îndeplinite pentru ca să se execute ce urmează după THEN

IF condiția 1 AND condiția 2 THEN...

Pentru a înţelege mai bine, închipuiţi-vă o ţeavă prin care curge apa şi care are două robinete Rl şi R2:

**Rly R2y**  Fig.4.1

Ele pot fi în următoarele condiţii:

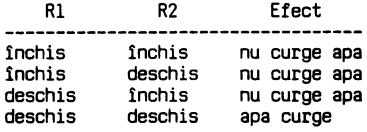

Condiţiile se pun deci astfel:

DACĂ Rl=deschis ŞI R2=deschis ATUNCI apa curge

In BASIC veţi scrie:

IF Rl= ...... ANO R2= ...... THEN ......

**OR** 

Operatorul logic OR îl veţi folosi atunci cind din două condiţii este suficient una să **fie** îndeplinită, pentru ca să se execute ce urmează după THEN.

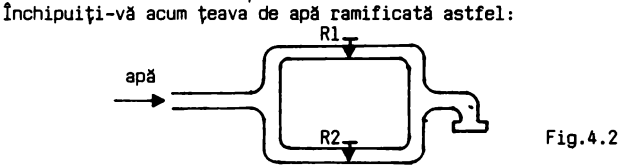

Se observă imediat că un singur robinet **este** suficient să fie deschis pentru ca apa să curgă. Condiţiile se pun astfel:

DACĂ Rl=deschis SAU R2=deschis ATUNCI apa curge

In BASIC veţi scrie:

IF Rl= ..... OR R2= ..... THEN .....

# **t«JT**

Operatorul NOT se folosește înaintea unei condiții.care dacă NU este îndeplinită, se execută ce urmează după THEN.

Exemplu: DACĂ NU este x diferit de y ATUNCI scrie x=y<br>IF NOT condiție THEN........

# ALIPIREA (CONCATENAREA) ŞIRURILOR

Puteţi reunii două şiruri de caractere intr-unul singur, folosind operatorul de concatenare (alipire)"+"

a\$=b\$+c\$

Presupunînd că variabilele şir sînt:

LET b\$="Intreprinderea" LET c\$="JLECTRONICA"

după executarea liniei: LET a\$=b\$+c\$,PRINT a\$

se va afişa pe ecran: Intreprinderea ELECTRONICA

# **lNTREIIARI RECAPITULAHVE** ŞI **EXERCITU**

- ! 4.1 In execuţia operaţiilor aritmetice exista o ordine (prioritate). Scrieţi în ordine inversa ce operaţii se executa:
	- 4)  $---$  (ultimele)<br>3)  $---$ <br>2)  $-- \begin{array}{c} 3) \ - \ - \ - \ - \ - \ 1) \end{array}$  $\frac{1}{1}$   $\frac{1}{1}$   $\frac{1}{1}$  $\frac{1}{1}$  $\frac$
- ! 4.2 Scrieţi forma BASIC pentru calculul expresiilor:

1) 
$$
d = \frac{a \times b}{c} + 10
$$
  
\n2)  $e = \frac{(a + 5)b}{c}$   
\n3)  $e = \frac{1}{c}$   
\n4)  $2,7 (c - \frac{1}{b}) + 1$ 

a **X** b

3)  $y = ax^2 + bx + c$ 

î 4.3 Găsiţi erorile în următoarele constante:

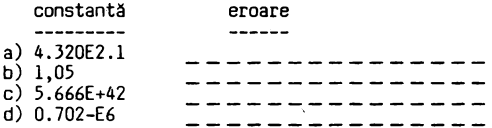

4.4 Ce rezultat va fi afişat după executarea următorului program:

10 LET A=5:LET B=8:LET C=(AMB+2)/7:PRINT C

î 4.5 Cum vor fi afişate următoarele\_ numere:

a) 1200000000  $b)$  0,000000444

- î 4.6 Care este forma zecimală obişnuită a următoarelor constante numerice:
	- a)  $3.001E+10$  \_ b) 1. 989E-6
- î 4.7 Date fiind următoarele variabile: M,M\$,Abc,Pl23,X\$, şir,doi,S\$ precizaţi care sînt:
	- a) variabile numerice:<br>b) variabile șir: \_\_\_\_\_\_
- î 4.8 Ca urmare a instrucţiunii:
	- IF a<=l3 ANO b>5 THEN PRINT x

se afișează x dacă:<br>1) a=13;b=13 \_ \_ \_ (răspundeți da/nu)<br>2) a=20;b=20 \_ \_ \_ (da/nu)

î 4.9 Dacă introduceţi:

10 LET D\$="am CIP"<br>20 IF b\$="ştiu BASIC" OR D\$="am CIP"<br>THEN PRINT "sînt bucuros!"<br>30 PRINT "regret!"

liroă execuţia programului veţi primi răspunsul "sînt bucuros!"?

**a)** (da/nu) b) De-ce? \_\_\_\_\_\_\_\_\_\_\_\_\_\_\_\_\_\_\_ \_

î 4.10 Atenție o întrebare puțin mai dificilă!<br>Judecați cu atenție și încercați să răspundeți, apoi<br>introduceți programul și verificați-vă raționamentul<br>inițial. Fie următorul program:

5 PRINT<br>10 INPUT "x=";x,"y=";y<br>20 PRINT "x=";x,"y=";y<br>30 IF NOT x<>y THEN PRINT "AAAA":GOTO 5<br>40 PRINT "BBBB"

Ce mesaj va fi afişat dacă introducem:

**a**)  $x=4$   $y=1$  \_\_\_\_<br> **b**)  $x=8$   $y=8$  \_\_\_\_<br> **c**)  $x=1$   $y=4$  \_\_\_\_

! 4.11 Fie următorul program:

10 PRINT "introduceți pentru y valoarea 1,2 sau 3"<br>20 INPUT "y=";y<br>30 IF y=1 THEN GOTO 70<br>40 IF y=2 THEN GOTO 80<br>50 IF y=3 THEN GOTO 90 60 GOTO 100 70 PRINT "ROŞU":GOTO 20 80 PRINT "ALB":GOTO 20 90 PRINT "VEROE":GOTO 20 100 STOP a)Ce se va afişa după execuţie dacă:  $y=2$ <br> $y=1$ <br> $y=3$ <br> $y=3$ <br> $y=3$ y=)<br>b)Care sint in program constantele numerice?<br>c)Care sint variabilele numerice? d)Care sînt constantele şir?

e)Ce se întîmplă dacă introduceți pentru y o valoare<br>diferită de 1, 2 sau 3 ?

# **RÄSPUNSURI**

- R 4.1 4) */*adunarea/ scăderea \* 3) înmulțirea/împărșirea 2) exponenţierea 1) expresiile din paranteze
- R 4.2 1) d=(axb)/c+l0<br>2) e=((a+5)xbfn)/(2.7x(c-d/b)+l)<br>3) y=axxf2+bxx+c
- R 4.3 a) exponentul nu este număr întreg b) virgula nu este admisă c) exponent prea mace (>37) d) exponent greşit (trebuie:E-6)
- R 4.4 6
- R 4.5 a) l.2E+9 b) 4.44E-7
- R 4.6 a) 30010000000 b) 0,000001989
- R 4.7 a) M, Abc,Pl23,şir,doi b) M\$,X\$,Ş\$

- $R$  4.8 1) da 2) nu
- R 4.9 a) da! b) pentru că OR cere să fie îndeplinită o singură conditie

R 4.10 Linia 30 a paragrafului se citeşte aşa:

DACĂ NU este x diferit de y (adică x=y) afişează "AAAA" şi întoarce-te la linia 5. În cazul în care condiția pusă în linia 30 nu este<br>îndeplinită (adicăxeste diferit de y)programul trece la<br>linia 40 și afișeazămesajul corespunzător. Deci răspunsurile corecte sînt:

- a) BBBB
- b) AAAA
- c) BBBB
- R 4.11 a) ALB
	- ROŞU
	- **VERDE**
	- b) 1, 2 şi 3
	- c) y<br>d) "ROŞU","ALB","VERDE"
	- e) execuţia programului este oprită prin STOP (linia 100)

# **INTRARI,** IEŞIRI, APLICAŢII **SDf'LE**

#### LET;INPUT;READ;PRINT;PRINT TAB;PRINT AT;REM;SAVE;LOAD

În acest capitol cunoştinţele dvs. de BASIC vor fi îmbunătăţite, prin detalii asupra posibilităţilor de introducere a datelor, de obţinere a rezultatelor şi prin exemple de programe comentate. exemple de programe comentate.<br>Treptat, vă veți însuși noțiuni despre realizarea unor programe proprii bine gîndite şi clare, despre stocarea lor pe caseta magnetică şi despre o operaţie pe care o veţi executa foarte frecvent şi anume încărcarea unor jocuri/programe de pe casetele magnetice.

1. Anulați programul existent în memorie. Aveți două posibilități: -prin acţionarea tastei RESET

-prin instrucţiunea **NEW** 

2. Introduceţi şi executaţi următorul program:

10 INPUT "a=";a 20 INPUT "b=";b 30 INPUT "c=";c 40 LET d=a+b+c 50 PRINT d 60 STOP RUN

Programul dispare de pe ecran şi cursorul clipeşte întrebător în colţul ecranului aşteptînd o valoare pentru variabila numerică "a".

a=2  $h=4$  $c=6$ Scrieţi ce se afişează:  $\frac{1}{2}$ 

---------

Reţineţi că cele trei instrucţiuni INPUT au permis introducerea prin interogare, de valori pentru variabilele numerice a, b şic.

3. Anulați liniile 10 și 20 și introduceți din nou comanda de execuţie

> 10 20 RUN  $c = 5$ <ENT> <ENT> <ENT> Notaţi mesajul afişat: \_\_\_\_\_\_\_\_\_ \_

CIP-ul a încercat fără scucces să execute adunarea din linia 40 și a semnalat că nu a găsit variabilele "a" și "b".

4. Schimbați linia 30 punînd toate variabilele, separat prin virgule:

**30 INPUT "a=11 ;a,"b=u;b, <sup>11</sup> c=11 ;c** 

Aveti programul: LIST **30 INPUT 11 a=";a,"b=11 ;b, <sup>11</sup> c=";c**  40 LET d=a+b+c 50 PRINT d 60 STOP RUN

De această dată cursorul clipește cerînd valoarea lui "a" după care sare la mijlocul liniei şi cere pe "b" şi apoi sare în linia următoare cerind pe "c".

a=lO c=5.7  $Rezultat:$   $$ b=4.3

5. Introduceti:

30 REAB a,b,c (READ obţineţi cu SS+CS şi apoi A) LIST

**CAPilOLUL** *5* 

Veți avea pe ecran:

30 READ  $a, b, c$ <br>40 LET d=a+b+c 50 PRINT d 60 STOP RUN nu...<br>Notați mesajul afișat: \_ \_ \_ \_ \_ \_ \_ \_ \_ \_ \_ \_

Explicația este următoarea: instrucțiunea READ este o altă posibilitate de a introduce date, direct in program sub formă de constante numerice fixe. Deocamdată neavînd aceste date, execuţia liniei 30 REA□ ... a generat mesajul de mai sus, care vă atrage atenţia că nu mai sînt date.

6. Acum introduceti:

35 DATA 2, 4, 6 RUN

Avînd datele cunoscute, CIP-ul execută fără **ezitare** adunarea şi *va* comunica rezultatul ..

7. Anulaţi linia 35 şi introduceţi linia 10:

35 <ENT> 10 DATA 2,4,6 <ENT> 10 DATA 2,4,6 30 REA□ a,b,c 40 LET d=a+b+c 50 PRINT d 60 STOP RUN

Observați că deși linia DATA a fost aplicată în altă parte<br>în program (chiar și înaintea instrucțiunii READ) BASIC-S acceptă datele şi execută programul.

8. Anulați programul anterior și introduceți:

10 READ x,y<br>20 LET z=x/y<br>30 PRINT z 30 PRINT z<br>40 GO TO 10<br>50 DATA 10,2,9,3,40,4 60 STOP RUN Notați ce se afișează:  $\frac{1}{1-\frac{1}{1-\frac{1}{$  $\frac{1}{2}$  $-$ 

Instrucţiunesi REA□ a "citit" cite două valori din DATA, in linia 20 a făcut împărţirea, linia 30 a determinat afişarea rezultatului şi totul a fost reluat cu altă pereche de date pînă cînd acestea au fost epuizate.

9. Anulaţi linia 50 şi introduceţi:

.5 DATA 36,6 45 DATA 64,32<br>70 DATA 35,5 RUN Se afişează: 6 2 7 Out of DATA,10:l

Puteți pune Puteți pune deci mai multe instrucțiuni DATA într-un pro-<br>gram? (DA/NU) \_ \_ \_ probabil că ați răspuns corect: da!<br>pot fi mai multe instrucțiuni DATA amplasate oriunde în program. 10. Anulaţi programul şi introduceţi:

> 100 LET G=l5 110 PRINT G 120 STOP Notați rezultatul:  $\frac{1}{2}$   $\frac{1}{2}$   $\frac{1}{2}$   $\frac{1}{2}$

11. Schimbați linia 110:

110 PRINT "G" **ffl.Jj**  Ce se afișează acum ca rezultat?  $-$ 

De reținut:<br>-PRINT constantă numerică<br>-PRINT "constantă șir" -afișează valoarea constantei

-afișează conținutul constantei şir

12. Dacă introduceţi:

110 PRINT "greutatea=";G

Ce credeți că se va afișa după execuție?<br>Executați programul și verificați răspunsul dvs.

13. Anulaţi programul anterior şi introduceţi:

10 READ x<br>20 PRINT x<br>30 GO TO 10 40 DATA 20,21,22,23

Executați programul și notați rezultatul:\_ \_ \_ \_ \_ \_ \_ \_ \_

--------- $- - - - - - - - -$ ---------

**14.** Schimbaţi:

20 PRINT x,

Observaţi că apare o virgulă după x. Executaţi programul şi notaţi din nou rezultatul:

> $- - - - - \frac{1}{2}$  $\frac{1}{2}$

15. Mai schimbaţi linia 20 astfel:

20 PRINT x; (; după x) RUN

Notați modul de afișare:\_ \_ \_ \_ \_ \_ \_

R<mark>ețineți deci modul</mark> de afișare diferit după cum este<br>încheiată instrucțiunea PRINT:

-cu virgull: se afişează pe două coloane (la marginea -cu punct și virgulă: se afișează rezultatele unul alături de celălalt;<br>fără virgulă/punct și virgulă: se afișează rezultateleunul sub altul

16. Adăugaţi şi schimbaţi in program:

5 PRINT "01234567890123456789012345678901" 20 PRINT TAB 3;x RUN

.Linia 5. a runerotat cele 32 (0-31) poziţii ale unei linii **de** afişare; .ln linia 20 s-a introdus TAB 3, care impune afişarea rezultatelor incepind cu poziţia 3.

Dbsevaţi pe ecran obţinerea celor de mai sus.

17. Să schimbam poziţia de afişare şi datele:

20 PRINT TAB 15;x 40 DATA B,100,3210,9.6

Rezultatele sint afişate incepind cu coloana 15.

1B. Adaugaţi şi schimbaţi in program:

B PRINT l:PRINT 2 +numeroteaza la margine linia 1 şi linia 2

10 READ x\$<br>20 PRINT AT 2,10;FLASH1;x\$ 20 PRINT AT 2,lO;FLASHl;x\$ L . l.afişea~a clipitor afişeaza incepind cu linia 2,poziţia (coloana) iO 30 DATA **"abc"**  40 <ENT> - pentru a şterge linia 40.

Programul trebuie să arate astfel:

5 PRINT "01234567B901234567B901234567B901" B PRINT l:PRINT 2 10 READ x\$ 20 PRINT AT 2,10:FLASHl;x\$ 30 DATA "abc!'

Executind programul veţi obţine urmatorul rezultat:

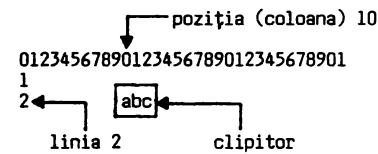

#### Noţiuni **de bazll**

Datele care sint primite de un program şi prelucrate într-un anumit fel, sint denumite DATE DE INTRARE. Basic-S permite trei moduri diferite de introducere a datelor, folosind instrucţiunile: LET, INPUT, READ, DATA

# LET

Instrucţiunea LET atribuie unei variabile "v", valoarea unei expresii "e" Sintaxa comenzii: LET v=e

Exemplu: LET a=l5 se citeşte "fie a egal cu 15" şi de fapt atribuie variabilei "a" valoarea 15.

```
Exemple de instrucțiuni LET: LET d=14.3<br>"LET L$.= "APRILIE<br>LET x=(p+m)/n
                                             LET k=k+l
```
Ultimul exemplu pare imposibil dar îl puteţi înţelege analizÎnd urmatorul program:

10 1ET k=5<br>- 20 PRINT k; 30 LET k=k+l 40 GO TO 20

După execuție se afișează: 5678910...<br>Inițial k ia valoarea 5 care este afișată. La execuția<br>liniei 30, valoarea anterioară este crescută cu 1, astfel incit a doua oara va fi afişata valoarea 6 etc.

#### **INPUT**

Instrucţiunea **INPUT** (ln **traducere:** introduceţi) **permite introducerea datelor** direct de **la tastatura.** 

**Sintaxa:** INPUT "c";vl;v2 .c este un şir opţional **de** caracţere **care expliciteaza datele; .vl,v2 ...** sint **nume de** variabile numerice/şir de **caractere.** 

**Spre deosebire de** LET, instrucţiunea INPUT permite deci **introducerea** conversaţionala **a** datelor. Cind CIP-ul o intil neşte, oprește execuția programului și cursorul clipește<br>întrebător pină cînd dvs. răspundeți prin:

```
a) introducerea datelor solicitate, dupa care execuţia 
   programului continua 
b) introducerea instrucțiunii STOP în vederea renunță-
```
rii la execuţie.

Exemple:

INPUT x - introduce pentru variabila x, valoarea tastata INPUT "a=?";a - afişeaza a=? şi introduce valoarea

tastată; INPUT a;b;c -solicită pe rind valori pentru a,b şic

Puteţi deci cere introducerea datelor pentru mai multe variabile printr-o singură instrucţiune INPUT. Variabilele pot fi separate prin punct şi virgulă sau prir, virgulă: m;n - cere date pentru m și cursorul rămîne

in aceiaşi poziţie. INPUT m,n - cere date pentru m şi apoi sare in coloana 15 pentru n

# READ

Instrucțiunea READ (în traducere: citește) atribuie unor<br>variabile vl, v2, ... valoarea unor expresii/date succesive<br>din listele instrucțiunilor DATA. Sintaxa: READ vl, v2...

#### DATA

Instrucţiunea DATA permite introducerea valorilor pentru variabile. Sintaxa: DATA el, c2, ...

Exemple: READ m,n,p\$,q\$ DATA 25,1703,"cuvint","CIP"

Pentru a înţelege mai bine ce efect au cele două instrucțiuni, încercați exemplul de mai sus astfel:

> 10 DATA 25,1703,"cuvînt","CIP"<br>20 READ m,n,p\$,q\$<br>30 PRINT m,n,p\$,q\$ RUN

Instrucțiunea READ diferă de INPUT prin faptul că programul<br>nu se oprește să aștepte ca datele să fie introduse prin<br>tastatură, ci le caută automat în instrucțiunea DATA.<br>Instrucțiunea DATA pate fi plasată oriunde în progr sfîrşitul programului, înaintea instrucţiunii STOP. • Pot fi mai multe instrucţiuni DATA şi nu este necesar să fie grupate în program. Instrucţiunea READ citeşte pe rînd

valori pentru variabilele specificate, din DATA incepînd cu numărul de linie cel mai mic. Dacă numărul de variabile depășește pe cel al datelor se afișează mesajul: Out of DATA şi programul este oprit.

# **RESTORE**

Instrucţiunea RESTDRE (în traducere: restabileşte!) permite folosirea aceluiași set de date, de către mai multe<br>instrucțiuni READ. Sintaxa: RESTORE...<br>Un indicator de citire este restabilit la instrucțiunea DATA<br>cu număr de linie n, astfel încît următoarea instrucțiune cu număr de linie n, astfel încît următoarea instrucțiune<br>READ va începe citirea de la acea linie.<br>Exemplu: Exemplu: 10 READ a,b,c - citeşte valori din liniile 50 şi <sup>60</sup> 20 RESTORE 50 - restabileşte ca linie de citire linia 50 30 READ *i,x* - va citi din nou linia 50 (introduceți apostrof între variabile) 50 DATA 1,2 60 DATA 3,4  $70$  DATA  $5,6 \leftarrow$  de aici nu citește BO STOP **RUN** 

Rezultat:  $\frac{1}{2}$ 3 1 2 Nota: Separarea variabilelor din instrucţiunea PRINT **cu**  apostrof, are ca efect-afișarea fiecăreia într-o<br>-linie nouă.

#### PRINT

Afişeaza pe ecran constante, variabile sau **expresii**  calculate.

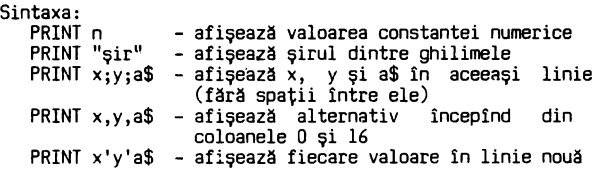

Se pot face calcule cu ajutorul instrucțiunii PRINT. De exemplu:

PRINT **x**\*v.z

va afişa din coloana O rezultatul înmulţirii dintre **x** şi y din coloana 16 valoarea lui z.

încercati: NEW 10 LET x=5:LET y=6:LET z=7<br>20 PRINT "5\*6=";x\*y,z<br>RUN RUN<br>Notați ce se afișează: \_ \_ \_ \_

Schimbaţi şi adăugaţi liniile:

20 PRINT x,y 25 PRINT ◄------- afişeaza o linie vida 30 PRINT x;y 35 PRINT 40 PRINT x'y RUN 5 56 n 6 ◄--- separare cu virgulă ◄--- separare cu punct şi virgulă

separare cu apostrof

PRINT AT 1,c<br>Forma PRINT AT ... (în traducere afișează la ...) o puteți folosi cînd vreți să-afișați ceva Într-o anume zonă a<br>ecranului. Afișarea începe cu poziția dată de: 1 (0-21) - număr linie c (0-31) - număr coloană

încercaţi să afişaţi în mijlocul ecranului un mesaj:

PRINT AT 11,9; "OPRITI BANDA"

linia **11J** lîncepînd din coloana 9

Afişarea pe. ecran poate fi programată în două moduri: -grafică - pentru desene (va fi explicată în capitolul 9) -alfanumerică - pentru caractere

#### Macheta ecranului

în afişarea alfanumerică ecranul este împărţit în 24 linii orizontale și 32 coloane (Fig.5.1). Afişarea unui caracter poate fi poziționată oriunde pe<br>ecran, prin două coordonate: număr linie, număr coloană.<br>Liniile 22 și 23 sînt folosite pentru editarea liniilor noi de program sau a celor în care doriţi sa faceţi modificări. dreptunghi în mijlocul ecranului, în care va fi scris șirul "CIP":

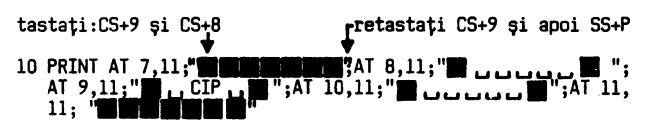

Caracterul **1** îl obtineti cu (CS+9) CS+8 (Anexa B).

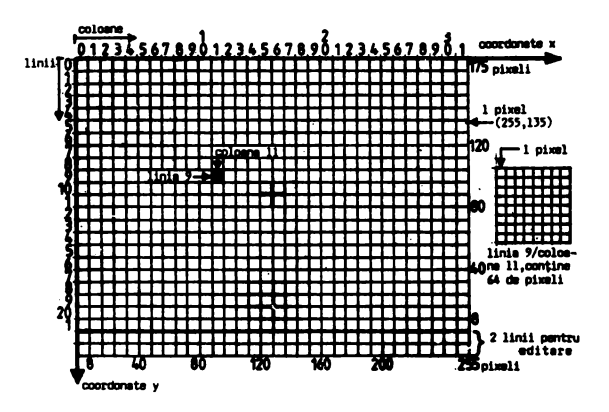

Fig. 5.1.

# PRINT TAB

Poziționarea pe liniile ecranului se mai poate obține și cu<br>forma: PRINT TAB c<br>unde c reprezintă coloana din care să înceapă afișarea. Dacă

c este mai mare decît 31 afişarea se face în continuare pe linia următoare.

Introduceţi şi executaţi:

```
NEW 
10 PRINT "01234567890123456789012345678901"<br>20 PRINT TAB 5;" ♣ ";TAB 8;" ♠ ";TAB 25;" ♠ ";TAB 32;<br>" "*";TAB 35;"*"<br>RUN
```
# REM

Instrucțiunea REM (prescurtare de la REMARK) permite<br>introducerea în program a unor comentarii utile celui care<br>execuția program. REM nu este luată în considerare la<br>execuția programului, dar apare ori de cite ori programu în programele dvs. Pentru a arăta utilizarea instrucţiunii REM şi avantajele ei, comparați cele două exemple care urmează. Ambele<br>programe produc aceleași rezultate, dar unul din ele este<br>"comentat" 5 LET w=O

10 INPUT x,y,z 20 LET w=(x+y+z)/3 30 PRINT **w** 40 STOP 10 REM nume program:PRG 20 REM calculează media aritmetică 30 REM introducerea numerelor 40 **Itf'UT** x,y,z 50 **REM** calculul mediei 60 Lh **w-(x+y+z)/3**  70 REM afişarea rezultatului 80 PRINT w 90 STOP

#### **EXEMPLE DE PROGRAME**

Stimate cititor, consider că sînteți suficient de pregătit să începeţi să analizaţi şi să scrieţi programe din ce în ce mai complicate. în acest capitol vom analiza cîteva exemple, vom enunţa altele pe care să le realizaţi singuri. Curaj! veţi constata că aţi reţinut mai multe cunoştinţe decît vă închipuiţi. Mai întîi să recapitulăm: -un program este format din instrucţiuni -o linie de program poate conţine una sau mai multe instrucţiuni separate prin":" -fiecare linie trebuie numerotată -instrucţiunea REM se foloseşte pentru comentarea (documentarea) programului introducerea datelor se folosesc instrucţiunile: .LET . INPUT .READ...DATA (RESTORE) -pentru calcul se folosesc instrucţiunile: .LET PRINT.<br>Pentru afisarea instrucţiunile: .PRINT .PRINT AT .PRINT TAB rezultatelor se folosesc Iar acum cîteva sugestii, pentru ca să realizați programe bune și... frumoase. Este indicat să urmați următoarele faze: -analizarea problemei în vederea stabilirii: .intrărilor . prelucrăr ilar .<br>-proiectarea programului -codificarea în libaj BASIC<br>-testarea și punerea la punct a programului. -testarea și punerea la punct a programului.<br>Stiu că sinteți nerăbdător să faceți cit mai repede<br>programe, dar nu săriți rîndurile următoare prin care vă<br>semnalez citeva greșeli făcute de începători. Unele greșeli<br>sînt sim -respectați sintaxa cerută de BASIC<br>-tastați <ENT> la sfîrșitul fiecărei linii de program<br>-nu tastați litera O în loc de cifra Ø (zero)<br>-fiți atent la numărul de linie, să nu îl repetați pe -fiți atent la numărul de linie, să nu îl repetați pe<br>cel al uneia existente, pentru că aceasta va dispare<br>-anulați vechiul program prin NEW sau RESET! Exemplul 5.1 Să se realizeze un program pentru calculul unei expresii matematice date: Intrări: a,b,c,m,n - variabile numerice introduse prin tastatură in coloanele O şi 16. m Prelucrări: x =[2(a+b) 2 +3c 2]--- n+l Ieşiri: x= valoare lui x. Se doreşte deci nu numai afişarea valorii rezultatului, ci a unei forme explicite: x= rezultat Algoritmul problemei:

I.solicitarea şi memorarea datelor de intrare 2.calculul expresiei 3.afişarea rezultatului 4.stop

Codificarea programului:

10 REM nume program PRG5.l 20 REM program pentru calculul unei expresii matematice 30 REM introducerea datelor<br>40 INPUT a;b;c;m;n<br>50 REM calculul expresiei 60 LET x=(2x(a+b)<del>1</del>2+3xc<del>1</del>2)<del>1</del>(m/n=l) 70 REM afişarea rezultatului 80 PRINT "x=";x 90 STOP Două precizări: l. - la expresii cu paranteze trebuie să verificați ca<br>numărul parantezelor deschise "(" să fie egal cu cel al<br>parantezelor închise ")". 2. - dacă vă aflaţi în execuţia unei instrucţiuni INPUT şi ,dintr-un motiv oarecare doriţi să întrerupeţi introducerea, singura posibilitate este de a şterge înapoi cu OELETE pînă se opreşte cursorul şi să daţi STOP <ENT> . Introduceţi programul, notaţi pe o hîrtie datele introduse si rezultatul:  $x=\_$   $x= -$ Schimbati linia 60 : 60 LET  $x=(2x(a+b))$ <sup>2</sup>+3xc<sup>4</sup>2)<sup>4</sup>(m/(n+1)) Executați programul cu aceleași date și notați din nou rezultatul:  $x^2 - - - -$ Observaţi că rezultatele diferă deşi nu v-a fost semnalată nici o eroare la introducere. Oe ce diferă rezultatele?.Care este cel bun? (nu calculaţi cu creionul, ci analizaţi programul) Exemplul 5.2. Să se scrie un program pentru calculul sumei totale a unor cantităţi date. - Intrări: c=cantitatea, cerută sub formă explicită; exte cantitate - valoarea ce se introduce<br>moment - suma cantăiților introduse pînă în acel<br>moment moment<br>
- Afişarea să se facă în două rubrici denumite CANTITATEA și<br>
TOTAL decalate astfel:<br>
- Coloana O .<br>
CANTITATEA TOTAL COLOana 16 TOTAL decalate astfel: CANTITATEA TOTAL ---------- ----- ◄-- subliniere de ex. 3 . •-- prima linie cu date<br>2 . 3 •-- pe altă linie 2 3 ◄-- pe altă linie 5 ◄-- (3+2) - Prelucrări: TOTAL = 0 - valoarea inițială a variabilei TOTAL<br>TOTAL = TOTAL + c - se însumează totalul anterior cu cantitatea nou introdusă

Codificarea programului:

10 REM nume program PRG5.2 20 REM program pentru însumarea unor date<br>30 REM afișarea capului de tabel<br>40 PRINT "CANTITATEA","TOTAL"<br>50 PRINT "=========","=====" 60 REM solicitarea cantităţii 70 INPUT "cantitatea=";c % INFO: Cantitatea= ;C<br>80 REM calculul totalului<br>90 LET total = total + c 90 LET total = total + c<br>100 REM afișarea cantității și a totalului<br>110 PRINT c',total<br>120 REM solicitarea altei cantități 130 GO TO 70 RUN

Ce s-a întîmplat?

A fost afişat capul de tabel, dar sînteţi avertizaţi că nu a fost găsită variabila în linia 90. Oeoarece variabila c tocmai aţi introdus-o rezultă cA nu a fost găsită variabila total.

CIP-ul "v-a prins" cu o greșeală de logică. I-ați cerut ceva pe care aţi uitat sa i-o definiţi mai înainte. Corectați greșeala introducînd ceea ce de fapt ați prevăzut<br>la prelucrări: decalarea și inițializarea variabilei la prelucrări: decalarea și inițializarea variabilei<br>"TOTAL".

25 REM initializarea variabilei de totalizare  $28$  LET total =  $\emptyset$ RUN

Acum programul se execută. Introduceţi citeva cantităţi şi verificaţi: CANTITATE

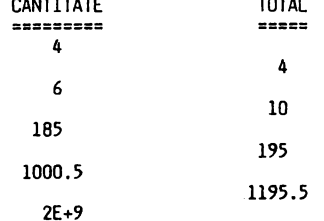

2.0000012E+9

La ultimul total, numărul fiind foarte mare, a fost rotunjit pentru a putea fi afişat cu 8 cifre:

2.0000011955 -------- ► 2.0000012

#### SALVAREA PROGRAMELOR PE CASETĂ

Deoarece în continuare vă voi propune să realizați singuri programe pe "teme" date, veți dori eventual să le păstrați<br>și după oprirea calculatorului ca să le revedeți altădată.<br>Pentru aceasta va fi nevoie să le salvați pe o casetă<br>magnetică (memoria externă a CIP-ului), de unde să inc!lrcaţi din nou în memorie oricînd doriţi. Pregătiți deci casetofonul, o casetă (atenție, ce veți<br>înregistra va șterge ceea ce aveți deja pe casetă).<br>Puneți cablu de legătură între CIP și casetofon.

#### înregistrarea programelor pe casetă

Cind doriţi să salvaţi un program procedaţi astfel: a) - fiind in mod comanda (cursor K) introduceţi comanda:

SAVE "nume program" LINE număr <ENT>

Exemplu: SAVE "PRG5.2" LINE 10 <ENT>

Obţineţi mesajul: Start tape, than press any key adică: Porniţi banda, apoi apăsaţi orice tasta

b) - fără să porniți banda apăsați orice tastă.<br>L-ați "păcălit" pe CIP, el începe transmiterea programului<br>către casetofon și puteți astfel regla nivelul de<br>înregistrare. Acesta este bine să fie cît mai mare, ·peste limita recomandată pentru muzică.

c) - mai introduceţi odată comanda SAVE "nume program" LINE număr <ENT>

şi **acum** ascultaţi-i sfatul, pornind intii banda şi după citeva secunde (pentru a se crea un spaţiu pe bandă intre programe) apăsaţi orice tastă. Dacă totul merge normal obţineţi confirmarea prin OK (totul in ordine).

Un program salvat numai cu: SAVE "nume program" <ENT> la incărcarea de pe casetă va fi lansat in execuţie prin comanda RUN, spre deosebire de cazul in care introduceţi in comanda SAVE numărul primei linii din program (ca in exemplul de mai sus), cind programul va fi lansat automat in executie.

Alte forme ale·comenzii SAVE le găsiţi în anexa C.

VERTEY

O **deprindere** bună **este aceea de a verifica de fiecare** dată, **daci salvarea s-a flcut corect. Pentru aceasta:** 

a) - derulați banda la începutul înregistrării b) - introduceţi comanda: VERIFY "nume program" <ENT> c) - porniţi banda · Dacă programul a fost înregistrat corect, pe ecran apare: Program·nume ... şi la sfîrşitul verificării se afişează **0** OK

Mesajul : "R Tape loading error" indică o eroare de înregistrare

#### încărcarea programelor de pe casetă

Aşa cum v-am mai spus CIP-ul prezintă un mare **avantaj,** acela de a putea executa orice program elaborat pentru HC <sup>-</sup><br>S/SINCLAIR-SPECTRUM.

S/SINCLAIR-SPECTRUM.<br>Programele se difuzează pe casete, așa încît veți fi<br>frecvent în situația de a avea niște jocuri sau programe<br>formidabile pe o casetă și veți fi nerăbdători să le<br>executați pe CIP-ul dvs.

Pentru încercarea unui program de pe casetă procedaţi astfel:

**a)** - introduceţi

- dacă doriți să fie încărcat primul program care urmează pe bandă<br>"nume program" – per

LOAD "nume program" - pentru a fi căutat şi încărcat programul cu numele specificat in comandă

b) - porniți banda<br>Dacă totul este în ordine, pe ecran se afișează numele<br>programului și urmează dungile clipitoare însoțite de un<br>sunet specific.<br>c) - opriți banda la apariția mesajului "OK" sau a celui dat

c) – opriți banda la apariția mesajului "OK" sau a celui dat<br>de program.

Dacă după pornirea benzii nu apar numele programului și<br>dungile orizontale, sau dacă apare mesajul: "Tape loading<br>error" opriți banda, derulați-o rapid înapoi și reluați<br>secvența de încărcare. După 2-3 încercări nereușite, renunța la încărcarea acelui program, deoarece poate fi una<br>din următoarele cauze:

- programul a fost salvat.cu un nivel de înregistrare<br>necorespunzător;
- casetofonul dvs. nu are capul de citire aliniat la fel cu<br>- cel pe care s-a făcut salvarea;<br>- banda este deformată (întinsă, cutată) sau<sup>-</sup>zgîriată.
- 

O' ultimă soluție pe care o puteți încerca este aceea de a<br>utiliza alt casetofon.

#### **lntreblri recapitulative** şi exerciţii

î 5.1 Ce se va afişa dacă se execută următorul program?

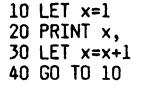

Scrieţi primele 12 valori rezultate şi apoi executaţi programul pentru a vă verifica (întrerupeţi cu 8REAK).

**î** ·5·, 2 .Care este scopul instrucţiunii REM?

t 5.3 Dacă introduceţi într-un program instrucţiunea REA□, ce altă instrucţiune trebuie sa utilizaţi obligatoriu?

**1** 5.4 Ce va fi afişat dacă se executa următorul program?

10 LET a=6:LET b=13:PRINT"b=";a

Î 5.5 Completati valorile lipsă:

ln afişarea alfanumerică ecranul este considerat împărţit în \_\_\_ coloane şi \_\_\_ linii.

î 5.6 Ce instrucţiune folosiţi pentru a afişa incepînd din diferite coloane?

Î 5.7 Diferă afişarea rezultatelor prin liniile 30, 40 şi<br>50 din următorul program?

10 LET a=7 20 LET b=4 JO PRINT a 40 PRINT b 50 PRINT a b

Î 5.8 Ce tastați pentru a afișa programul dacă CIP-ul<br>așteaptă un răspuns după o instrucțiune INPUT?

<sup>Î</sup>5.9 Ce instrucţiune permite utilizarea aceluiaşi set de date, de elitre mai multe instrucţiuni READ?

<sup>I</sup>5.10 Scrieţi informat BASIC expresiile:

a) 
$$
2 \left(\frac{x}{1} + 3x\right)
$$
  
\n $1 \quad 2$   
\nb)  $x = \frac{5, 4 + y \sqrt{u+y}}{2/y}$   
\n $(a + b)$ 

! 5.11 Scrieţi instructual basic pentru:<br>instruction b) a crește c7 ctr 0,01<br>instructual 11 10, poste l'aliat de variabilelor T\$ și U\$.

I 5.12 Ce erori exista in urmatorul program:

10 INPUT l,h 20 a=1\*h<br>30 PRINT 1,h,a,p<br>40 LET p=2(1+h)

Probleme

1) Scrieți un program pentru calculul suprafeței (5) și<br>volumului (V) al unei sfere cu raza r. Rezultatele să fie<br>afișate astfel:

 $r =$  .  $s =$  .  $v =$  .

2) Scrieți un program pentru calculul volumului unei cutii paralelipipedice avînd lungimea L, lățimea l și înălțimea h.<br>Datele de intrare să fie cerute astfel: Lungimea (cm)?<br>Lățimea (cm)? Inălțimea (cm)?<br>Rezultatele să fie afișate astfel: L = cm 1 = cm h = cm centimetri cubi

**Rllspunsuri** 

R 5.1  $\frac{1}{3}$  2  $\begin{array}{ccc} 3 & & & 4 \\ 5 & & & 6 \end{array}$  $\begin{matrix} 5 & 6 \\ 7 & 8 \\ 9 & 10 \end{matrix}$ î <sup>ş</sup> 9 10 11 12

R 5.2 Instrucțiunea REM permite introducerea unor comentarii<br>care să ajute la înțelegerea programelor.

R 5.3 DATA

R 5.4 b=6

R 5.5 32 coloane (0-31) 22 linii (0-21)

R 5.6 PRINT TAB

R 5.7 Nu! Apostroful din linia 50 provoacă afișarea<br>rezultatelor la început de.rînd, unul sub altul.

```
R 5.8 1. STOP <ENT> 
             2. <ENT> 
R 5.9 RESTDRE 
R 5.10 
        a) 211(xl + J11x2) 
b) x=(5.4 + y11(u+v}"1,5)/(a+b)'2/y 
R 5.11 
        a) LET C7 = C7 + 0,1<br>b) LET T$ = "**eroare**"<br>LET U$ = "**eroare**"
```
 $R$  5.12

 $\cdot$ 

- 
- în linia 20 lipsește LET<br>- linia 30 trebuie să devină 50 pentru că p nu este
- cunoscut<br>- corect se scrie: LET p = 2\*(l+h)

 $\ddot{\phantom{1}}$ 

#### **ClJ4 INTRIIU:EM CXNJITII SAU ALTERNATIVE tN PROOIW4?**

Adeseori veţi simţi nevoia in programe să determinaţi CIP-ul să nu mai execute instrucțiunea care urmează, ci să execute<br>un salt la o instrucțiune aflată peste un număr de linii înainte sau înapoi.

Un asemenea salt poate fi introdus in program, să fie executat in anumite condiţii sau necondiţionat.

# <u>IF...THEN</u><br>GO T<u>O</u>

Un utilizatot necunoscător in programarea calculatoarelor va avea impresia că CIP-ul ia "decizii" in anumite momente, dar de fapt acestea sînt introduse de autorul programului/jocului sub forma unor alternative condiţionate sau nu.

1. Introduceti următorul program:

NEW 110 LET a=1<br>120 PRINT a 130 LET a=a+1 140 IF a<8 THEN GO TO 120 150 STOP

Linia 140 o citiți astfel: "Dacă a este mai mic decît 8<br>ATUNCI MERGI (sari) la linia 120". Analizaţi cu atenţie programul şi scrieţi pe o hirtie ce credeţi că va fi afişat. Executaţi programul şi verificaţi-vă.

 $\overline{a}$ 

2.Schimbaţi linia 110: 110 LET a=6 Ce se **va** obţine?. Executaţi programul şi verificaţi!

3.Schimbaţi şi introduceţi:

130 LET a= a+ 10 140 IF a>=46 THEN GO TO 150 145 GO TO 120 RUN

Acum linia 140 a comandat CIP-ului: "Dacă a este mai mare<br>decît sau egal cu 46 ATUNCI MERGI la linia 150".

CIP-ul ascultător aşa va face, dar cit timp a este mai mic decît 46 va executa linia următore (145) care îl trimite înapoi la linia 120.

Analizaţi programul şi rezultatele pentru a înţelege ce s-a întîmplat.

4.Completaţi semnele prin care veţi pune în program condiţia pentru (v. capitolul 4):

,nai mare dec î t mai mic decît sau-egal cu  $_{---}$ <br>egal cu mai mare decît sau egal cu  $---$ <br>neegal cu (diferit de)  $---$ 

5.Analizati<sup>i</sup>cu atentie următorul program:

```
10 PRINT "introduceţi 2, 4 sau 6"<br>
20 INPUT "n=";n<br>
30 IF n=2 THEN GO TO 90<br>
40 IF n=4 THEN GO TO 70<br>
50 IF n=4 THEN GO TO 80<br>
60 GO TO 100<br>
70 PRINT "SCUFIŢA ROŞIE": GO TO 20
     80 PRINT "HARAP ALB": GO TO 20 
90 PRINT "PINOCHIO": GO TO 20 
100 STOP
```
Ce valoare trebuie să introduceţi pentru ca să se afişeze:

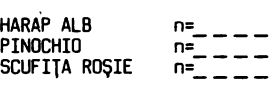

Anulaţi vechiul program, introduceţi pe cel de mai sus şi executați-l cu valorile anticipate de dvs. verificîndu-vă!

6.Programul cere să se introducă pentru n valorile 2, 4, 6.<br>Ce credeți că se va întîmpla dacă introduceți altă valoare?<br>Formulați răspunsul și verificați!

#### **NOTIUNI DE BAZĂ**

GO TO Instrucţiunea GO TO produce un salt necondiţionat la linia indicată. Sintaxa: GO TO număr linie.

Fie de exemplu următorul program:

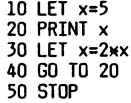

Un program BASIC este executat incepînd cu linia avînd cel mai mic număr şi continuă linie cu linie. Instrucţiunea GO TO (in traducere: "mergi la") permite întreruperea acestei secvenţe printr-un transfer /salt la o linie de program specificată.

Programul de mai sus se execută în următoarea ordine a liniilor:

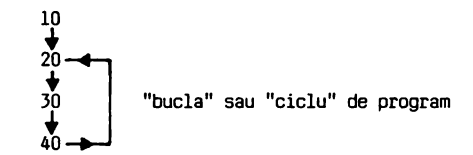

Deoarece nu este pusă nici o condiţie în linia 40, GO TO constituie o instrucţiune de salt necondiţionat.

Linia 40 produce saltul execuţiei înapoi la linia 20, astfel că linia 50 de oprire a programului nu ar fi executată niciodată.

Intrucît programul nu se opreşte singur, se spune că "a intrat într-o buclă fără sfîrşit" sau "ciclează". întreruperea execuţiei se poate face după cum deja ştiţi

prin: · STOP - la întrebarea dată de INPUT BREAK

IF...THEN Instrucțiunea IF...THEN (în traducere:<br>"dacă...atunci") permite introducerea în program a unui<br>transfer (salt) condiționat. Sintaxa: IF x THEN s

Dacă expresia x este adevărată (condiţia este îndeplinită) se execută s, în caz contrar se execută instrucţiunea care urmează după IF.

Exemple:

IF j=3 THEN i=i+1:GO TO..<mark>.</mark><br>IF a>O ANO a<10 THEN GO TO (3+a**\***100) IF ch=z OR z=66 AND ch<>66 THEN...<br>IF NOT a OR NOT w THEN...<br>IF 4\*(x+5) <{a-b) THEN...

Să considerăm în acest ultim exemplu

x=l a=50 b=25 La execuţie calculatorul ajunge să verifice dacă:  $4 \times (1 + 5) < (50 - 25)$ <br>  $24 < 25$ 

În acest caz condiția este îndeplinită și se va executa ceea<br>ce urmează după THEN. Dacă după calculul expresiilor rezultă o condiţie neîndeplinită, s-ar executa instrucţiunea cu numărul de linie **imediat** superior după IF.

Instrucţiunea de transfer condiţionat IF THEN este deosebit de utilă, dind posibilitatea calculatorului să sară in program oriunde doriţi.

După cum poate ați remarcat, programele luate de exemplu<br>pînă acum, au avut o mare deficiență: atunci cînd includeau<br>cicluri de repetare a unui număr de linii, nu există altă<br>cale de a fi oprite decît prin STOP/BREAK/R dvs.

Saltul condiționat (cu IF...THEN) permite o soluție mai elegantă **de a** stopa un program în anumite condiţii.

#### **EXEMPLE DE PROGRAME**

#### Exemplul 6.1

' Să se ·realizeze un program care să afişeze începînd din coloanele O şi 16, numerele:

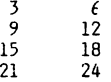

După ce ultimul număr (24) a fost afişat, execuţia să se oprească automat. .<br>Analizînd puțin problema dată, observăm că fiecare număr

este mai mare cu 3 decît cel anterior. Programul poate fi realizat în mai multe variante. Cea mai

puţin elegantă este: 10 PRINT "3 (15 spaţii) 6" 20 PRINT "9 (15 spaţii) 12"

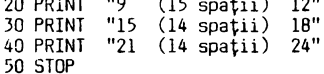

Poate unii zîmbiți cu superioritate, dar rețineți că la un<br>începător este important să facă un program care să dea<br>rezultatele cerute, nu neapărat să fie cel mai bun program!<br>Nu este o soluție prea bună pentru că cere mul introducere și nu permite ușor o eventuală schimbare a<br>numerelor, sau a spațiilor de afișare.

O altă soluţie ar fi:

10 LET n=3 20 PRINT n, 30 LET n=n+3 40 IF n >= 25 THEN STOP 50 GO TO 20 RUN

Virgula din linia 20 a produs afişarea în coloanele O şi 16, iar linia 40 a condiţionat stoparea programului.

O a treia solutie se obtine schimbînd:

40 lF n <= 24 THEN GO ·10 20 50 STOP

Introduceţi şi executaţi fiecare variantă analizînd apoi cu atenție programele și rezultatele.

Exemplul 6. 2

Să se realizeze un program care să facă media aritmetică a<br>- Analizarea<br>- Analizarea problemei:<br>În tema dată nu se specifică la cîte numere trebuie făcută

media. Dacă este vorba de multe numere, cea mai bună formă de introducere va fi cu READ...DATA.

Pentru a putea stopa programul după ultimul număr (fără a<br>ști care este), să introducem un număr - indicator care să<br>semnaleze calculatorului că este ultimul, și să se oprească programul.

Să alegem **ca** indicator valoarea "O" pentru că tot nu ar influenţa media'.ce se calculează.

Trebuie deci pusă în program condiţia ca atunci cînd este citită valoarea O programul să se oprească.

Fie următoarele variabile:·

- 
- 
- **x un rumăr pentru calculul mediei<br><b>s suma numerelor**<br>n numărul de numere pentru care s-a calculat s<br>· m media aritmetică
	-

s  $m = -1$ n

**Codificarea progranului:** 

```
5 REM.nume program: MEDAR 
 10REM iniţializare s şi n 20 LET s=O: LET n=O 
 30 REM citire date 
 40 READ x<br>50 REM testare sfîrşit de date
 60 IF x=0 THEN GO TO 110<br>65 PRINT x65 PRINT x 70 LET s=s+x 80 LET n=n+l 
90 GO TO 40 
100 REM calculul mediei 
llO LET m=s/n 
120 REM afişarea mediei 
130 PRINT " " 
140 PRINT "mediaesîe: u ";m 
150 DATA 6,3,7,5,4,0 
160 STOP 
     RUN 
 6 
 3 
 7 
5 
 \frac{4}{1}media este: 5
```
Un amănunt: la scrierea liniei 60 se lasă necompletat numărul liniei la care să se facă saltul (GO TO .•. ) pină cînd se ştie care este acea linie.

Se <sup>'</sup>pot pune în program atîtea instrucțiuni DATA cîte sînt<br>necesare pentru a cuprinde toate numerele, avînd grijă să<br>introducem O după ultimul număr.

#### **INTREBARI RECAPITII..ATIVE** ŞI EXERCIŢII

6.1 Ce se va afişa după execuţia următorului program:

10 LET a=3  $20$  LET b= $2 \times a$ 30 PRINT a, b 40 LET a=a+2 50 IF a<= 10 THEN GO TO 20 60 STOP

Î 6.2 Indicați greșelile din următorele instrucțiuni:

- a) IF **ot3** >= 199 THEN 30
- b) IF a2 = 5 THEN k=k+l c) GO TO 90 IF t=7
- d) IF q > **w** : GO TO 140
- 

Î 6.3 Scrieţi instrucţiunile pentru urmatoarele condiţii:

- a) daca X < J afişează **"negru",** în caz contrar afişeaza "alb"
- b) dacă șirul A\$ este "da" salt la 90, dacă nu, salt la 200
- c) dacă t=0 salt la 110, dacă nu, crește x cu i și salt la 40
- d) daca x este cuprins între 1 şi 4, salt la linia (1000 + x)

#### Probleme

- Scrieţi programe BASIC:
- l) Să ceară două numere și să-l afișeze pe cel mai mare;
- 2) Să citească cinci numere în DATA şi să-l afişeze pe cel
- mai mic; 3) Să calculeze şi să afişeze suma tuturor numerelor de la 1
- la 50;<br>4) Să ceară două numere. Dacă amîndouă sînt mai mari 4) Să ceară două numere. Dacă amindouă sînt mai mari decit sau egale cu 10 să se afişeze suma lor, iar dacă amindouă sînt mai mici ca 10 să se afişeze produsul lor. Dacă un număr este sub 10 şi celălalt este mai mare sau egal cu

10, să se afișeze diferența dintre cel mai mare și cel mei mic.

# Räspunsuri

 $R 6.1 3$  $\begin{array}{ccc} 3 & & 6 \\ 5 & & 10 \\ 7 & & 14 \end{array}$  $\begin{array}{cc} 7 & 14 \\ 9 & 18 \end{array}$ 

R 6.2 a) lipsă GO TO după THEN b) lipsă LET după THEN c) IF şi GO TO inversate şi lipsă THEN d) lipsa THEN

18

- R 6.J a) 50 IF x < J THEN PRINT "negru": GO TO 70 60 PRINT "alb"
	- 70 ••.•••.•.. b) IF A\$ <sup>=</sup>"da" THEN GO TO <sup>90</sup> GO TO 200
	-
	-
	- c) IF t=O THEN GO 110 LET x=x+l : GO TO 40
	- d) IF  $x>=1$  AND  $x==4$  THEN GO TO (1000 + x)

#### **CLIM SE POT REPLTA PĂRȚI DIN PROGRAM**

Veți învăța în continuare-o-nouă și foarte folositoare<br>posibilitate a limbajului BASIC, de a realiza cicluri<br>automate-în-cadrul-programelor.

FOR

**NEXT** 

În capitolul anterior v-am arătat cum se pot face<br>repetiții/cicluri, folosind instrucțiuni de transfer<br>condiționat sau necondiționat. BASIC are însă și<br>instrucțiuni speciale care să înceapă, să-execute și să<br>termine-automa

# 'APLICAŢIE PRACTICA AP 7

1. Introduceţi:

**NEW**  10 LET a=2 20 PRINT a,: LET a=a+J 30 IF a<= 17 THEN GO TO 20 40 STOP

Notați rezultatele execuției:

 $- - - \frac{1}{2}$  $\frac{1}{2}$  $\frac{1}{2}$ 

2. Tastaţi:

```
NEW 
10 FOR a=2 TO 17 STEP 3 
20 PRINT a, 
30 NEXT a 40 STOP 
RUN
```
Remarcaţi că se obţin aceleaşi rezultate.

3. Schimbaţi linia 10:

10 FOR a=2 TO 20 STEP 2 RUN

Analizați rezultatele! Observați că sînt afișate din 2 în 2,<br>adică cifra pusă la cuvîntul STEP (în traducere: PAS)

4. Schimbaţi din nou:

10 FOR a=2 TO 10 RUN

Nemaifiind specificat STEP, calculatorul dă valori lui a cu un PAS egal cu 1.

5. Tastaţi:

10 FOR a=20 TO 10 STEP -2 RUN

Notaţi rezultatele:

 $\frac{1}{2} \frac{1}{2} \frac{$  $\frac{1}{2} \frac{1}{2} \frac{$ ---- $\frac{1}{2}$  $\frac{1}{2}$ 

6. încercaţi acum:

10 FOR a= 10 TO 20 STEP -2 RUN

Notaţi mesajul obţinut şi 1ncercaţi să-l explicaţi:

7. Să vedem ce se întîmplă dacă se folosesc două variabile în cicluri FOR ... NEXT.

tntroduceţi:

**NEW**  10 PRINT "a", "b" 20 PRINT 30 FOR a=l TO 3 40 FOR b=2 TO 5 50 PRINT a,b 60 NEXT b 65 PRINT<br>70 NEXT a<br>80 STOP RUN

Notaţi rezultatele şi să încercăm acum să interpretăm puţin

- 
- programul: linia 10 afişează numele variabilelor<br>- linia 20 introduce o linie vidă<br>- linia 3G se citește: "pentru a egal cu 1 la 3" și
- deschide un ciclu pentru variabila a<br>- linia 40 se citește: "pentru b egal cu 2 la 5" și
- 
- deschide un ciclu pentru variabila b linia 60 se traduce: "următoarea valoare pentru b" şi comandă reluarea ciclului variabilei b, cu linia 40. Pentru a=l, b ia succesiv valorile
- 2, 3, 4, 5 (priviți la rezultate)<br>- linia 70 produce salt la linia 30 și trecerea<br>variabilei a la valoarea următoare: a=2<br>reluîndu-se ciclul variabilei b. Același lucru<br>se întîmplă și pentru a=3 după care programul este intimplă și pentru a=3 după care programul<br>este stopa: de linia 80.

```
8. Modificaţi:
```
40 FOR b=l TO 2

Încercați să scrieți ce se va obține și apoi executați programul și confruntați rezultatele cu cele anticipate.

# **NOTIUNI DE BAZĂ**

# FOR

**NEXT** 

Instrucțiunile FOR... NEXT permit execuția instrucțiunilor cuprinse între ele de un număr limitat de ori.

```
Sintaxa: FOR x=n TO m sau FOR x=n TO m STEP s 
                  NEXT x
```
- x este numele variabilei (o singură literă) - m, n, s sînt numere sau expresii aritmetice.

Exemple:

a) 
$$
\bullet
$$
 30 FOR x=2 T0 5 (se traduce: PENTRU x=2,3,4,5)  
\n $\cdot$  4--- 1init de program care se vor putea repeta  
\n $170$  NEXT x (se traduce: URMĂT0AREA valoarea a lui x)  
\nFOR i=a T0 a+b STEP d  
\n $\cdot$   
\nNEXT i  
\nCOR x = (abc - 2) T0 7 STEP -1  
\nFOR j = 1 T0 i  
\n $\cdot$   
\nNEXT j : NEXT x  
\nd)  
\nFOR i = 0 T0 INT (6.9 x RND)  
\n $\cdot$   
\nNEXT i

Să vedem puțin mai în detaliu cum lucrează instrucțiunile<br>FOR...NEXT

Introduceti:

```
NEW 
10 LET n=5 
20 FOR i = 2 TO 4
30 LET n = n+l 
40 PRINT i, n 50 NEXT i 
10 PCR i = 2 TO 4<br>
30 LET n = n+1<br>
40 PRINT i, n<br>
50 NEXT i<br>
60 PRINT : PRINT "****"
70 STOP 
RUN 
                                              Se repetă pentru
                                              i=2 i=3 i=4
```
lata rezultatele după execuţia fiecărei linii:

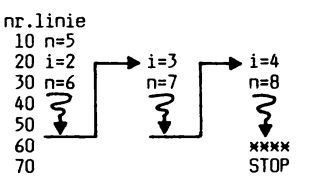

La început n primește valoarea 5, apoi calculatorul intră în<br>prima execuție a ciclului, variabila i luînd valoarea 2. Se<br>execută liniile 30 și 40 cuprinse în ciclu și linia 50 care<br>produce "saltul" execuției înapoi la lini Bucla se repetă pînă cînd i atinge valoarea limită 4 cu care<br>calculatorul iese din ciclu și se execută instrucțiunea de diculatorul iese din ciclu și se execută instrucțiunea<br>inediat următoare, adică linia 60.

Clauza STEP<del>i</del>s determină creșterea, respectiv scăderea<br>variabilei cu "s" la fiecare execuție a ciclului.

FOR x=O TO 9 STEP 3 x va fi 0,3,6,9  $x$  va fi 16,12,8,4,0

În program puteți introduce oricîte cicluri FOR...NEXT,<br>respectînd următoarele condiții:<br>- un ciclu deschis cu FOR trebuie închis neapărat cu NEXT,

deoarece în caz contrar execuția are loc o singură dată,<br>pentru prima valoare a lui x - buclele să nu se intersecteze

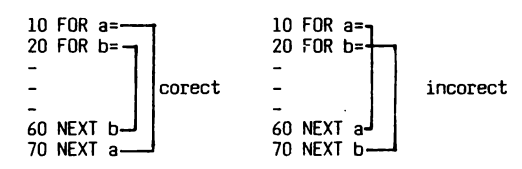

Iată alt exemplu de bucle multiple organizate corect:

$$
-10 FOR x=10 T0 50
$$
\n
$$
20 FOR y=6 T0 8
$$
\n
$$
-20 FOR y=6 T0 8
$$
\n
$$
-100 NEXT y
$$
\n
$$
-150 FOR z=3 T0 7
$$
\n
$$
-200 FOR w=26 T0 12 STEP -2
$$
\n
$$
-250 NEXT w
$$
\n
$$
-320 NEXT z
$$
\n
$$
-360 NEXT x
$$

#### **EXEMPLE DE PROGRAME**

# Exemplul 7.1

Program pentru afişarea numerelor cuprinse intre 10 şi 50, din 5 în 5.

- **a) NEW**  b) 10 LET a=lO 20 PRINT a, JO LET a=a+5 40 IF a<=50 THEN GO TO 20 50 STOP 10 FOR a=lO TO 50 STEP 5 20 PRINT a,
	- 30 NEXT a<br>40 STOP

Introduceţi programele (aveţi grijă! **NEW** înainte de al doilea) şi executaţi-le verificind identitatea rezultatelor.

Exemplul 7.2

Se reluăm programul realizat la 6.2, pentru calculul mediei<br>aritmetice a unor numere introduse de la tastatură.

- Analiza problemei. – Analiza problemei.<br>Se cere să introducem numere la cerere (interactiv) și<br>programul să calculeze media lor.<br>Afișarea numerelor să se facă la marginea ecranului, unul sub altul, şi la sfirşit sub o linie de total să se afişeze media.

- -Variabile:
- x un număr pentru calculul mediei
- s suma numerelor
- n numărul de numere pentru care să se calculeze s<br>m media aritmetică: m=s/n

- Codificarea problemei:

5 REM nume program: MEDARl<br>10 INPUT "cîte numere? ש";n<br>20 LET s = 0 JO REM calculul sumei 40 FOR i = 1 TO n<br>50 INPUT "numărul? <sub>⊾'</sub>";x 60 LET  $s = s + x$ 70 PRINT x 80 NEXT i 9o REM calculul mediei aritmetice 100 LET m=s/n<br>110 PRINT "<br>120 PRINT "media este:";m 130 STOP

Executați programul cu setul de numere din exemplul 6.2: n=5 numere x=6,J,7,5,4

#### Exemplul 7.J

Un program care să vă arate.că sînteți atît de bine<br>pregătit, încît puteți descifra conținutul memoriei<br>calculatorului. Despre lucrul intim cu-memoria principală<br>veți afla în capitolul 12. Acum anticipăm însă puțin cu<br>cîte

Memoria principală o putem imagina ca un dulap cu multe<br>sertare numerotate unul după altul, începînd cu sertarul<br>avînd numărul O și continuînd din l în l pînă la sfîrsitul memoriei.

într-un **asemenea** "sertar" calculatorul memorează un caracter şi numărul sertarului reprezintă o ADRESĂ.<br>Caracterele, vă amintiți, sînt reprezentate prin codurile

cuprinse în anexa A.

Dacă introduceți o linie program:

PRINT "x+y=";5

ea este memorată astfel (verificaţi codurile din anexa A):

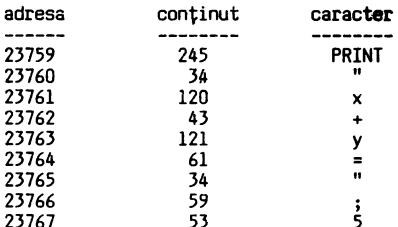

Există o instrucţiune care citeşte conţinutul **memoriei** la orice adresă dorim şi îl afişează pe ecran:

PEEK a unde "a" reprezintă adresa

Iată un program care vă afişează adresele de mai sus şi continutul lor:

10 PRINT "x+y=";5<br>100 PRINT "adresa";TAB 7; "conținut"<br>110 PRINT "=======";TAB 7; "========"<br>120 REM ciclu pentru citirea și afișarea adreselor<br>130 FOR a = 23759 TO 23767 140 PRINT a; TAB 7; PEEK a 150 NEXT <sup>a</sup>

Executați programul începînd cu linia 100:

160 GO TO 100

Analizaţi rezultatele, aşa-i că este interesant!

# **OOIIEBARI RECAPITll.ATIVE** ŞI EXERCITII

I 7.1 Ce **se** va afişa după execuţia următoarelor programe:

a) 10 FOR a=20 TO O STEEP -4 20 PRINT a, JO NEXT a 40 STOP b) 10 FOR a=2 TO 6 STEP 2 20 FOR b=2 TO **4**  JO PRINT a;b; 40 PRINT e+b 50 NEXT b 60 NEXT a<br>70 STOP

I 7.2 Indicaţi greşelile din următoarele linii:

- a) FOR a | 4 3 = n TO 120 STEP 5<br>b) FOR k\$ = 1 TO 25<br>c) FOR x = y TO n STEP x<br>d) FOR a = 25 TO 70 STEP i
- 
- 
- NEXT i .

t 7.J Scrieţi buclele FOR ••• NEXT pentru:

- a) o repetiţie de JO de ori, cu pas 2
- 
- b) x cuprins Intre 1 şi 10 şi o repetiţie cu pas 1 pînă cînd x>6 şi atunci să se afişeze x **yi "abc"**  c) o repetiţie cu n cuprins Intre O,B şi (a +J) şi cu pasul de (a+b)

#### Probleme

1. Scrieţi un program pentru calculul şi următoarelor numere ridicate la cub: afişarea

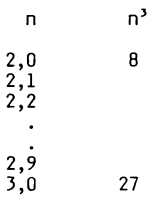

2. Scrieţi tin program care să citească în DATA numele a 5 elevi, notele obţinute de fiecare la 3 materii şi să se calculeze media. Afişarea să se facă în următorul format:

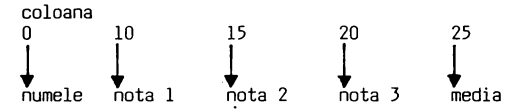

Indicaţie: utilizaţi 5 enunţuri DATA sub forma: DATA "ANDREI";7,9,10 numele fiind de maximum 10 caractere.

 $\texttt{Script} \texttt{un} \texttt{program}$  entru numerotarea coloanelor și liniilor ecranului, sub forma

01234567890123456789012345678901 1

> 8 o

2 3  $\ddot{\phantom{a}}$  $\overline{a}$ 

#### Răspunsuri

21

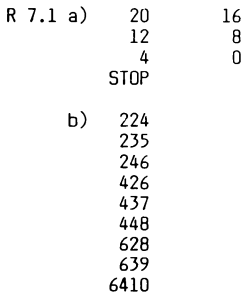

- R 7.2 a) variabila nu poate fi o expresie
	-
	- b) nu .se pot folosi variabile şir c) variabila de la FOR nu se poate pune la STEP d) variabile diferite la FOR şi NEXT

R 7.3 a) FOR·n = 2 TO 60 STEP 2

b) 10 FOR x=1 TO 10 20 IF x > 6 THEN GO TO 40<br>30 NEXT x 40 PRINT x: PRINT "abc"

c) FOR  $n = 0.8$  TO (a  $\triangleq 2 + 3$ ) STEP (a+b)

# **CU4 FOLOSIM** COLECŢII **CE DATE?**

Pe măsură ce dvs. deveniți un programator tot mai<br>experimentat, începeți să aveți-pretenția-justificată să<br>cunoașteți - și - posibilitățile mai - deosebite - ale calculatorului la care lucraţi.

# Tablouri de numere/şiruri

Una din aceste posibilităţi este aceea de a folosi, într-un mod relativ simplu, colecţii mari de date. Pentru o mai uşoară înţelegere a noţiunilor, să le comentăm ·puţin înainte de a trece la aplicaţia practică.

#### **OIM. GOSU8. RETURN**

Dacă într-un program se utilizează cîteva numere, cinci de<br>exemplu, ele pot fi identificate ușor prin tot atîtea<br>variabile, să zicem a, b, c, d, e. Cum vom proceda însă dacă<br>vrem să lucrăm cu 100 de numere, sau șiruri de c diferite?

#### Tablou de date

Într-o asemenea situaţie se lucrează cu un TABLOU DE DATE. Un TABLOU reprezintă o colecție de date identificată printr-<br>un singur nume de variabilă. Un tablou conţine ELEMENTE şi poate fi cu o singură dimensiune sau poate avea două dimensiuni.

Un tablou unidimensional se mai numeşte LISTA de elemente.

Fie următorul şir de numere: 14, 8, 9, 11, 16, 20, 5, 3

Pentru a putea localiza oricare din aceste numere, le considerăm într-o listă cu opt elemente, căreia îi dăm un nume, să zicem "a". Elementul 1 al listei conţine valoarea 14, elementul 2 conţine 8 ş.a.m.d.

Număr element 1 2 3 4 5 6 7 8 Conţinut 14 8 9 11 16 20 5 3 a (se citeşte "a indice l") conţine "14", 1 a conţine "11", iar a conţine '',\_,".

Într-un tablou bidimensional, fiecare element poate fi localizat prin două coordonate.

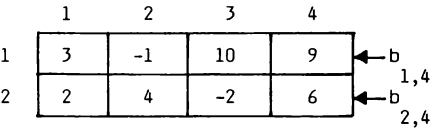

Dacă vom da tabloului numele "b", valorile cuprinse în el pot fi identificate astfel:

b 10 element din rîndul 1, coloana 3 1,3 b -2 b ; 9 b 2,3 1,4 2,1 b b 1,2 2,4

În BASIC indicii se scriu în paranteză:

4 6

a se scrie a(l) 1 a B se scrie a(B) a(3) a(5) scrie b(l,3) 14 3 b se 1,3 b se 2,3 scrie b(2,3) b(2,4) ++ -- rîndul coloana

APLICAŢIE **PRACTicA APB** 

Introduceţi:  $10$  DIM  $a(3)$ 20 LET a(l) = 6 30 LET a(2) = 33 40 LET a (3) =999 50 PRINT a(l), a(2), a(3) RUN Notaţi rezultatele in: lista "a" 2. Adăugaţi linia: 60 PRINT : PRINT  $a(1) + a(2)$ RUN  $\uparrow$  **t**  $\uparrow$  **f**<br>a(1) a(2) a(3) Aţi obţinut afişarea conţinutului celor trei elemente ale listei şi suma primelor două. 3. Tastaţi: 50 FOR i=l to 3 55 PRINT a(i), 60 NEXT i RUN 4. Modificaţi linia 50 pentru a fi afişate nummai primele 2 elemente.  $50 - - - - - - -$ 5. Introduceţi: 50 FOR i=l TO 4 **RUN**  Notați mesajul obținut<br>Vi s-a semnalat că a s-a semnalat că ați cerut un al 4-lea element dal munei liste declarată doar cu 3 elemente prin instrucţiunea:  $DIM a(3)$ 6. Anulaţi programul existent şi introduceţi: 5 REM tablou cu 6 elemente 10 DIM b(2,3)<br>20 LET b(1,1) = 3<br>30 LET b(1,2) =-1<br>40 LET b(1,3) =10<br>50 LET b(2,1) = 2<br>60 LET b(2,2) = 4.25<br>70 LET b(2,3) =-2<br>80 PRINT b(1,1),b(1,2),b(1,3),b(2,1),b(2,2),b(2,3)<br>RUN Completati rezultatele în tabloul "b"  $- b(1,3)$ 

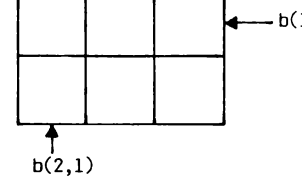

7.Schimbaţi programul astfel:

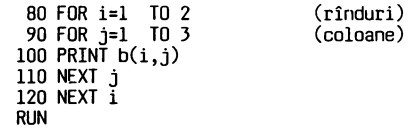

Notaţi rezultatele:

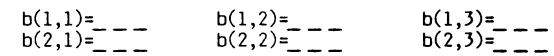

8. Schimbaţi programul: NEW<br>10 DIN a\$ (12)<br>20 LET a\$ = "ABCDEFGHIJKL"<br>25 PRINT "ABCDEFGHIJKL"<br>27 PRINT "număr element=";ne 40 PRINT a\$(ne) 50 GO TO 30 RUN Notați ce se obține: număr element = 1  $\frac{1}{2}$ = 4  $\frac{1}{2} \frac{1}{2} \frac{$ = 9  $\frac{1}{2} \frac{1}{2} \frac{$ =10  $\frac{1}{2}$ =11 9. Anulaţi liniile 25, 27 şi schimbaţi: 30 FOR n=l TO 10 40 PRINT a\$(n); 50 NEXT n<br>RUN Obţineţi conţinutul listei de caractere. 10. Introduceti: NEW 10 DIM a\$(5) 20 FOR n=1 TO 5<br>30 READ a\$(n)<br>40 PRINT a\$(n) 50 NEXT n **60 DATA <sup>11</sup> A"' "B"' "C <sup>11</sup> ' <sup>11</sup>0<sup>11</sup> ' <sup>11</sup>E"**  RUN 11. Tastaţi: 5 REM tablou cu 5 rînduri şi 2 coloane 10 DIM t(5,2) 15 REM r=rînd, c=coloana 20 FOR r=l TO 5 30 FOR c=l TO 2 40 READ t(r,c) 50 NEXT c: NEXT r<br>60 REM afişarea tabloului<br>70 FOR r=l TO 5<br>80 FOR c=l TO 2 90 PRINT  $t(r,c)$ 100 NEXT c: NEXT r 110 DATA 1,2 120 DATA 3,4 130 DATA 5,6 140 DATA 7,8 150 DATA 9,10 RUN Comparaţi ce s-a afişat, cu ce conţin enunţurile **DATA.**  12. Introduceţi alt program: NEW

10 REM program cheltuieli rechizite 15 REM------------------ 20 REM afişare cap tabel 30 GO SUB 100 - 35 LET total= O 40 REM-------------------- 45 REM introducere rechizite 50 GO SUB 150 60 REM-------------------- 65 REM calcul cheltuieli

70 GOSUB 210 80 GO TO 40

#### **CAPITOLUl. 8**

90 REM <del>--------------------</del><br>91 REM calcul total<br><sup>·95</sup> GO SUB 300 .<br>·99 STOP 100 PRINT "obiect";TAB9;"bucăți";TAB18;"preț";TAB25;"cost" **110 PRINT 11 N~oooooooo,xNKKKKKKXKKKHKKKKKKKH<sup>11</sup>** i20 PRINT 130 RETURN 150 INPUT "obiect?" ;o\$<br>152 IF o\$="gata" THEN GO TO 90<br>155 INPUT "bucăți? ش ";b,"ptet unitar? " ;p<br>160 RETURN 210 LET cost = **bxp**<br>220 PRINT o\$;TAB9;b;TAB18;p;TAB25;cost  $230$  LET total = total + cost 300 240 PRINT., RETURN \_\_\_\_\_\_\_\_\_\_\_ '· 1 :\_ \_\_\_\_\_\_\_\_\_\_\_\_\_\_\_\_\_\_\_ ., 305 PRINT , 310 PRINT "TOTAL: **u** ";TAB25;total '330 RETURN RUN

obiect? "caiete" bucăţi? 3 preţ? 3.5 obiect? "creioane" bucăţi? 12 preţ? 0.9 obiect? "linii" bucăți? 15 preț? 2 obiect? "gata"<br>................rezult**at**e......<br>STOP

În acest program au a**păr**ut două instrucțiuni BASIC pe care<br>nu le-ați întîlnit pî**nă a**cum:

GO SUB - prescurtare de la GO SUBROUTINE (in traducere: salt la subrutina)

RETURN - (în traducere: întoarcere)

Aceste instrucțiuni permit o structurare a programelor<br>astfel încît să-se-evite-scrierea repetată a anumitor părți (denumite subrutine sau subprograme).

Analizați programul de mai sus.<br>El este structurat cu o parte principală cuprinsă între prima linie (10) și linia STOP (99) și alte părți secundare denumite Subprogramului principal se fac trimiteri la<br>denumite (subprogramului principal se fac trimiteri la<br>denumite (subprogramului de tabel

subprogramation pentru: - affisitelor<br>- introducerea rechizitelor cumpărate<br>- calculul costului acelor rechizite (cheltuieli)

<sup>O</sup>subrutină începe cu linia dată in GOSUB şi se termină cu RETURN care produce întoarcere la programul principal. De

exemplu, afişarea capului de tabel este făcută de subrutina<br>conținînd liniile (priviți în program):

100 PRINT...

130 RETURN

Subrutina este apelată prin linia: 30 GO SUB 100

Urmează execuţia liniilor subrutinei pină la linia 130 care produce întoarcerea la linia care urmează sub GOSUB adică:

35 LET. ..

Încercați să urmăriți singuri logica programului și<br>completați informațiile lipsă:

Calculul totalului este determinat de linia: GOSUB ...<br>Subrutina începe cu linia ... și se termină cu linia -330<br> $\rightarrow$  ... după care se execută linia 99.

Introducerea rechizitelor cumpărate, a cantității și a preturilor corespunzătoare se face ca urmare a liniei :

GO SUB Subrutina începe cu linia şi se termini! cu linia RETURN dupll care se executÎÎinia \_\_ REM ----~ ---:- Aţi remarcat probabil cll pentru a termina execuţia introduceţi cuvîntul "gata" (adicll s-au terminat cumpllrllturile), Obiectul? "gata". Se afişeazll rezultatele. STOP.

# NOTIUNI DE BAZĂ

O colectie de date poate fi memorată în programe BASIC, sub formă de TABLOU conținînd ELEMENTE. Pentru a localiza orice element 'într-un tablou,<br>Pentru a localiza orice element 'într-un tablou,<br>programatorul trebuie să cunoască numele tabloului și<br>poziția elementului în el. Această poziție este dată prin<br>indexarea (n

# **LISTA**

Un tablou în care orice element este localizat printr-un singur indice se numeşte LISTA. Fie de exemplu o listă cu numele "l". Un element al listei este localizat prin:

 $l(i)$ <br>nume listă $j$  l,poziția/numărul elementului în listă

# **MATRICE**

Un tablou bidimensional mai este denumit și MATRICE și<br>conține elemente ce pot fi localizate prin doi indici. conţine elemente ce pot fi localizate prin doi indici • De exemplu, într-o matrice numerică cu numele "t", un element este localizat prin rindul (r) şi coloana (c) în care se află:

t(r,c)<br>nume tablou/matrice rind<br>rind

Elementele unui tablou pot fi: >numere reale=numele tabloului este o singură literă;

>şir de caractere=numele tabloului este o literă urmată de\$

# DIM

Înainte de a fi utilizat un tablou, în program se pune o<br>instrucțiune de rezervare a spațiului corespunzător în memorie. Instrucţiunea DIM (de la DIMENSION - în engleză) declară tablouri de numere sau de şiruri de caractere.

Sintaxa: DIM l(i) sau DIM 1\$(i) - pentru LISTA DIM t(r,c) sau DIM t\$(r,c) - pentru MATRICE

l,t - nume ale tabloului i - numărul elementului în **lista**  r,c - numărul rîndului, coloanei la intersecţia cărora se află elementul

Cu o instrucţiune DIM se defineşte numai un singur tablou:

10 DIM a(i), b(j) - greşit 10 DIM a(i) : DIM b(j) - corect

Instrucţiunea DIM are următoarele defecte:

```
1 - rezerva pentru tablou spaţiul corespunzător 
       DIM a(7) - spaţiu pentru 7 elemente 
DIM t(3,2) - spaţiu pentru 6 elemente (JN2) 
2 - iniţializează elementele tabloului cu zero încercaţi: 10 DIM a(J) 
                  20 PRINT a(l);a(2);a(J) 
                  RUN
```
3 - sterge orice alt tablou cu acelasi nume

în progam puteţi da acelaşi nume unui tablou şi unei variabile simple, fără să apară eroare denarece numele tabloului<br>este întotdeauna indexat. Este deci permis să aveți: LET a=... variabila simplă<br>LET a(i)=... tablou LET  $a(i)=\ldots$ 

Un tablou de şiruri nu poate avea acelaşi nume cu o variabilă şir simplă. Un tablou de şiruri are un şir în fiecare rînd, toate fiind

de aceiaşi lungime (completate sau scurtate pînă la aceeaşi lungime declarată):

DIM  $g\$ (3,6)<br>3  $\int$  $\overline{\phantom{a}}$  6 caractere în fiecare șir

- Tastaţi: 10 DIM g\$(3,6)<br>20 LET g\$(1)="abcdef"<br>30 LET g\$(3)="mdgip<br>40 LET g\$(3)="mdgip<br>50 PRINT g\$(1)´g\$(2)´g\$(3) RUN
- Obţineţi conţinutul .matricii: abcdef ◄---- rîndul 1  $\begin{array}{ccc} \n\text{sim12} & \leftarrow & \text{rindul 2} \\
\text{mdgip} & \leftarrow & \text{rindul 3} \\
\hline\n\end{array}$ mdgiil., ◄---- rîndul 3 **f,~ \_\_\_ 6** caractere Completaţi: 60 PRINT g\$(1,4) - se va afişa d 70 PRINT g\$(2,4) - se va afişa \_\_ 80 PRINT g\$(3,3 TO 5) - se va afişa gip şirul **3..J** '--r;';aracterele 3 la 5 (3,4 şi5)

Adăugați: 90 PRINT g\$ $(1,1) + g$ \$ $(2) + g$ \$ $(3,1$  TO 2)

Ce credeți că va afișa linia 90? \_\_ \_ \_ \_ \_ \_ \_ \_ \_ \_ \_ \_ \_ Executați programul și verificați!

În liniile 80 şi 90 au apărut două lucruri noi: 1 - se pot oferi odată mai multe caractere ale unui şir  $sub$  forma: sub forma: m TO n<br>de la acest caracter<br>de la acest caracter<br> $\int_{p\hat{I} \cap \tilde{A}}^{p}$  la acest caracter (inclusiv)

2 - se pot alipi caractere din diferite şiruri prin localizarea şi însumarea lor.

#### **SLIBRUTTNE**

Un program BASIC dacă are anumite părţi care se repetă, poate fi structurat astfel încît aceste părți să fie scrise<br>o singură dată și să fie apelate ori de cîte ori este<br>nevoie. Astfel de părți de program sînt denumite SUBRUTINE.

#### GO SUB

Instrucţiunea GO SUB nr.linie produce saltul în program la subrutina care începe cu linia indicată şi se termină cu prima instrucţiune RETURN.

#### **RETURN**

Instrucțiunea RETURN este obligatorie pentru încheierea unei subrutine şi provoacă întoarcerea execuţiei programului la prima instrucţiune după GO SUB.

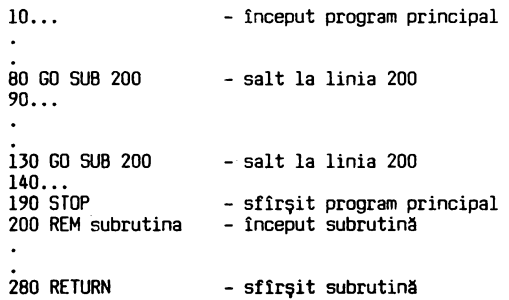

Linia 280 produce întoarcerea la programul principal la liniile 90 şi 140. în general subrutinele sînt amplasate spre sfîrşitul programului. Este permis apelul unei subrutine dintr-o altă subrutină. Oe exemplu:

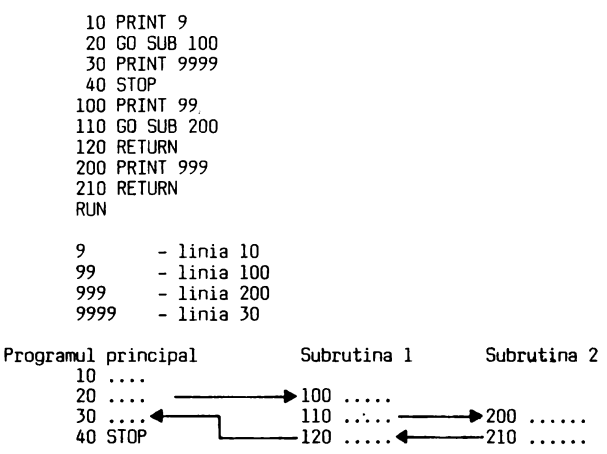

#### **EXEMPLE DE PROGRAME**

Exemplul 1.

Program pentru declararea unei liste cu 9 elemente care să conţină valorile 1 2 3 4 5 6 7 8 9 şi să totalizeze după fiecare element introdus de la tastatură. Rezultatele să fie afişate astfel:

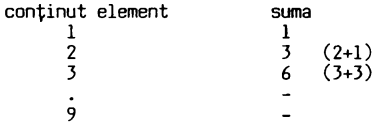

Variabile: 1 - numele listei

n - numărul elementului din listă s - suma elementelor

Codificarea programului:

10 REM nume program: LISTA 20 OIM 1(9) 30 LET s=O 40 PRINT "introduceţi în listă valorile:" 50 PRINT "123456789" 60 FOR n = 1 TO 9 70 INPUT "n=" ;l(n) 80 PRINT n, s+l(n) 90 LET s=s+1(n)<br>100 NEXT n<br>110 STOP

Exemplul 2.

Program pentru însumarea valorilor dintr-un tablou bidimensional.

Analizarea problemei:

Fie un tablou cu un număr oarecare de linii şi coloane dat la cerere. Programul să cirească datele de calcul într-unul<br>sau mai multe enunțuri DATA, memorîndu-le în tabloul dimensionat corespunzător. Să se facă suma pe linii şi coloane, precum şi totalul general.

Pentru a înțelege mai bine problema să considerăm, ca un<br>exemplu particular, un tablou cu 4 linii și 5 colcane, care să conţină:

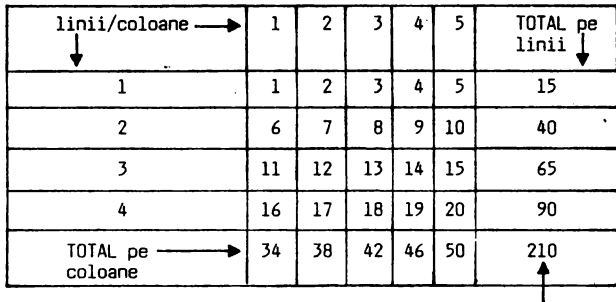

TOTAL GENERAL

Programul propus spre realizare trebuie deci să calculeze:

- suma pe linie; de exemplu pe linia 1:  $1+2+3+4+5=15$ <br>- suma pe coloană, ·de exemplu pe coloana 1:  $1+6+11+16=34$ <br>- suma totalurilor liniilor: 15+40+65+90=210<br>- suma totalurilor coloanelor: 34+38+42+46+50=210

Bineînţeles totalul general pe linii şi pe coloane trebuie să fie acelaşi. Afişarea rezultatelor să se facă astfel:

```
1. tabloul cu date conţinutul primei linii 
      conţinutul ultimei linii 
       .totalizarea pe linii 
      linia 1
      linia luntia total:<br>total general=
2. tabloul cu date (vizualizat din nou pentru a verifica
uşor totalizarea verticală) 
       . totalizarea pe verticală<br>coloana l        total:
      coloana 1
       coloana c total: 
total general= 
STOP 
Variabile:<br>nl – număr de linii
      nc - număr de coloane
      t(nl,nc) - tabloul de calculat 
       s(nl) - lista unei linii 
v(nc) - lista unei coloane 
      l - număr de linie<br>c - număr coloană
      s - suma totalurilor pe linie (total general pe orizontală)<br>s(1) – totalul unei linii
      v - suma totalurilor pe coloană (total general pe
           verticală) 
       v(c) - totalul unei coloane 
t(l,c) - tabloul cu date 
Codificarea programului: 
      5 REM cerere număr linii şi coloane 
     6 REM<br>10 INPUT "nl=";nl,"nc=";nc
     15 REM declararea dimensiunilor tablourilor 
     16 REM<br>20 DIM t(nl,nc):DIM s(nl):DIM v(nc)
     30 REM citirea unei linii 
     40 FOR 1=1 TO n1<br>50 FOR c=1 TO nc
     \begin{array}{cc}\n 60 & \text{READ } t(1,c) \\
 70 & \text{ NEXT } c\n \end{array}80 NEXT 1
     90 REM afişarea datelor
```
95 REM 100 GO SUB 600 110 REM totalizare orizontală<br>115 REM<br>120 PRIN**T** 120 PRINT<br>130 PRINT "totalizare pe linii" 140 PRINT 150 LET s=O 160 FOR l=l TO nl 170 LET s(l) = O 180 FOR c=1 TO nc<br>190 LET s(l) = s(l) + t(l,c) 200 NEXT c 210 PRINT "linia..."<br>210 PRINT "linia...";l,"total:...";s(1) 220 LET s=s+s(l) 230 NEXT 1 235 PRINT 233 Min:<br>240 PRINT "total general= u ";s 250 PRINT 260 REM afişarea datelor 265 REM  $270$  GO SUB  $600$ 280 REM totalizare verticală<br>285 REM<br>290 PRINT 300 PRINT "totalizare verticală" 310 PRINT 320 LET v=O 330 FOR c=l TO ne 340 LET v(c) = O 350 FOR l=l TO nl 360 LET  $v(c) = v(c) + t(1, c)$ <br>370 NEXT 1 370 NEXT 1<br>380 PRINT "coloana ";c,"total: ";v(c) 390 LET·v=v+v(c) 400 NEXT c 405 PRINT 410 PRINT "total general= ...";v<br>500 DATA 1,2,3,4,5,6,7,8,9,10,11,12,13,14,15,16,17,18,<br>19,20 150P 600 REM rutina pentru afişarea datelor<br>605 REM<br>610 PRINT "tabloul cu date" 605 REM<br>610 PRINT "tabloul cu date" 620 PRINT 630 FOR l=l TO nl 640 FOR c=1 TO nc<br>650 PRINT  $t(1,c)$ <br>660 NEXT c 660 NEXT c 670 PRINT 680 NEXT 1 690 RETURN

Analizați programul și sub aspectul scrierii lui (cu linii<br>decalate) astfel încît să fie cît mai ușor de urmărit. Atenţie! Dacă vi se afişează mesajul: E Out of DATA, 60:l **nu**  aţi introdus in linia 500 date într-un număr egal cu: număr linii \* număr coloane.

#### **İNTREBÄRI RECAPITULATIVE SI EXERCITII**

- I 8.1 Ce tipuri de tablouri (listă/matrice) sint următoarele şi cite elemente conţin?
	- a) DIM A\$(20) b) DIM q(5,10) c) DIM w\$(10, 16) d) DIM F(B)

î 8.2 Ce erori conţin următoarele enunţuri?

- a) DIM a(6.B,14) b) DIM b(k,-3) c) DIM x(7), y(l5) d) DIM 1
- I B.3 Scrieţi instrucţiunile necesare pentru **executarea** următoarelor operaţii (folosind cicluri FOR NEXT): **a)** să încarce cu "l" o matrice cu 10 linii şi 10 coloane și să se afișeze în format de 10x10

**b)** să **genereze,** să încarce şi să se tipărească o listă cu următorul conţinut: **4** 

16 64

i 8.4 Fie o listă a(B). Să se afişeze indicele (i) şi valoarea (v} pentru toate elementele mai mici decît 15, cuprinse in:

DATA l,12,17,4,2B,20,2,13

2 8 32

Afişarea să se facă începînd din coloanele 3 şi 12.

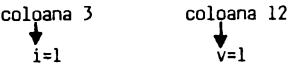

Î 8.5 Ce va afişa următorul program?

10 LET n=lO 20 GO SUB 100 30 LET n=n/2 40 GO SUB 100 50 LET n=n+i:GO SUB 100 60 STOP 100 LET s=O 110 FOR i=l TO n:LET s=s+i 120 NEXT i 130 PRINT s: RETURN

#### Probleme

- 1. Pentru un tablou numeric "a" cu x linii şi x coloane, scrieţi un program care să calculeze produsul: **a(l,l)Ma(2,2)Ma(3,3)M ... Ma(x,x)**
- 2. Program pentru afişarea elementelor coloanei a şasea a unui tablou T(B,10).
- 3. Program pentru afişarea liniei a treia a unui tablou
- d(5,B). **4.** în instrucţiuni DATA puneţi notele obţinute de 15 elevi la 5 materii. Realizaţi programul pentru calculul mediilor.

Tabloul datelor:

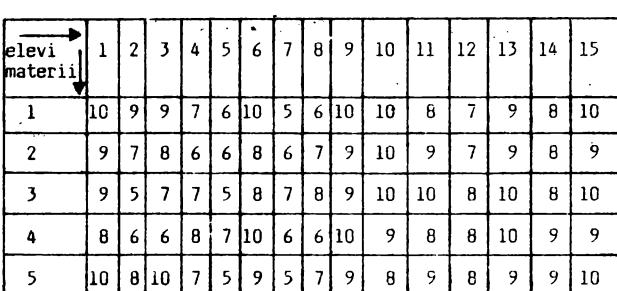

Rezultatele să fie afişate astfel:

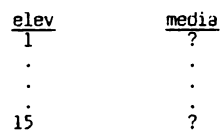

# Răspunsuri

R B.l a) lista alfanumerică - 20 elemente b) matrice numerică - - 50 elemente<br>c) matrice alfanumerică -160 elemente d) listă numerică - 8 elemente

R 8.2 a) indice zecimal nu este permis b) indice negativ nu este permis c) cu o instrucțiune DIM se definește un singur<br>tablou; corect: DIM x(7):DIM y(15)<br>d) nume de listă fără indice R B.3 a/ 10 DIM n(I0,10) 20 FOR l=l TO 10 30 FOR c=l TO 10 40 LET n(l,c)=l 50 NEXT c<br>60 NEXT 1 '70 FOR l=l TO 10 80 FOR c=l TO 10 90 PRINT  $n(1, c)$ ; 100 NEXT c llO PRINT 120 NEXT 1 b) 10 DIM a(6) 20 LET a(l)=2:PRINT a(l), 30 FOR 1=2 TO 6 40 LET  $a(1)=2*a(1-1)$ 50 PRINT a(l), 60 NEXT 1 R S.4 10 DIM a(B) R B.5 20 FOR i=l TO 8  $30$  READ  $a(i)$ <br>40 IF  $a(i)$ 40 IF a(i) > 15 THEN GO TO 60 50 PRINT TAB 3; "i=";i;TAB 12;"v=";a(i)<br>60 NEXT i 60 NEXT i<br>70 DATA 1,12,17,4,28,20,2,13 55 15

66

# CAFITOLUL 9

**sA IESCW4** CU **CIP-tl.** 

tn acest capitol veţi cunoaşte alte citeva posibilităţi ale calculatorului cu care lucraţi:

> moduri de afişare care să pună in evidenţă numai anvmite informaţii de pe ecran;

> obtinerea desenului de animatie

# Instrucţiuni de utilizare a culorilor. Instrucţiuni grafice. Numere aleatoare. Caractere definite de utilizator

Cip-ul permite colorarea imaginilor, atît alfanumerice cît şi grafice astfel incit dacă puteţi utiliza un televizor/monitor color, lucrul cu calculatorul devine şi televizor/monitor color, lucrul cu calculatorul devine și<br>mai fascinant. Puteți folosi opt culori prin <mark>acțio</mark>narea în anumite<br>instrucțiuni a cifrelor de la O la 7 astfel:

O - negru 2 - roşu 4 - verde 6 - galben  $1 -$ albastru  $3 -$  mov

Pe ecranul unui televizor/monitor alb-negru aceste culori apar ca nuanţe de la negru la gri deschis. Cele opt culori pot fi utilizate în următoarele' instrucţiuni:

BORO:R 0 ... 7 - colorarea conturului (bordurii) ecranului PAPER 0 ... 7 - colorarea fondului (hirtiei) INK 0 ... 7 - colorarea caracterului/punctului afişat

Stabiliţi legătura cu televizorul color şi executaţi aplicaţia practică, observind cu atenţie ce se intîmplă.

#### APLICAŢIE **PRACTicA AP9**

1. Introduceţi următoarele instrucţiuni (nenumerotate) şi notaţi ce culori se obţin pe contur.

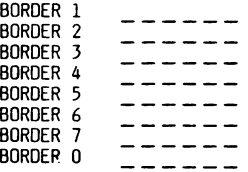

2. Tastati:

10 FOR b=O TO 7: BORDER b: PAUSE 50: NEXT b RUN

3. Introduceţi următoarea instrucţiune şi veţi obţine afişarea in mijlocul ecranului a unui mesaj clipitor, cu litere albe pe fond albastru:

> NEW PRINT AT 11,10; PAPER 1; INK 7; FLASH 1; "OPRITI BANDA!"

S-a afişat în linia \_ \_ \_ începînd cu coloana \_ \_ \_ \_ .<br>Afişarea clipitoare se obține cu instrucțiunea-F[ASH-1, iar efectul intermitent se anulează cu FLASH O.

4. Ştergeţi ecranul cu CLS şi introduceţi instrucţiunile necesare pentru a se afişa clipitor, în ultimele două linii ale ecranului un mesaj în roşu şi verde.

CLS<br>PRINT AT 20,1;FLASH 1;INK 2;"Pentru continuare";<br>INK 4;" , apăsați orice tastă!";INK 0

"Cerneala" (INK) roşie şi verde a fost dată de instrucțiunile  $\frac{1}{2}$  =  $\frac{1}{2}$  =  $\frac{1}{2}$  =  $\frac{1}{2}$  =  $\frac{1}{2}$  =  $\frac{1}{2}$  =  $\frac{1}{2}$  =  $\frac{1}{2}$  =  $\frac{1}{2}$ 

*I* 

5. Tastaţi următoarea linie care va afişa în linia J, începind din coloana J, pe fond (hirţie) galben şi verde:

CLS<br>PRINT AT 3,3;"Ecranul are";PAPER 6;" کا 22 linii";<br>PAPER 7;" کا پایا;PAPER 4 ;"32 coloane"

6. Următoarea linie va afişa cu litere albe pe fond negru:

CLS<br>PRINT INVERSE 1<mark>;</mark> AT 4,10;"ALB" RUN

Comanda INVERSE 1 ihversează culorile pentru PAPER și INK.<br>Reveniți la afișarea curentă (fără CLS):

PRINT INVERSE O;AT 4,10; "NEGRU" RUN

Am lăsat intenţionat litera "B" afişată invers pentru a sesiza diferenţa.

7. Introduceţi:

CLS PRINT AT 4,10 ;FLASH l;"clipitor:";FLASH O;"/NORMAL"

8. În exemplul următor realizați și afișarea color a unor<br>linii, dar rețineți și semnificația textului care are<br>coordonatele extreme ale ecranului în afișarea grafică;

CLS PRINT PAPER 6;AT 3,3;"punctele extreme sînt:";PAPER **4; , , "(0,0),,,,,,,,** colţul stînga jos"; ,, ; "(0,175).., ,\_,,\_,-colţul s~în?,a,sus,";,:~ ';"(255,0) .\_. .\_. .\_. - colţul dreapta JOS ; .., ; ~255,175) .\_. - colţul dreapta sus"

Din această linie lungă de program reţineţi două aspecte: - culoarea verde (PAPER 4) **a** fost scrisă o singură dată, أبو continuare;<br>- un blank între apostrofuri (`...') introduce o linie

- vidă.
- 9. Introduceți următorul program, urmărind cu atenție comentariile:

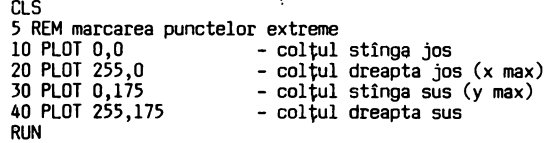

Priviți cu atenție ecranul și veți observa cele patru puncte.

10. Adăugaţi liniile:

45 REM trasarea axei x<br>50 FOR x=O TO 255: PLOT x,O: NEXT x<br>55 REM trasarea axei y<br>60 FOR y=O TO 175: PLOT O,y: NEXT y RUN

11. Continuaţi introducerea:

65 REM punct de coordonate x=l50, y=lOO 70 PLOT 150, 100 75 REM trasarea abscisei punctului 80 PLOT 0,100 90 FOR x=0 TO 150: PLOT x,100: NEXT x 95 REM trasarea ordonatei punctului<br>100 FOR y=0 TO 100: PLOT 150,y: NEXT y RUN

12. Anulaţi liniile 65,70,75,B0,90,95,100 şi modificaţi liniile:

50 PLOT 0,0 **DRAW** 255,0 RUN

Se trasează axa x dintr-a dată şi mai rapid decît prin puncte. 60 PLOT 0,0 : DRAW 0,175 RUN Se trasează rapid axa y. 65 REM desenarea diagonalei ecranului 70 PLOT 255,175 80 DRAW -255, -175 13. Desenaţi un pătrat cu latura de 30. NEW 5 BORDER 2 10 PLOT 50,50 - punctul de plecare 20 DRAW 30,0 25 PAUSE 50 30 DRAW 0,30 35 PAUSE 50 40 DRAW -30,0<br>45 PAUSE 50 50 DRAW 0, -30<br>RUN <ENT> <ENT> <ENT> (tastați de două ori) Instrucţiunea PAUSE am introdus-o pentru a observa treptat trasarea laturilor pătratelor. Anulaţi liniile 25, 35 şi 45 şi executaţi din nou programul. Completaţi linia 5 5 BORDER 1: PAPER 5 INK 7 RUN <ENT> Ce s-a schimbat în privinta culorilor? 14. Descrieţi un cerc cu raza de 30 şi cu centrul în punctul de coordonate x=l70 şi y=l20. 55 PLOT 170,120 60 CIRCLE 170,120,30 RUN 15. Desenaţi acum un cerc prin două arce de cerc (semicercuri): 70 PLOT 40,120 BO DRAW 20,20,PI:PAUSE 50 90 DRAW -20,-20,PI RUN 16. Să recapitulăm (vezi figura 5.1) -punctul de origine la afişarea alfanumerică pentru instrucţiunea: PRINT AT linia, coloana este în colţul -punctul de origine la afişarea grafică, pentru<br>|instrucțiunile : PLOT x, y DRAW x, y<br>CIRLE x, y, r este în colțul  $z = - - z = - - - - - -$ 17. Introduceti un nou program: NEW 5 BORDER 6 10 FOR n=l TO 10 20 LET x = 100 \* RND 30 LET y = 170 **M** RND 40 PLOT 120, O 50 DRAW x, y 60 PLOT 120, O 70 DRAW -x, y 80 NEXT n<br>RUN Iată o nouă surpriză: CIP-ul poate obține efecte neașteptate (deosebit de utile la<br>jocuri), generînd numere la întîmplare, între anumite limite<br>date prin program. Acestor numere li se mai spune numere<br>ALEATOARE (în engleză RANDOM = aleator, Linia 20 va produce la întîmplare numere cuprinse între O şi 100 pentru x, iar linia 30 va produce numere aleatoare între RUN RUN RUN NEW RUN 80 FOR 1=3 TO 18 90 PRINT AT l,2l;INK 2;" ■ "

O şi 170 pentru y. 18. Schimbaţi în program: 5 BORDER 4: FOR i=6 TO 2 STEP -1 50 DRAW INK i ; x, y 70 DRAW INK i; -x, y 90 NEXT i 19. încă o schimbare în program: 50 DRAW PAPER i-l; INK i; x,y 70 DRAW PAPER i-l; INK i;-x,y Observați că instrucțiunea DRAW permite utilizarea<br>opțiunilor de culoare pentru PAPER și INK, în mod asemănător cu PRINT. Executați de cîteva ori programul cu RUN. 20. Să analizăm acum puţin numerele aleatoare generate prin instrucţiunea RND, reluînd primele linii din programul anterior: NEW 10 FOR n=l TO 4 20 LET x=100\*RND<br>30 LET y=170\*RND<br>40 PRINT x,y 50 NEXT n<br>RUN Notați valorile afișate:  $\frac{1}{2}$   $\frac{1}{2}$   $\frac{1}{2}$   $\frac{1}{2}$  $\frac{1}{2}$  $\frac{1}{2}$ ------- $\frac{1}{2}$  $\sim$   $\sim$   $\sim$   $\sim$ Executați programul din nou-RUN<sup>--</sup> Comparați cele afișate acum cu cele-înscrise-mai sus și<br>observați valorile-diferite-pentru x și y.<br>Dacă-doriți numere întregi aleatoare, schimbați, de exemplu linia 30: 30 LET <sup>0</sup> x=INT(l70MRND) Notați:  $-- \frac{1}{2} \frac{1}{2} \frac{$  $\frac{1}{2}$ ------- $\frac{1}{2}$ De data aceasta y la valori întregi. 21. Şi acum un program pentru trasarea graficului funcţiei trigonometrice SIN între O şi 2 PI cu două culori şi două valori de amplitudine: 10 BORDER 6 20 PLOT 0,88:DRAW 255,0 30 FOR y=0 TO 255<br>40 PLOT INK 4;y,88÷40\*SIN(y/128\*PI)<br>50 PLOT INK 1;y,88÷85\*SIN(y/128\*PI) 60 NEXT y 22. Introduceţi: NEW 1 REM folosirea caracterelor grafice standard ■ şi *,1*  5 BORDER 6 10 PRINT AT 18,6;INK 2; "**aumummaning and an and** 20 LET 1=17<br>30 LET y\$≈"₩""<br>40 FOR c=6 TO 20 50 PRINT AT l,c;y\$ 60 LET 1=1-1

100 NEXT 1 RUN

Obţineţi o scară solidă. Să-i dăm o utilizare făcînd să sară<br>pe ea o... minge reprezentată prin litere "O". Veţi învăţa<br>astfel cum se realizează animaţia pe ecran. Adăugaţi astfel cum se realizează animația pe ecran. liniile:

```
110 FOR k=l TO 5 
120 LET lm=l 
130 FOR c=21 TO 4 STEP -1<br>135 REM se desenează mingea
140 PRINT AT lm,c; INK 1;"O"
150 PAUSE 8 
155 REM se şterge mingea 
160 PRINT AT lm,c; "L....I " 
170 LET lm=lm+l 
190 REM mingea pe orizontală
200 FOR c=5 TO 22 
210 PRINT AT' 19,c; INK l; "O" 
220 PAUSE 4 
220 PRINT AT 19,c; " L.<br>240 NEXT c
240 NEXT c 250 REM mingea pe verticala 
260 FOR 1=18 TO 1 STEP -1 
270 PRINT AT 1,22; INK l; "O" 
280 PAUSE 2 
290 PRINT AT 1, 22; " ..._. ". 
300 NEXT 1 
310 NEXT k 
RUN
```
Animaţia se obţine intr-un ciclu FOR ... NEXT, prin afişarea într-o poziţie, menţinerea imaginii pe o anumită durată şi ştergerea imaginii, urmată de afişarea în poziţia urm11toare. De exemplu, ridicarea verticală a mingiei este realizată cu<br>liniile:

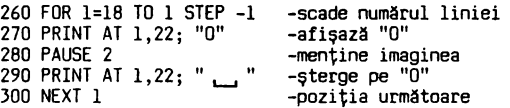

# NOȚIUNI DE BAZĂ

Oacă aveţi la dispoziţie un televizor color; cu CIP-ul

puteţi realiza opt culori, astfel: 1. albastru 2. roşu 5. bleu (cyan) 6. galben Un caracter este afişat într-un puncte. Oe exemplu li tera "I" şi puncte. De exemplu litera "I" și cifra "O"<br>astfel: 3. magenta 4. verde<br>7. alb 0. negru 7. alb O. negru pătrat format din 8N8 cifra "O" sînt afişate

#### INK. PAPER

Pentru fiecare caracter se pot folosi două culori: INK c - culoarea punctelor negre din desen PAPER c - culoarea punctelor albe din desen, c putînd avea valoarea de la O la 7.

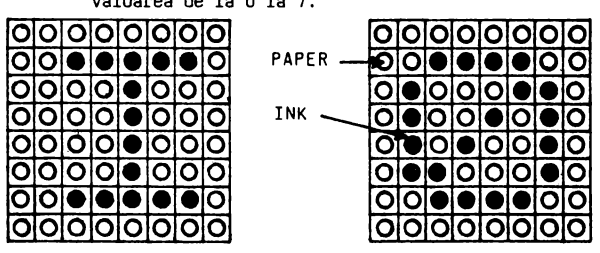

# **BORDER**

Instrucțiunea BORDER c colorează marginea imaginii cu<br>culoarea dată de valoarea lui c.

ea data de valoarea fui c.<br>BORDER 2 - margine roșie<br>BORDER 6 - margine galbenă

Culorile şi afişarea clipitoare (FLASH) sînt considerate ca ATRIBUTE ce pot fi asociate unui caracter.

5ă afișăm litera I cu cerneală (INK) albastră pe fond (PAPER) galben:

NEW 10 FOR n=l TO 5 20 PRINT PAPER 6; INK l; JO PRINT PAPER 7; INK 7; 40 NEXT n "I"; ., 11 .. 1.....1 '

Atributele de culoare pot fi utilizate fie separate, fie in instrucţiunea PRINT. Urmatorul program va afişa cele opt culori şi cifrele corespunzătoare:

NEW 10 FOR n=1 TO 80 20 FOR c=O TO 7 40 PRINT c; 50 NEXT c: NEXT n RUN

Oac11 dorim ca cifrele să fie mai evidente, se poate obţine un contrast mai bun introducînd: INK 9 sau PAPER 9 Cifra 9 nu este asociată unei culori, ci are ca efect cerneala mai deschisă pe fond închis (negru, roșu, magenta) şi cerneala mai închisă pe fond mai deschis (verde, bleu, galben, alb).<br>Verificați introducînd linia:

15 INK 9 **RUN** 

Atributele de culoare și clipire le puteți folosi cu mare<br>efect, atunci cînd doriți să scoateți în evidență anumite<br>informații de pe ecran. informații de pe ecran.<br>Dacă, de exemplu aveți ecranul plin și afișarea este

uniformă, cel care analizează cele afișate trebuie să<br>parcurgă tot conținutul pentru a găsi o informație. Afișînd însa în alta culoare şi eventual clipitor, **imediat** informaţia respectiva atrage atenţia privitorului. Poziţionarea pe ecran se face cu: PRINT AT linie, colona

```
unde: linie = O - 21 
coloana= O - 31
```
Atributele pot fi plasate în linia de program fie **imediat** după PRINT, fie dupa AT linie, coloana:

PRINT AT 11,lO;PAPER l;INK 7;FLASH !;"OPRIŢI **BANOA"**  PRINT PAPER l;INK 7;FLASH l;AT 11,lO;"OPRIŢI BANOA"

Realizarea desenelor pe ecran se obţine prin puncte. Un punct este denumit PIXEL și poate fi poziționat prin<br>program, cu două coordonate față de colțul din stînga - jos al ecranului (vezi figura 5.1)

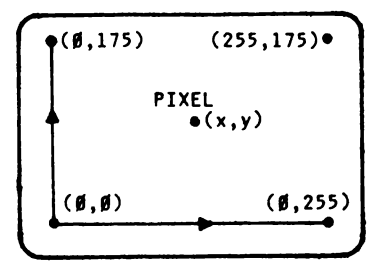

PLOT

Instrucțiunea PLOT x, y stabilește poziția și desenează un<br>punct,la coordonatele x, y:

**X=** 0 - 255 y = O - 175

 $\ddot{\phantom{0}}$ 

Desenele pot fi afişate punct cu punct. Oe exemplu trasarea a doua axe la extremitaţile ecranului se poate face astfel:

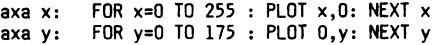

# **DRAW**

Instrucțiunea DRAW x,y desenează o linie de la poziția curentă a cursorului grafic pînă la un punct de coordonate x şi <sup>y</sup>pixeli. Oe exemplu trasarea celor doua axe, luînd ca punct de ori'gine (10,10) se poate obţine cu:

**NEW**  10 PLOT 10, 10 20 **DRAW** 245, O ' JO PLOT 10, 10 40 DRAW O, 165

Pentru a înțelege mai bine folosirea instrucțiunii DRAW să analizam desenarea paralelogramului din figura:

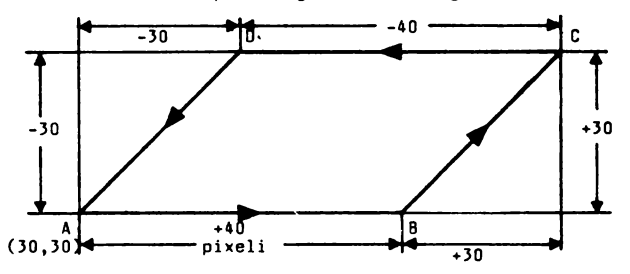

Ne propunem să începem desenul din colțul A de coordonate x =<br>30; y = 30 și să trasăm laturile în sensul arătat.

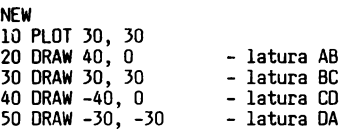

Folosind un asemenea paralelogram în cicluri FOR... NEXT puteți obține construcții spectaculoase ca în programul următor:

**NEW**  10 BOROER 6 20 FOR n=l 100 STEP 1.2 JO PLOT JO, JO+ n 40 **DRAW** 40,n-n 50 **DRAW** 30,(n-n)+JO 55 BEEP 0.1, n/10 60 NEXT n 70 DRAW -40,n-n 80 DRAW -30,(n-n)-30<br>90 FOR n = 1 TO 105 STEP 2<br>100 PLOT 150, 50 + n<br>110 INK 2 110 INK 2<br>120 DRAW 10,n-n 130 15, (n-n)+l5 135 BEEP O.Ol, n/5 140 NEXT n<br>150 DRAW -10,n-n<br>160 DRAW -15,(n-n)-15 170 STOP RUN

O altll formll a instrucţiunii **DRAW** este: ORAW x, y, **z,** -z este unghiul (în radiani) pentru desenarea unei linii curbe între poziția cursorului grafic și poziția dată de x, y:

NEW<br>10 FOR i=1 TO 7: READ z<br>20 PLOT 125, O 30 DRAW 0, 100, z<br>35 PAUSE 40: NEXT i<br>40 DATA PI/2, PI/4, 2\*PI<br>50 DATA -PI/2, -PI/3, PI, -PI

Observați că între cele două extremități date de (125, 0) și<br>(n. 100) se obtin curbe diferite în funcție de valoarea lui (O, 100) se obţin curbe diferite în funcţie de valoarea lui z data în radiani.

# **CIRCLE**

Instrucțiunea CIRCLE x, y, r desenează un cerc de rază r cu<br>centrul în punctul de coordonate x și y

Sau: NEW 10 FOR i = 1 TO 4 30 CIRCLE 100, 85, raza<br>40 DATA 20, 30, 50, 80 50 NEXT i 60 PLOT 100, 85 RUN NEW 10 BORDER 5 20 FOR r = 1 TO 50, STEP 2 30 CIRCLE INK 1; 127, 85, r<br>40 NEXT r<br>RUN

#### Generarea unor numere la întîmplare

Adesea în program (în special în jocuri) se folosesc numere<br>diferite generate "la întîmplare". Astfel de numere<br>ALEATOARE (în engleză : RANDOM NUMBERS). Imaginați-vă dife-<br>rite combinații de numere date de aruncarea veţi realiza ce se înţelege prin numere aleatoare. Există diferite metode matematice pentru a produce numere aleatoare. CIP-ul generează astfel de numere cu funcția RND.

#### **RND**

- RNO generază numere zecimale între O şi 0,99999999
	- NEW 10 FOR i=l TO 20 20 LET n=RNO JO PRINT n, 40 NEXT i
- ► a **M** RNO generează numere zecimale între O şi a. Schimbaţi linia 20:

20 LET n=l5MRNO **RUN** 

Executaţi programul de citeva ori şi veţi obţine numere intre O şi 15.

► b + a\* RND - generează numere zecimale între b și (a+b) Schimbati:

 $20$  LET  $n = 2 + 15$   $\times$  RND

Se obtin numere zecimale cuprinse între 2 și 17.

20 LET 
$$
n = 4.4 + 0.6 \times RND
$$

Se obţin numere între 4,4 şi 5

► INT **(aNRNO)** -generează numere întregi intre O şi **a** 

 $20$  LET  $n = INT(6 \times RND)$ 

► b + INT(aMRNO) -generează numere întregi întreb şi (a+b)

20 LET  $n = 1 + \text{INT}(6 \times \text{RND})$ RUN

Executaţi de citeva ori programul şi veţi obţine numere aleatoare cuprinse între 1 şi 6, deoarece funcţia INT întregeşte numărul la valoarea întreaga inferioara.

!NT (J,65) = J INT (5,999) = 5

#### RAND (RANDOMIZE)

Uneori este însă nevoie de numere aleatoare în seturi care să se repete. Această posibilitate o dă enunțul RANDOMIZE<br>(prescurtat: RAND). Pe tastatură obțineți (vezi anexa B):

"RAND" cu tasta T în modul - K<br>"RND" cu tasta T în modul - E "RNO" cu tasta T în modul

Pentru a vedea diferenţa intre funcţia RNO şi enunţul RANO, introduceți următorul program:

```
NEW 
50 FOR r = 1 TO 3 
100 FOR i = 1 TO 5 
110 LET a= 1 + INT(lO M RNO) 
120 PRINT a 130 NEXT i: PRINT: .NEXT r
```
**La** fiecare execuţie-a programului veţi obţine trei seturi diferite de numere întregi aleatoare intre 1 şi 10. Canpletaţi programul cu liniile:

```
10 FOR x = 1 TO 5 
20 INPUT "n= ._, 11;n 
30 CLS 
70 RANDOMIZE n 140 NEXT n
```
Enunţul RANO are sintaxa: RANO n unde n = O la 65535. Executaţi programul dind lui x valorile urmatoare şi notaţi rezultatele pentru a sesiza diferenţele şi asemanarile intre ele:

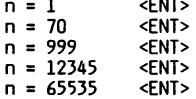

Analizînd rezultatele notate, observați că pentru o valoare<br>datä lui n se obțin aceleași seturi de numere, aleatoare, dar diferi numerele din seturi, pentru diferite valori ale lui n.

**RANO** şi RANO O utilizeaza timpul trecut de la punerea 1n funcțiune a calculatorului, care dacă nu crește mult între<br>două execuții ale lui RANDOMIZE, determină generarea unor seturi cu numere aproximativ aceleaşi. Incercaţi execuţia programului repetînd n=O!

#### **CARACTERE GRAFICE STANlARD**

Folosind caracterul grafic " ■ ", următorul program vă va<br>da un ecran clipitor:

NEW 10 BOROER 3 20 LET n = 1 + INT(7\*RND): INK n<br>30 LET 1 = 1 + INT(21\*RND) 40 LET c = 1 + INT(3<u>1×</u>RND) 50 PRINT AT 1, c; <sup>11</sup>■ <sup>11</sup> 60 GO TO 10

lntrerupeţi cind doriţi cu BREAK. Caracterele grafice standard se obtin în modul G (CS+9), cu tastele numerice 1 la 8 (vezi anexa B). Ele sînt utile<br>cînd doriți să afișați texte sau grafice de dimensiuni mai mari decit **cele** obişnuite. Introduceti:

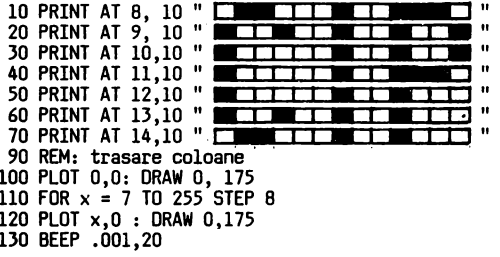

140 NEXT x 190 REM:trasare linii 200 PLOT 0,0: **ORAW** 255,0 210 FOR y = 7 TO 175 STEP 8 220 PLOT O, y: DRAW 255,0 230 BEEP .001,20 240 NEXT <sup>y</sup>

#### Cum se pot realiza caractere grafice speciale?

Aşa cum am arătat, un caracter este reprezentat (afişat)<br>într-un pătrat de 8 × 8 puncte. Folosind acest mod de fntr-un pătrat de 8 x 8 puncte. Folosind acest mod de<br>reprezentare utilizatorul poate să-și definească, simboluri<br>grafice introducind 0 pentru PAPER și lpentru INK.<br>Dacă priviți în Anexa 1, codurile 144 la 164 sînt rezerv

Fiecare UOG poate fi asociat prin program unei taste alfabetice, astfel încît să poată fi obținut oricînd se<br>trece în modul grafic și se acționează tasta respectivă.<br>Pentru exemplificare să încercăm să definim litera grecească "c Pe tasta <A>:

1. punctam noul caracter. în 8 **M** 8 puncte Usînd însa la margini cîte un şir nefolosit pentru a separa caracterul de<br>altele alăturate:

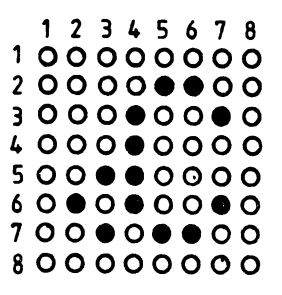

- 2. se memorează fiecare din cele`8 rînduri cu enunțul BIN (provenit din BINAR) urmat de 8 cifre binare:
	- O pentru fond hirtie (PAPER)
	- 1 pentru cerneala (INK)

Cele opt numere binare rezultate sint înscrise in **merooria**  interna a CIP-ului in opt poziţii, fiecare poziţie avind o ADRESA. Adresa primului rind este URS <sup>11</sup>A" (URS de la USER şi "A" de la tasta pe care am stabilit-o pentru noul caracter).

Pătratul  $8 \times 8$  puncte devine:

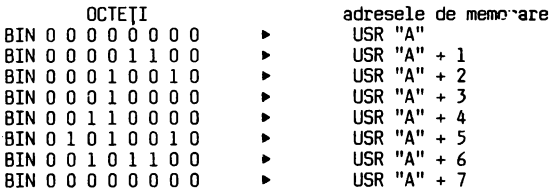

Numărul binar dat de un rînd, fiind format din 8 biți (cifre binare) poarta numele de octet (in engleza BYTE). Recapitulind puţin:

**6** 

 $\lambda$ 

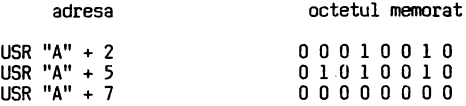

Memorarea directă a unui număr la o anumită adresă se poate face cu: POKE adresă, număr<br>Următorul program va memora cei 8 octeți reprezentînd<br>caracterul " **.**C. ".

/

**NEW**  10 FOR r = TO 7 20 READ b 30 POKE USR "a"+ r, b 110 DATA BIN O O O O O O O O 120 DATA BIN O O O O 1 1 O O 130 DATA BIN O O 11 O O 1 O 140 DATA BIN O O O 1 O O O O 150 DATA BIN O O 11 O O O O 160 DATA BIN O 1 O 1 O O 1 O 170 DATA BIN O O 1 O 1 1 O O 180 DATA BIN O O O O O O O O **RUN** 

După execuția programuļui vi se afișează mesajul: OK, 180:1

3.Introduceţi linia:

200 PRINT "aaaa (fără <ENT>)

4.Intrați în mod grafic și apăsați din nou "A". Acum se<br>afișează "∠ ". Completați linia 200:

200 PRINT "aaaa .\_, **.C,L.C..C** "

Atenţie! Pentru a introduce ghilimelele de la sfirşitul şirului, reveniţi din modul G, in modul L respăsind (CS + 9)

RUN 200

Se afişează aaaa **.c.c.c**<br>De cîte ori stabiliți modul G , prin apăsarea tastei <A><br>veți obține " **.C** ".

# Animaţia (mişcarea) pe ecran

Efectul de mişcare se obţine prin afişarea unui desen într-o poziție, menținerea imaginii pe o durată scurtă, ștergerea<br>desenului și reafișarea lui în poziția următoare.<br>Menținerea limitată a imaginii se realizează cu comanda:

PAUSE n

Oprește execuția programului pe o durată dată de valoarea<br>lui n = 0 - 65535 Pauza maximă este de aproximativ 22 minute: PAUSE 65535<br>O pauză de cca l secundă va fi dată de PAUSE 50. Puteți opri<br>programul pînă la apăsarea oricărei taste cu: PAUSE 0

Programul următor simulează săritura unei mingi lansată de o<br>paletă. Vom folosi pentru minge litera "O" iar pentru paletă. Vom folosi pentru minge litera<br>paletă, semnul "/":

#### **NEW**

5 BOROER 1 10 REM mingea va fi lansată de 5 ori 20 FOR  $K = 1$  TO  $5 - 1$ 30 REM ridicarea mingii 40 FOR n = 21 TO 10 STEP -1- 50 REM afişarea paletei 60 PRINT AT 21, 10; "/" 70 PRINT AT n, 10; "O". ...<br>90 PRINT AT n, 10; " إ..." . 100 NEXT n-<br>110 REM căderea mingii<br>120 FOR n = 10 TO 21 130 PRINT AT n, 10; "O" 140 PAUSE 5 150 PRINT AT n, 10; "..." 160 NEXT n<br>170 NEXT k.

# Exenple de programe

SA realizăm un program pentru a contoriza numărul de apariţii ale cifrelor 1 la 7 (utilizate pentru culori) generate de funcţia RNO, dintr-un număr mare de execuţii.

Dacă de exemplu cerem prin program generarea a 700 numere<br>întregi aleatoare, între 1 și 7, ne-am aștepta ca să obținem fiecare cifra de 100 de ori. Este un mod de a vedea cum<br>lucrează generatorul de numere aleatoare cu care este dotat lucrează generatorul de numere aleatoare cu care este dotat<br>calculatorul dvs.

- Analiza problemei<br>Se va genera un număr mare de numere aleatoare întregi (de<br>ex. 700) între l și 7 și vor fi contorizâte (însumate) ex. 700) intre 1 și 7 și vor fi contorizate (insumate)<br>aparițiile fiecăreia dintre ele. Rezultatele să fie afișate sub forma:

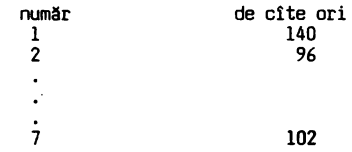

Pentru ca exemplul să cuprindă cît mai multe din noțiunile<br>acestui capitol și pentru ca afișarea rezultatelor să fie<br>cît mai expresivă, să se asocieze cifrelor 1 la 7 culorile corespunzătoare și să se asocieze cifrelor l la 7 culorile<br>corespunzătoare și să se obțină sub liniile cu rezultate, un grafic vertical cu şapte coloane a căror înălțime să fie proporțională cu numărul de apariții pentru fiecare cifră<br>(culoare).<br>Pentru a însuma numărul de apariții să se folosească un<br>tablou unidimensional cu 7 elemente declarat astfel:

```
10 DIM c(7)
```
- Codificarea programului:

- 10 DIM c(7) 15 PRINT FLASH l; AT 10, O; "AŞTEPTAŢI cca 20 sec.- calculez!";FLASH O calculez!";FLASH 0<br>18 REM generarea numerelor
- 
- 
- 20 FOR k = 1 TO 700<br>30 LET a = 1 + INT(7×RND)<br>35 REM contorizarea aparițiilor
- 40 LET  $c(a) = c(a) + 1$
- 50 NEXT k
- 
- 55 REM afişare rezultat 60 CLS: PRINT "număr", "de cite ori" 70 PRINT
- 
- 
- 80 FOR p = 1 TO 7 90 PRINT PAPER p; INK 9; p,c(p)
- 100 NEXT p
- 110 REM graficul rezultatelor 120 BORDER O
- 
- 
- 130 PLOT 155,0:0RAW PAPER l; INK 9;0,c(l) 135 BEEP c(l)/100,c(l) 140 PLOT 163,0:0RAW PAPER 2; INK 9;0,c(2) 145 BEEP c(2)/100,c(2)
- 
- 150 PLOT 171,0:DRAW PAPER 3; INK 9; O,c(3) 155 BEEP c(3)/100, c(3)
- 
- 
- 
- 
- 
- 160 PLOT 179,0: DRAW PAPER 4; INK 9; 0, c(4)<br>165 BEEP c(4)/100, c(4)<br>170 PLOT 187, 0:DRAW PAPER 5; INK 9; 0,c(5)<br>175 BEEP c(5)/100, c(5)<br>180 PLOT 195,0:DRAW PAPER 6; INK 9; 0,c(6)<br>185 BEEP c(6)/100, c(6)<br>190 PLOT 203,0 : D
- 
- 

Vă propunem să încercați înțelegerea programului răspunzînd la intrebările următoare:

#### ~ **RECAPITlLATIVE**

I 9.1 Ce instrucţiune a determinat:

- a) colorarea conturului ecranului?
	- b) afişarea clipitoare a mesajului "AŞTEPTAŢI..." ? c) colorarea rezultatelor orizontale?
- I 9.2 Care a fost efectul instrucţiunii **INK 9?**
- t 9.3 Ce linie de program a trasat graficul vertical pentru apariţiile cifrei 3?

- **t** 9.4 In ce linii de program trebuie să faceţi modificări pentru a genera 10000 de numere întregi aleatoare?
- **t** 9.5 Ce instrucţiune bănuiţi că generează sunete proporţionale ca durată şi înălţime cu numărul. de apariţii ale cifrelor? (căutaţi singura instrucţiune neexplicată pină la acest capitol).

# Probleme

Realizaţi probleme pentru:

- a) generarea şi afişarea d 20 de numere aleatoare intre O şi 100
- b) trasarea axelor x şi y de lungime maximă, începînd cu coltul din dreapta sus
- c) **umplerea** ecranului cu puncte aleatoare, pe fond închis (ca un cer înstelat)
- d) săritura amortizată a unei mingi (înălţimea să descrească pină la zero)
- e) desenarea unui "stadion" de forma:

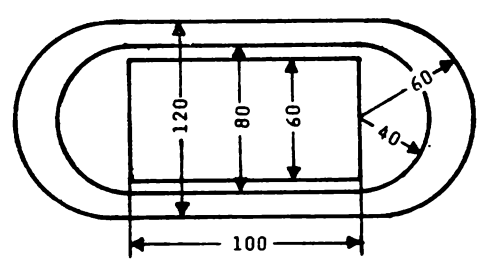

f) obţinerea literei greceşti *f3* prin apăsarea tastei "B"

# **RÄSPUNSURI**

- R 9,1 a) 120 BOROER O b) 15 PRINT FLASH l; AT 10, O; "AŞTEPTAŢI. .. "; FLASH O c) 90 PRINT PAPER p ...
- R 9.2 Afişarea contrastă intre INK şi PAPER
- R 9.3 Linia 150
- R 9.4 În linia 15 pentru a modifica timpul de așteptare și în linia 20 care devine: 20 FOR  $k = 1$  TO 10000 în linia 20 care devine:
- R 9.5 Instrucţiunea BEEP (vezi anexa C) care va fi explicată în capitolul 10.

## **SÄ INTRODUCEM SUNETE**

După cum vă amintiţi din capitolul 1, CIP-ul este înzestrat cu un difuzor şi este capabil să oroducă multe melodii pe placul dvs.

# APLICAŢIE PRACTICĂ AP 10

I.Introduceţi următorul program:

NEW 2 PRINT AT 10,1;FLASH;"ASCULTAŢI!"<br>3 PRINT:PRINT FLASH 0;"Cunoașteți melodia?"<br>5 FOR n=1 TO 3 5 FOR n=1 TO 3<br>10 BEEP .2,11:BEEP .2,12:BEEP .2,14:BEEP .2,11<br>20 BEEP .2,12:BEEP .2,9:BEEP .2,11:BEEP .2,7<br>30 BEEP .2,9:BEEP .2,12:BEEP .2,11:BEEP .2,9<br>40 BEEP .4,14:BEEP .4,14<br>50 BEEP .2,11:BEEP .2,12:BEEP .2,14:BEEP .2,1 90 NEXT n:CLS RUN

Observați ce se întîmplă... Fără a comenta prea mult, ați<br>programat calculatorul să facă muzică, respectiv să interpreteze ceva foarte cunoscut, nu?

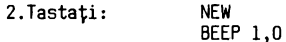

Ce se intimplă? Pentru circa 1 secundă, pe ecran nu apare nici o schimbare, în schimb, in microdifuzorul încorporat se aude un sunet în care veţi recunoaşte nota 00 din octava 1 (cei cu ureche muzicală, bineînţeles).

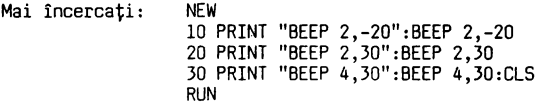

Sesizaţi că înălţimea diferă, în funcţie de ·valoarea celui de al doilea argument din BEEP, iar durata sunetului este dată de primul argument.

### NOTIUNI DE BAZĂ DESPRE PRODUCEREA SUNETELOR

Producerea sunetelor se face cu instrucțiunea BEEP, care are<br>forma generală: . BEEP d,i<br>> d (primul argument) reprezintă durata sunetului. Durata în

secunde are valori permise între O și 10.<br>> i (al doilea argument) indică înălțimea sunetului

(frecvența), și are valori permise între -60 și +69.<br>Folosirea unor valori în afara limitelor produce o eroare

care se soldează cu întreruperea execuției și un mesaj de<br>eroare.

# Codificarea notelor

Corespondenţa intre valorile lui i şi gama muzicală (temperată) este dată de următoarea regulă:

Notei 00 din octava 1 (DO CENTRAL de pe claviatura unui plan) îi corespunde valoarea O mergînd în sus (DO DIEZ, PRE DIEZ ...) se crește valoarea lui i cu cite o unitate,<br>mergînd în jos (SI, SI BEMOL, LA ...) se scade cîte o unitate,<br>mergînd în jos (SI, SI BEMOL, LA ...) se scade cîte o unitate pînă la limitele date mai sus. Precizăm

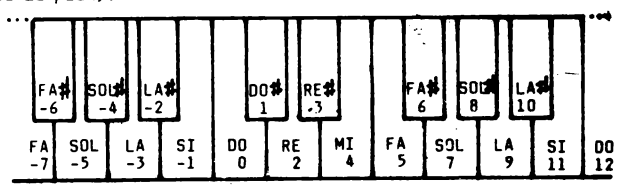

#### Exenple de programare

Să încercăm pentru început să punem calculatorul să cînte arpegiul **gamei** 00 MAJOR. Avem nevoie de notele 00, MI, SOL, DO şi să convenim o durată de .2 secunde pentru toate no- tele. Programul ar trebui să fie (sau să semene cu):

**NEW**  5 REM arpegiul **gamei** 00 MAJOR 10 BEEP .2,0 20 BEEP .2,4 30 BEEP .2,7 40 BEEP .2,12 50 BEEP .2,12 60 BEEP .2,7 70 BEEP .2,4 BO BEEP .2,0 RUN

Schimbarea octavei

Pentru arpegiul aceleiaşi **game,** dar 1n altă octavă, ar trebui să adunăm sau să scădem multiplii de 12 (sintem siguri că aţi observat că intre doi de 00 sint 12 unităţi diferență). Respectiv, pentru octava 2, ar trebui să foloșim<br>valorile 12, 16, 19, 24.<br>Mai elegant însă ar fi să scriem programul astfel: (editațĭ programul anterior, linie cu linie, pentru a-l<br>obține pe acesta) 5 REM arpegiul gamelor 00 MAJOR

10 BEEP .2,0+n 20 BEEP .2,4+n 30 BEEP .2,7+n 40 BEEP .2,12+n 50 BEEP .2,12+n 60 BEEP .2,7+n 70 BEEP .2,4+n BD BEEP .2,0

şi să-i dăm lui n valori de forma+ 12Mk avînd grijă să nu ieșim din limitele permise. Ca rafinament suplimentar, propunem următorul program (procedaţi la fel, prin editarea programului anterior):

#### Schimbarea duratei

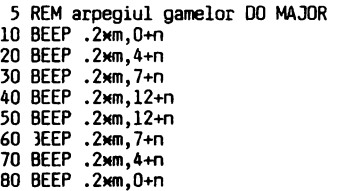

şi să-i dăm lui m diverse·valori avînd **deasemeni** grijă să nu ieşim din gama valorilor permise.

#### Schimbarea tempou-lui

Am realizat "parametrizarea" programului pentru diverse<br>durate ale notelor și diverse octave. Dacă am conveni, de<br>exemplu că .2 secunde este durata unei optimi, dînd<br>diverse valori (întregi sau nu) lui m, am putea i efectul prin schimbarea tempo-ului , sau înlocuirea optimi-<br>lor cu doimi, note întregi, șaisprezecimi etc...<br>O utilizare a acestui mod de programare a muzicii ar fi<br>posibilitatea "acordării" calculatorului cu alte

instrumente.

Ca soluţie de "codificare" a unei partituri, sugerăm să completați portativul cu o linie dedesubt și una deasupra,<br>și să scrieți cu creionul în dreptul liniilor și spațiilor (ţinînd cont de armura cheii) valorile corespunzătoare notelor.

Încă o treabă foarte importantă: cum codificăm pauzele? o soluție ar fi folosirea instrucțiunii PAUSE n, ținînd cont soluție ar fi folosirea instrucțiunii PAUSE n, că n produce o pauză de 20xn milisecunde. (Deci PAUSE 50 este echivalent cu BEEP 1...).

**Sau altfel,** se **poate folosi** un BEEP cu **durata** 

corespunzătoare și o valoare pentru înălțime care să iasă<br>din spectrul practic audibil (ex.69). În acest mod din spectrul practic audibil (ex.69). In acest mod uniformizăm regula de durată şi pentru pauze.

#### Exemplul 10.2

Să urmărim programul de mai jos care codifică partitura "Cucule pasăre sură" după Ioan D.Chirescu. Iată începutul:

10 BEEP .2,5:BEEP .2,5:BEEP .4,5:BEEP .4,9<br>20 BEEP 2,7:BEEP .2,7:BEEP .4,7:BEEP .4,12<br>30 BEEP .4,9:BEEP .4,12:BEEP .4,5:BEEP .4,9<br>40 BEEP .2,5:BEEP .4,12:BEEP .4,5:BEEP .4,9<br>50 BEEP .2,7:BEEP .2,7:BEEP .4,7:BEEP .4,12 60 BEEP .4,9:BEEP .4,12:BEEP .4,2<br>
70 BEEP .2,12:BEEP .2,12:BEEP .4,12:BEEP .4,14<br>
80 BEEP .2,10:BEEP .2,10:BEEP .4,10:BEEP .4,12<br>
80 BEEP .2,9:BEEP .2,9:BEEP .4,9:BEEP .4,5<br>
90 BEEP .2,7:BEEP .2,7:BEEP .4,7:BEEP .4,12<br>
10 .2,S .2,S **.4,S .4,9** .2,7 .2,7 **.4 <sup>1</sup> 7 .4,12 .4,9 .t,12 .4,9** 

Introduceți programul și cu RUN însărcinați calculatorul cu<br>descifrarea partiturii. Melodia care se aude nu se poate să<br>nu o recunoașteți. Dacă doriți, vă puteți folosi la<br>introducere de "parametrizarea" tempo-ului și octa

5 READ 0, p, fa, sol, la, si b, do, re<br>8 DATA .2, .4, 5, 7, 9, 10, 12, 14<br>10 BEEP o, fa: BEEP o, fa: BEEP p, fa: BEEP p, la<br>20 BEEP o, sol: BEEP o, sol: BEEP p, sol: BEEP p, la<br>30 BEEP p, la: BEEP p, la: BEEP p, la<br>40 BEEP

Continuați...<br>Mai facem o precizare pentru cei care doresc să facă din acest domeniu un cîmp de aplicații mai serioase: există programe utilitare specializate, aşa numite editoare de muzică cu care se poate ajunge la performanțe mai ridicate<br>în componistica asistată de calculator.

Deasemeni mai precizăm că la frecvențe joase, sunetele ies<br>din clasa celor "muzicale" putînd fi folosite pentru efecte<br>sonore interesante.

# **INTREBÄRI RECAPITULATIVE SI EXERCITII**

- t 10.1 Care este forma generală a instrucţiunii BASIC de prelucrare a sunetelor?
- I 10.2 Care sint limitele permise pentru cele două argumente ale instrucţiunii BEEP?
- t 10.3 Cărei note ii corespunde valoarea O a celui de al doilea argument al instrucţiunii BEEP?
- t 10.4 Care este regula de construire **a** codificării notelor, plecind de la corespondența Do central=0?

# Probleme

1. Scrieţi un program care să cinte gama 00 MAJOR în ambele sensuri.

- 2. Combinaţi BEEP cu RND pentru a genera sunete de durate şi înălţimi aleatoare, pe un timp nedefinit (întrerupeţi cu (BREAK!).
- 3. Codificaţi următoarea partitură:

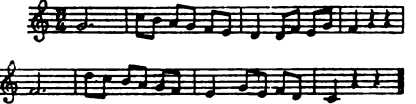

4. Codificaţi următoarea partitură:

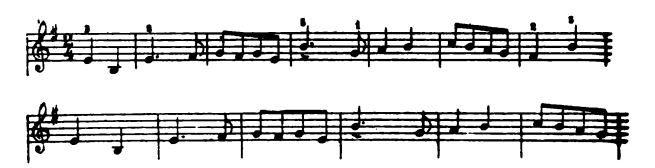

**RASPUNSURI** 

R 10.1 BEEP d,i

- R 10.2 O< d < 10  $-60 < i < +69$
- R 10.3 DO central
- R 10.4 Faţă de DO central se adună 1 spre dreapta și se<br>scade 1 spre stînga, pentru fiecare notă din gama temperată (clapa de pian).

#### Problema 1

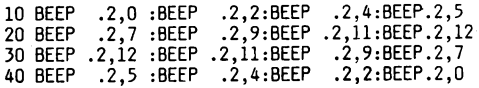

Problema 2

```
10 BEEP RND*.8, -60 + RND*129
20 GO TO 10
```
#### · Problema 3

```
5 LET d=...<br>10 BEEP 3xd,7 : BEEP d,12 :BEEP d,11<br>20 BEEP d,9 :BEEP d,7 :BEEP d,5 :BEEP d,4<br>30 BEEP 2xd,2 :BEEP d,2:BEEP d,5 :BEEP d,4<br>40 BEEP d,7:BEEP 2xd,5:BEEP 2xd,69:BEEP 2xd,69<br>50 BEEP 3xd,5:BEEP d,14:BEEP d,12:BEEP d,
```
Se va alege pentru d o valoare convenabilă pentru durata unei optimi (ex: .3).

#### Problema 4

5 LET d=...<br>
10 BEEP 2xd,4 : BEEP 2xd,-1<br>
20 BEEP 3xd,4:BEEP d,6:BEEP d,7:BEEP d,6:BEEP d,7<br>
30 BEEP d,4:BEEP 3xd,11:BEEP d,7:BEEP 2xd,9<br>
40 BEEP 2xd,11:BEEP d,12:BEEP d,11:BEEP d,9<br>
40 BEEP 2xd,11:BEEP d,6:BEEP 2xd,11:BEE 80 BEEP d,9 :BEEP d,7 90 BEEP 2Nd, 7 :BEEP 2Nd,6 :BEEP 4Nd,4

Se va alege pentru d ca şi in exemplul precedent, o valoare convenabilă (ex: .3).

# **FUNCTII**

BASIC-S vă pune la dispoziţie anumite funcţii pe care le puteți folosi în expresii introducînd numele funcției urmat<br>de o valoare numit argument.

Efectul este că în calcularea expresiei respective numele de functie va fi înlocuit cu valoarea funcției corespunzătoare valorii argumentului. ·

# APLICAŢIE PRACTICĂ' AP 11

Să introducem următorul program:

10 FOR x = 0 TO 2\* PI STEP .1<br>20 PRINT "PENTRU x=";x;" RADIANI"<br>30 PRINT TAB 4;"SIN(x)=";SIN(x)<br>40 PRINT TAB 4;"COS(x)=";COS(x) 50 NEXT x<br>Run

Se va observa că pe ecran apar valor;ile lui SIN(x) şi COS(x). Deasemeni, se observă că in linia 10 apare PI, COS(x). Deasemeni, se observă că în linia 10 apare PI,<br>semnificind funcția constantei cu acest număr, respectiv:<br>3,1415927, deasemeni SIN și COS, apelul lor provocind furni-<br>zarea unor valori numerice pe care le-am folosit 10, 30 şi 40.

# **NOȚIUNI DE BAZĂ**

Funcţiile trigonometrice **SIN, COS, TAN, ASN, ACS, ATN:**  Forma generală a acestor funcţii este:

 $[n]$  SIN x sau  $[n]$  SIN(x)

variabilă pentru toate cele trei funcții: SIN, COS, TAN și inversele lor.

Semnificația lor este cea cunoscută din trigonometrié,<br>argumentul funcțiilor directe este o expresie numerică în<br>radiani. Toate aceste funcții se pot utiliza oriunde este acceptată o expresie numerică.

Exemplificare:

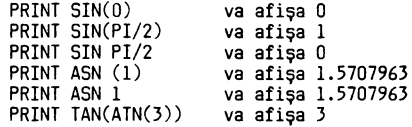

Se observă că folosirea parantezelor poate schimba valorile obţinute. Vă recomandăm ca atunci cind argumentul este o expresie, aceasta să fie inclusă intre paranteze. Altfel rezultatul poate să nu fie cel mai corect.

#### Funcţia **PI**

Forma generală este: PI și are ca efect obținerea valorii<br>numărului (3.1415927 ...). Se poate folosi oriunde avem<br>nevoie de o valoare mai exactă a numărului fără a-i scrie noi efectiv atîtea zecimale cîte avem nevoie. (Calculatorul il generează cu 7 zecimale).

Functiile ABS, SGN, INT, SQR, EXP, LN, BIN:

Forma generală pentru **ABS:** 

[ n J ABS X sau [ n J ABS **(x)** 

valabilă pentru toate funcțiile enumerate, argumentul x fiind un număr sau o expresie numerică.

ABS - returnează valoarea absolută **a** expresiei argument calculată.

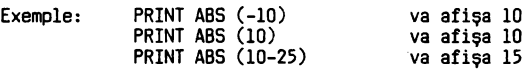

- $0$  dacă argumentul =  $0$ -1 dacă argumentul < o Exemple: PRINT SGN (-10) va afişa -1 LET x=l5 PRINT SGN x va afişa 1 PRINT SGN **(-x)** va afişa -1 PRINT SGN **(x-x)** va afişa o PRINT SGN x-x va afişa -14 (de ce?) **INT** - returnează partea întreagă a expresiei argument. Exemple: INT (3.1415927) va returna 3 INT (-3.1415927) va returna -3
- **SQR**  extrage rădăcina pătrată. Exemple: SQR 9 va retruna 3 SQR -9 ·va produce un mesaj de eroare

**SGN** - returnează: 1 dacă argumentul > 0

- **EXP -** calculează valoarea funcției exponențiale e <del>†</del> x.<br>Exemple: PRINT EXP 10 va returna 22026,466, care reprezintă puterea a-10-a a numărului e. PRINT EXP 3.14 va retruna 23,103867 deci e la puterea 3 .14
- **LN**  calculează valoarea funcţiei LN x Exemple: PRINT LN 10 ~a afişa 2.3025851  $PRINT LN(EXP(10))$
- **BIN xxxxxxxx această funcție specifică faptul că urmează** un număr în reprezentarea binară pe un octet. Are ca argument un şir de 8 cifre binare.
- **POINT** are forma: [ n J POINT ( x, y) şi la apel, returnează: O - dacă punctul de pe ecran din poziţia x,y are culoarea (INK) identică cu a fundalului (PAPER).
- 1 în caz contrar.

Funcţiile: LEN, STR\$, VAL, VAL\$, CHR\$, CODE

**LEN** Funcţia LEN avind ca argument un şir sau o expresie de tip şir de caractere returnează numărul caracte-relor din şir. Exemple: PRINT LEN ("ABCDE") va afişa 5

- **STR\$** Funcţia STR\$ are argument numeric şi returnează un şir de caractere care reprezintă numărul. Exemple: PRINT STR\$ 10<br>PRINT STR\$ (2E3)
- va returna 12000
- **VAL** Funcţia VAL are efectul invers; are ca argument un
- şir de caractere numerice şi returnează un număr. Exemple: PRINT VAL "34. 756" va afişa 34. 75 PRINT VAL "3E4" va afişa 30000 PRINT VAL ("2"+"it3")) va afişa 6
- **VAL\$** Funcţia VAL\$ este similară dar are ca rezultat tot un şir. un şir.<br>VAL\$ """abcde"""
- 
- **CHR\$** Funcţia CHR\$ are ca argument un număr şi returnează caracterul care are cod acel număr (v. și anexa A).<br>PRINT CHR\$(42) va afisa x PRINT CHR\$(42) Exemplu:
- **COllE**  Funcția CODE este inversa funcției CHR\$. Ea are ca argument un șir și întoarce codul primului caracter al şirului.<br>PRINT CODE "\*" va afişa 42
- Exemplu:
- **INCEYS**  Exemple: Funcţia INKEY\$ returnează caracterul corespunzător tastei apăsate ultima dată. Dacă nu s-a apăsat nici o tastă, se returnează şirul vid. 10 PRINT INKEY\$; :PAUSE 10 20 GO TO 10 va afişa caracterul de pe tasta pe care aţi apăsat-o sau un şir vid.

**SCREEN\$** Această funcţie se foloseşte in cadrul lui LOAD și SAVE și înlocuiește adresa de început a<br>zonei ecran în memorie și numărul de octeți ai<br>acesteia, precedate de CODE. Este utilă în LOAD<br>și SAVE. SCREEN\$ <==> CODE 16384,6912<br>Exemplu: LOAD "SCREEN\$" este echivalent c 16384,6912"

#### Funcţii definite de utilizator: DEF FN şi FN

În afară de funcţiile enumerate pe care calculatorul vi le pune la dispoziţie, aveţi posibilitatea să vă definiţi funcţii proprii, corespunzătoare programelor pe care le scrieţi. Pentru aceasta se alege un nume, format dintr-o literă sau dintr-o literă urmată de\$ dacă funcţia va returna ca valoare un şir de caracterre, şi o listă de argumente.

Definirea se face cu: [n] DEF FN nume(xl,x2 ... xn)= expresie unde prin expresie se înţelege o expresie numerică sau de tip şir de caractere, care poate la rindul ei să conţină

apeluri de funcţii. Trebuie notat că argumentele funcţiei sint in număr de maximum 26 numerice şi 26 de tip şir. De asemenea, ca notă specială, trebuie reţinut că variabilele funcţiei sînt nu- mite "legate", in sensul că valabilitatea lor este restrînsă la lìnia de definire a funcției, neavînd nici o legătură cu<br>o altă posibilă variabilă cu același nume care apare în altă parte în program.

De exemplu, în următorul program:

10 LET x=O:LET y=lO 20 LET a=15<br>30 DEF FN m(x,y)=x+y+xxy+a<br>40 DEF FN n()=x+y+xxy+a<br>50 PRINT FN m(2,5)<br>60 PRINT FN n()

La execuţia liniei 50, valorile 2 şi 5 sînt trecute pe seama variabilelor x şi y din linia 30 fără a altera pe cele din linia 10. Pentru evaluarea funcţiei m, rezultînd valoarea 32 (verificați!), care se afișează. La evaluarea liniei 60, se<br>apelează funcția n definită în linia 40, × și y fiind de<br>data aceasta variabilele libere × și y definite în linia 10<br>cu valorile 0 și 10 deci rezultatul aceeași expresie, va fi altul - cel care se va afișa pe<br>ecran (25).

#### Exerciții recapitulative

e =

E 11.1 Să se scrie un program de afişare a valorilor funcţiilor EXP şi LN.

E 11. 2 Să se afişeze pentru fiecare x valorile expresiei:

$$
= \begin{cases} x-1 & \text{pt. } x < 0 \\ 0 & \text{pt. } x = 0 \\ -x+1 & \text{pt. } x > 0 \end{cases}
$$

pentru x intre -100 şi +100 cu pasul 2.

- E 11.3 Folosind funţia · BIN să se memoreze într-o variabilă vector codurile binare ale literelor mici de la a la h (vezi anexa la manuai), după care să se afişeze caracterele respective.
- E 11.4 Să se calculeze şi să se afişeze pentru fiecare x folosind funcţii utilizator valorile funcţiei:

$$
e = \begin{cases} \frac{x+0.5 \text{ ln}x}{2x + \text{ ln}x} & \text{pentru } x (0,1) \\ \frac{2x + 2x}{2x + 2x + \text{ln}x + \text{ln}x} & \text{pentru } x (1,10) \\ 2x + 2x + \text{ln}x + \text{ln}x & \text{pentru } x > 10 \end{cases}
$$

E 11.5 Afişaţi valorile funcţiei POINT pentru 10 puncte de pe ecran alese aleator.

# **PROBLEME**

- P 11.1 Sa se scrie un program care sa calculeze radacinile ecuaţiei de gradul II (toate cazurile).
- P 11.2 Sa se calculeze şi sa se afişeze pentru fiecare x valorile funcţiei:

 $\begin{array}{ll}\n\text{max} \\
\text{e} \biguparrow \text{x} & \text{if } 1+x \times x, 1-x, \text{ cos } x \bigg\} \\
\text{pentru } x <= 0\n\end{array}$ O în rest 'pentru intervalul -10 şi +2 cu pasul .2

- P 11.3 Desenaţi pe ecran 3 cicloide. Indicaţie: Cicloida este definita de ecuaţiile y=r-dcos
	- x=r+dsin<br>si se va folosi funcția PLOT și se va folosi funcția PLOT<br>Vă recomand: x între O și 22 cu pasul 1/10<br>r=10, d=20 şi în loc de y se va calcula şi folosi un y=y+lO pentru a desena cicloida ceva mai sus pe ecran.

# **RÄSPLINSLIRT**

R 11.1 10 FOR x=-100 TO 80 STEP 5<br>20 LET E=EXP x<br>30 LET L\$="\_\_" 40·1F x > O THEN LET L \$=" LN(x)="+STR\$(LN(x)) 50 PRINT **"x=";x;"** e + x=";l\$ 60 NEXT x R 11.2 10 FOR x=-100 TD 100 STEP 2 20 IF x > O THEN GO TO 80 30 IF x = O THEN GO TO 60 40 LET e=x-1 50 GO TO 90 60 LET  $x = 0$ 70 GO TO 90 80 LET e=-x+l 90 PRINT **"x=";x;"** e=";e 100 NEXT x R 11.3 10 DIM a\$(8) 20 LET a\$(l)=CHR\$ BIN 01100001 30 LET a\$(2)=CHR\$ BIN 01100010 40 LET a\$(3)=CHR\$ BIN 01100011 50 LET a\$(4)=CHR\$ BIN 01100100 60 LET a\$(5)=CHR\$ BIN 01100101 70 LET a\$(6)=CHR\$ BIN 01100110 80 LET a\$(7)=CHR\$ 81N 01100111 90 LET a\$(8)=CHR\$ 81N 01101000 100 FOR i=l to 8 llO PRINT a\$(i) 120 NEXT 1 R 11.4 10 DEF FN **f**(x)=x+0.5+LNx<br>
20 DEF FN g(x)=(2xx+(LNx))/2<br>
30 FOR x=.2 TO 70 STEP .2<br>
40 IF x > 1 THEN GO TO 70<br>
50 LET e=FN f(x) 60 GO TO 110<br>70 IF x > 10 THEN GO TO 100<br>80 LET e=FN g(x)<br>90 GO TO 110 100 LET e=(x+1)\*FN g(x)<br>110 PRINT "x= **\_\_\_ ";**x;**"\_\_** e=**\_\_,";**e<br>120 NEXT x R 11.5 10 FOR I=1 TO 10<br>20 LET L=INT(RND\*175)<br>30 LET C=INT(RND\*255)<br>40 PRINT "POINT(C,L)="; POINT (C,L)<br>50 NEXT I si lansati de mai multe ori cu RUN

P 11.1 10 REM REZOLVAREA ECUAŢIEI DE GRADUL II 20 CLS<br>30 PRINT "REZOLVAREA ECUAȚIEI DE GRADUL II, DE FORMA 30 PRINT "REZOLVAREA ECUAȚIEI DE GRADUL II, DE FORMA<br>ax +bx+c=O"<br>40 INPUT "INTRODUCEȚI VALOAREA a:";a<br>45 IF a = O THEN GO TO 190<br>50 INPUT "INTRODUCEȚI VALOAREA b:";b<br>60 INPUT "INTRODUCEȚI VALOAREA e:";c 70 LET D=bxb-4xaxc<br>|80 IF D >= O THEN GO TO 110<br>90 PRINT "ECUAȚIA NU ARE RĂDĂCINI REALE" 100 STOP<br>110 IF D > O THEN GO TO 150<br>120 LET x=-b/(2xa) 130 PRINT "RĂDĂCINĂ UNICĂ, **,x=";x** 140 STOP ' 150 LET x1=(-b+SQRD)/(2\*a)<br>160 LET x2=(-b-SQRD)/(2\*a)<br>170 PRINT "x1=";x1;"x2=";x2<br>180 STOP 190 PRINT "a= O ecuaţia degenerata" 200 GO TO 40 P 11.2 10 FOR x=-10 TO 2 STEP .2 20 IF x > 0 THEN GO TO 70<br>30 LET f=1+x<mark>\*</mark>x 40 IF f < (1-x) THEN LET f=l-x 50 IF f < cosx THEN LET f=cosx 60 GO TO llO 70 IF x > 1 THEN GO TO 100 80 LET f=EXPx 90 GO TO ll □ 100 LET f=D 110 PRINT **"x=";x;"** f=";f 120 NEXT x P 11.3 10 FOR f=O TO 23 STEP .2 20 LET x=l011f-2011SINf 30 LET  $y=(10-20*C0Sf)+10$ <br>40 PLOT INK2,  $x, y$ 

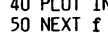

# **lll4 l.11:RJM** DIRECT CU IENIRIA **CIP41.UI**

Pentru acei dintre dvs. care au asimilat bine noţiunile prezentate pînă acum și reușesc să scrie ușor programe în<br>BASIC-S, există o mare tentație de a intra tot mai adînc în tainele CIP-ului. Pentru aceasta aveţi la dispoziţie anumite funcţii / instrucţuni care vă permit să lucraţi direct cu<br>memoria CIP-ului, să introduceţi informaţii direct în ea, să<br>citiţi conţinutul ei și să vedeţi cum sînt reprezentate caracterele etc.

# APLICATIE PRACTICA AP12

1. Introduceti:

5 REM program pentru afişarea setului de caractere<br>10 PRINT "CARACTER"; "COD":PRINT<br>20 FOR c=32 TO 255<br>30 PRINT CHR\$ c,c 40 PRINT 50 NEXT c RUN

Notaţi codurile pentru urmatoarele caractere (priviţi **Anexa A)** 

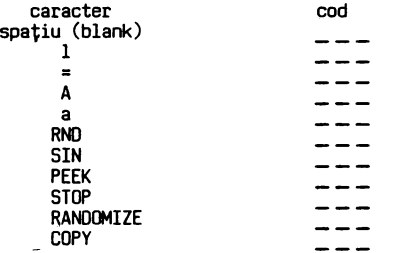

2. Introduceţi şi executaţi:

NEW

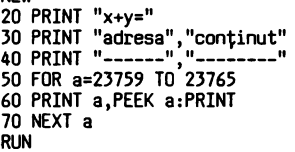

Notaţi rezultatele şi folosind Anexa A scrieţi caracterele corespunzatoare codurilor:

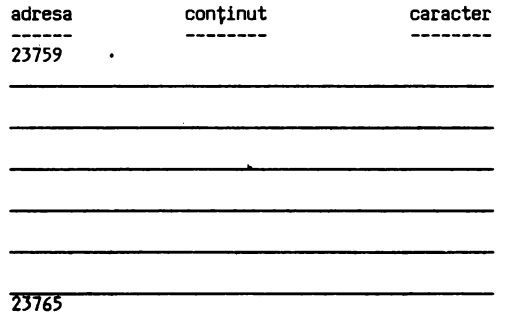

#### **NOTIUNI DE BAZĂ**

**Memoria** interna a CIP-ului o putem imagina ca un fişet cu o mulțime de sertare numerotate unul după altul, începînd cu<br>sertarul avînd numărul 0, urmat de sertarul numărul 1, apoi<br>de cel cu numărul 2 ș.a.m.d. pînă la ultimul sertar de la sf1rşitul memoriei.

Un asemenea sertar poartă numele de LOCAȚIE DE MEMORIE si numArul sau reprezinta ADRESA la care se poate memora orice ·caracter din setul **de** 255 pe care le cunoaşte CIP-ul.

Caracterele se memoreaza prin codurile cuprinse in Anexa **A,**  dar de fapt în circuite ele sînt memorate sub forma binară prin combinaţii intre doua cifre:

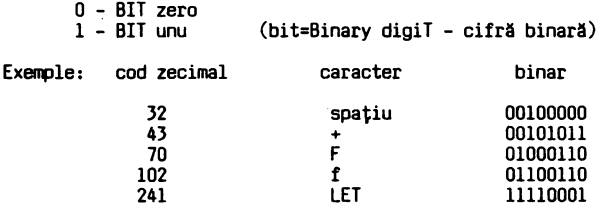

Observați că pentru a fi exprimat un caracter se folosesc 8 biţi (cifre binare) formind un OCTET (în engleza: BYTE).

Reanalizaţi cuprinsul memoriei de la AP 12 - exerciţiul 2:

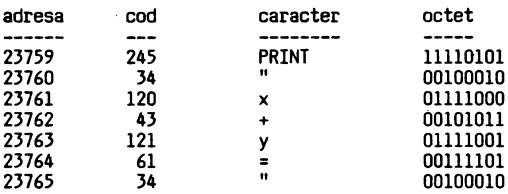

Orice octet poate fi localizat în memorie prin ADRESA sau<br>LOCAȚIA sa.

Memoria CIP-ului poate cuprinde un număr maxim de 65536 octeți primul avînd adresa O, iar ultimul 65535 (pentru că<br>numărătoarea începe cu zero). Capacitatea memoriei se exprimă în KILOOCTEȚI / KILOBYTES

lKD = 1024 octeţi. Memoria maxima a CIP-ului este deci de 64 KO.

Memoria calculatorului dvs. este de doua feluri:

RAM (Random Acces Memory) şi ROM (Read Dnly Memory)

Informaţia scrisa in ROM ramine nealterata la decuplarea alimentării CIP-ului. În schimb, informația-din RAM se<br>pierde la scoaterea de sub tensiune.

#### Memoria cu BASIC-S

**Memoria ROM** este invalidata, arhitectura RAM-ului avind următorul conținut:

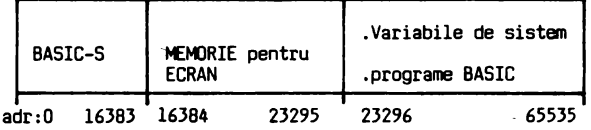

► Acces la o locatie de memorie

Pentru început sa vedem cum putem avea acces la memorie. Introduceţi urmatorul program: 10 POKE 32000,128

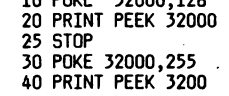

Instrucțiunea din linia 10 introduce în locația de memorie<br>cu adresa 32000 numărul 128, iar instrucțiunea din linia 20<br>afișează conținutul locației de memorie de la adresa 32000. Lansarea în execuție a programului, cu comandă RUN va avea<br>ca efect afișarea pe ecran a numărului 128.

Executind insă programul cu RUN 30, pe ecran va fi afișată valoarea 255.

Deci s-a modificat informaţia scrisa în RAM la adresa 32000 înlocuind valoarea 128 cu 255. Funcţia POKE scrie în memorie adresa specificată un octet de informație, iar funcția PEEK extrage de la adresa specificată un octet de informație

Sintaxa: POKE adresa, cod adresa=0 ... 65535 PEEK adresa  $0 \leq \text{cod} \leq 255$ 

#### RAM VIDEO

Memoria pentru ecran conține informația care va fi afișată pe ecranul televizorului.<br>Introduceti: 10 CLS Introduceti:

20 FOR i=l6384 TO 16384 + 614~ 30 POKE i, 255 40 PRINT AT 10,lO;i 50 NEXT i **RUN** 

Să lansăm în execuție programul. Ecranul va începe s<mark>ă se</mark><br>umple cu linii negre și în centrul lui va fi afi<mark>șată adresa</mark> locației de memorie ce va fi încărcată cu 255., adică un<br>octet în care toți biții sînt 1. Dacă vom modifica linia 30<br>înlocuind astfel: 30 POKE i,15

la rularea programului pe ecran va apare o structură de linii albe şi negre, octetul 15 avînd structura 00001111. Fiecare caracter este o matrice de 8 **x** 8 pixeli. Fiecare asemenea matrice are atribute de culoare care sînt poziționate începînd de la adresa 22528 pe o lungime de 22 **×** 24**.**<br>Fiecărui caracter îi este asociat un octet care <mark>conține</mark> atributele.

Structura octetului de atribute poate fi determinată astfel:

 $\arctan x = 1NK + 8 \times PAPER + 64 \times BRIGH$  + 128  $\times$  FLASH

Încercați acum următorul program:

NEW 10 CLS 20 PRINT AT 10,lO;"A" 30 POKE 22528+10\*32+10,121 RUN

În linia 30 a acestui program am calculat poziţia octetului de atribute pentru caracterul tipărit prin comanda din linia 20.

# VARIABILE DE SISTEM

Pentru a vorbi despre zona variabilelor de sistem să prezentăm mai în amănunt structura memoriei.

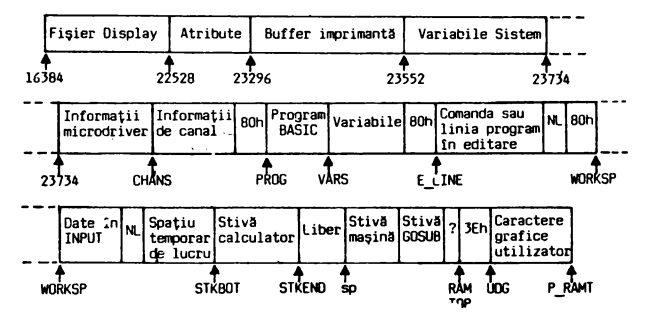

Variabilele de sistem sînt explicate in anexa F.

# **CLEAR**

Instrucţiunea CLEAR fixează noul RAM -TOP, adică adresa maximă alocată de calculatorul dvs. pentru un program BASIC. Atenție! La o comandă CLEAR se poate șterge conținutul memoriei.

În plus, comanda CLEAR are următoarele efecte:

- 
- 
- alterează conţinuturile variabilelor de sistem; şterge VIDEO-RAM resetează poziţiile PLOT execută o comandă RESTORE

Sintaxa: CLEAR adresa

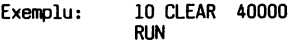

După execuția acestei linii zona de memorie alocată pentru programul BASIC este limitată pină la adresa 40000.

#### **tEW**

Comanda NEW şterge memoria RAM pină la adresa RAM -TOP. Zona UDG rămine neschimbată.

#### Linie BASIC

Informaţia este stocată in memorie după diferiţi algoritmi. De exemplu in continuare este prezentat modul de organizare al unei linii BASIC in memoria calculatorului.

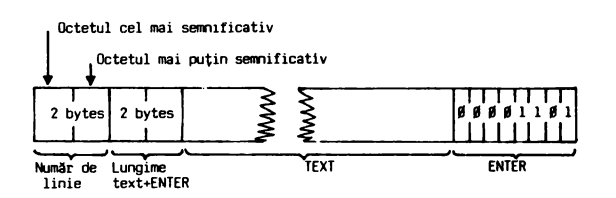

#### Cod maşină

Şi acum mai mult despre programele scrise în cod maşină. Calculatorul are un procesor care execută anumite comenzi. Comenzile sînt indicate prin codurile lor. Octeţii ce repre- zintă codurile se găsesc stocaţi în memoria calculatorului. De exemplu introduceţi următorul program:

```
10 FOR i = O TO 17 
20 REA□ adr 
30 POKE 32000+i,adr 
40 PRINT 32000+i: PEEK(32000+i) 
50 NEXT i 
60 DATA 62,2,205,l,22,62,22,215,62,10,215,62,10,215, 
         62,49,215,201 
RUN
```
Pe ecran vor apare în stinga adresele de memorie incepind de la 32000 iar în dreapta conţinutul lor. Cei 18 octeţi intre 32000 şi 32017 conţin o rutină echivalentă cu:

PRINT AT 10,10;1

Pentru a executa programul scris în cod maşină se foloseşte comanda RANDOMISE USR 32000.

#### **RANDOMISE USR**

Să încercăm acum comanda RANDOMISE USR 32000. La execuţia programului, pe ecran va apare cifra 5.

Acesta a fost un program scris în cod maşină. Programatorii experți pot folosi un ASAMBLOR adică un program care preia<br>mnemonicele asociate codurilor de instrucțiune și le transformă într-un format direct executabil.

#### SAVE CODE

Pentru salvarea pe casetă a rutinelor scrise în cod maşină se foloseste instrucțiunea:

SAVE "nume" CODE adresa,nr.octeţi

#### **LOAD CODE**

Pentru încărcarea programului in memorie: LCAD "nume ' program" CODE adresa de încărcare

Dacă doriţi verificarea unui program salvat introduceţi:

VERIFY "nume" CODE

#### **LIDU.** CU **PERIFERICE**

Şi acum să vedem cum comunică un calculator cu lumea înconjurătoare.

#### Ce este un PORT intrare/ieşire

Microprocesorul Z80 consideră perifericele fie ca o zonă de memorie (RAM-VIDEO - pentru ecran) fie ca un port de intrare (tastatura, casetofon) sau de ieșire (BORDER, DIFUZOR, CASE-<br>TOFON). Dacă la RAM-VIDEO am văzut cum puteți avea acces, să<br>discutăm modul de acces al CIP-ului la porturile de intrare/

ieşire. Calculatorul dvs. poate avea in configuraţie 256 porturi notate de la O la 255. I

In arhitectura hardware a CIP-ului un alt rol important are portul 238 care permite validitatea/ invaliditatea ROMului.

OUT şi IN

Introduceţi: NEW

10 INPUT "culoarea BOROER?" ,i 20 OUT 254,i 30 GO TO 10 RUN

Alegind pentru variabila i valori intre O şi 7 vom putea modifica culoarea BORDER-ului. Observaţi schimbarea BORDERului!

> **NEW**  10 INPUT i 20 OUT 254,10 30 OUT 254,0 40 PAUSE i 50 GO TO 10 RUN

Dacă se atribuie lui i valoarea 50 difuzorul va emite un<br>bîrîit la fiecare secundă. Dacă i se modifică, se va schimba corespunziltor şi perioada semnalului sonor. Instrucţiunea pentru transmiterea unei date la un port de ieşire are

SINTAXA: OUT adresa, octet adresa=adresa portului

Pentru a citi de la un port de intrare-ieşire se foloseşte instrucțiunea:

#### **tNîREBARI RECAPITULATIVE**

- Î 12.1 Care este variabila de sistem care conține adresa<br>ultimului OCTET DIN ZONA RAM adresabilă de procesor.
- Î 12.2 Scrieți un program în cod mașină care să încarce<br>locația de memorie 17000 cu valoarea 255. Ce<br>observați la executarea programului? Cum puteți<br>modifica atributele zonei de RAM-VIDEO care a fost<br>modificată la execuția
- 112.3 Salvaţi un ecran: a) fără zone de atribute video b) cu zone de atribute
- 112.4 Scrieţi un program care să creeze în zona BORDER o , succesiune de linii verzi şi roşii.

#### R~RÄSPINSIRT

- R 12.1 Variabila este P RAMT şi este localizată pe 2 octeţi la adresele 23732 şi respectiv 23733.
- R 12.2 10 POKE 17000,.255 Pentru a afla octetul care conţine informaţia de atribute a locaţiei la adresa 17000 din VIDEO-RAM folosim următorul program:

10 REM modificare informaţie din VIDEO-RAM 20 POKE 17000,255 30 REM PROGRAM CARE URMĂREŞTE MODIFICAREA ZONEI DE ATRIBUTE 40 FOR i=l6384+6144 TO 16384+6912 50 POKE i, 60 PRINT AT 10,lO;i 70 PAUSE O. 80 REM CONTINUA OOAR DACA APASAM ORICE TASTA 90 NEXT i

Locația căutată are adresa 22632.

- R 12.3 a) Pentru zona de VIDEO-RAM fără atribute se
	-
	- foloseşte: 10 SAVE "l" CODE 16384,6144 b) Pentru zona de VIDEO-RAM cu atribute **se** foloseşte: 10 SAVE "2" CODE 16384,6912
- R 12.4 10 REM BORDER VERDE
	- 20 OUT 254,4 30 REM BORDER. ROŞU 40 OUT 254,2 50 GO TO 20

# **ANEXA A**

 $\lambda$ 

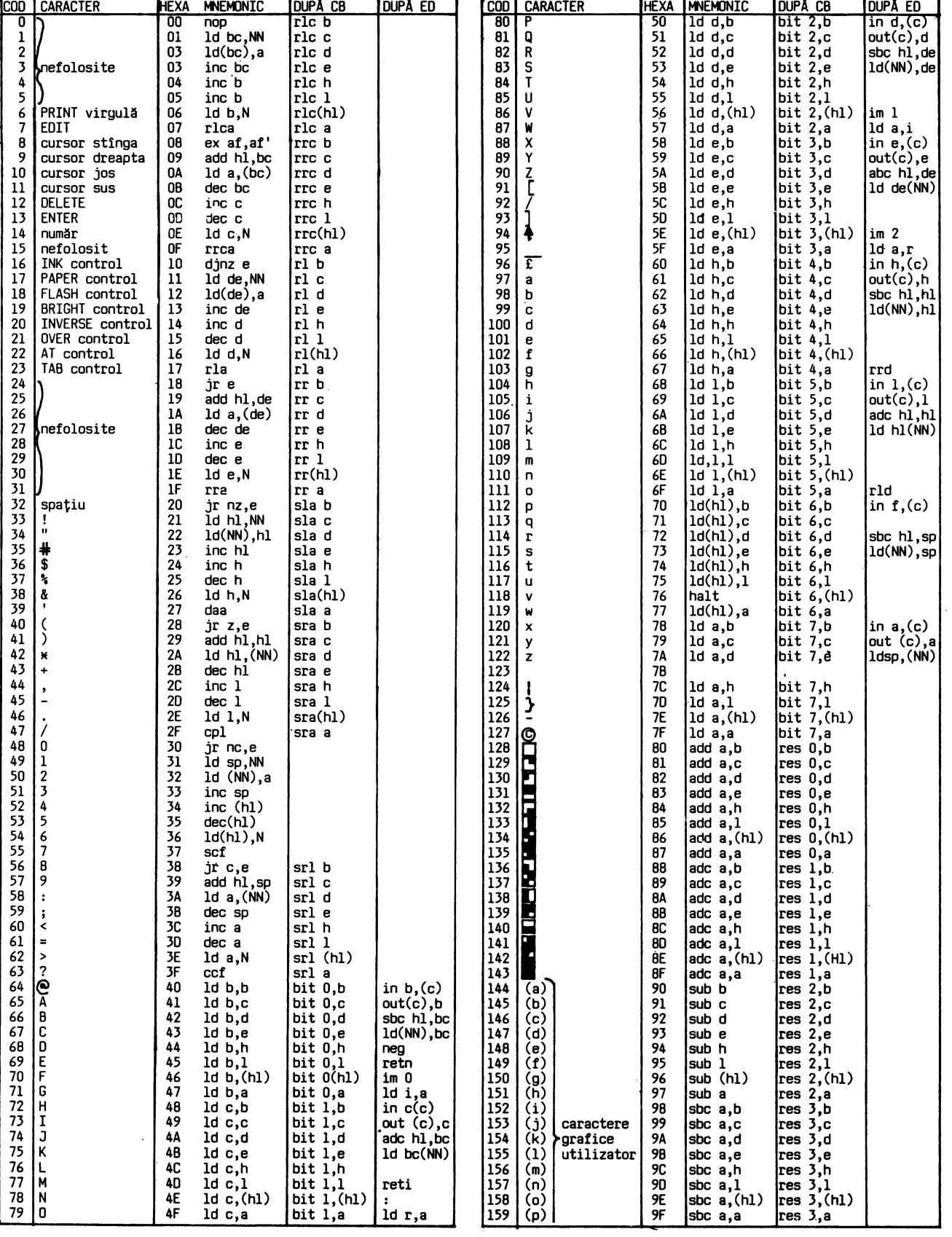

# **ANEXA A**

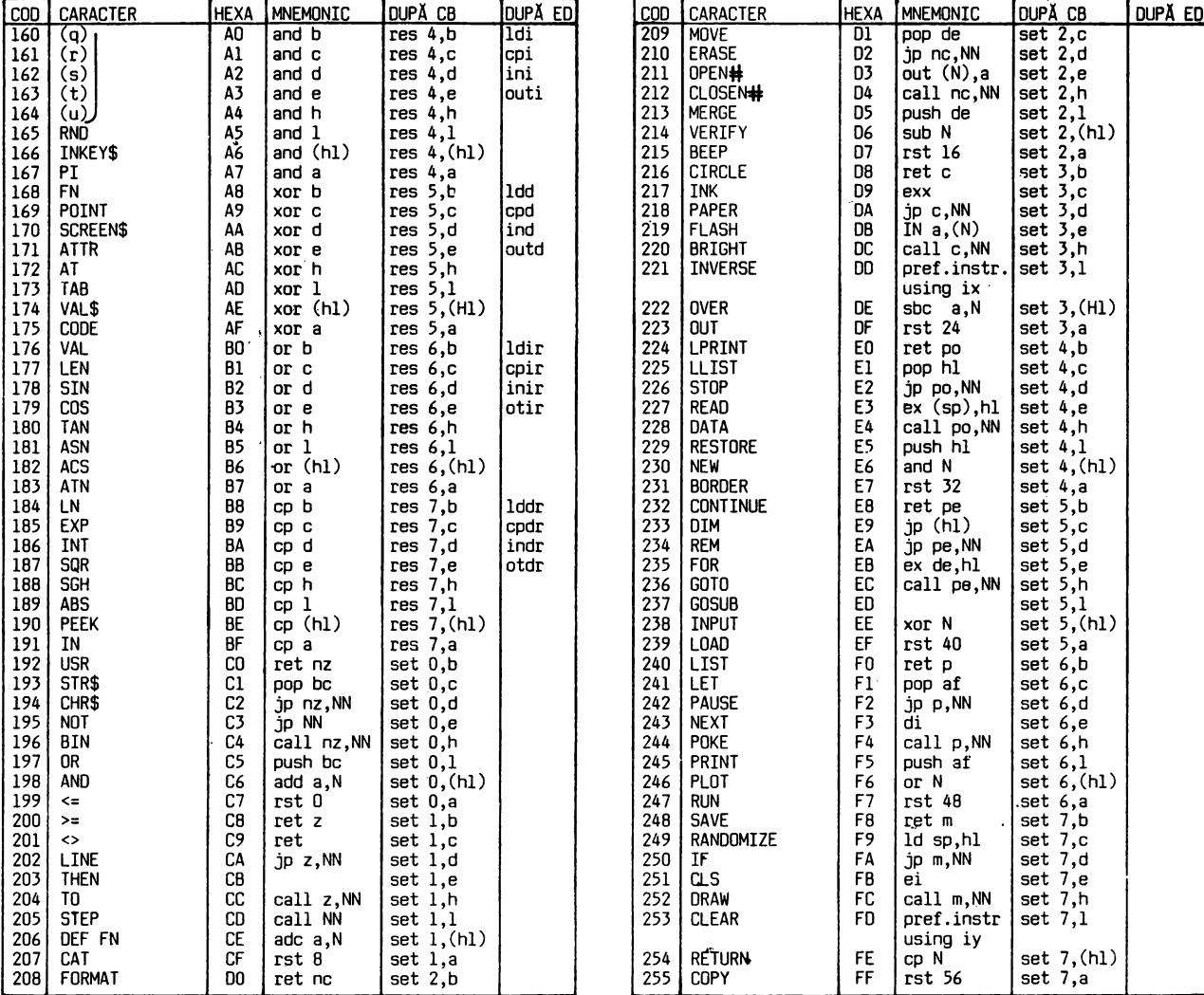

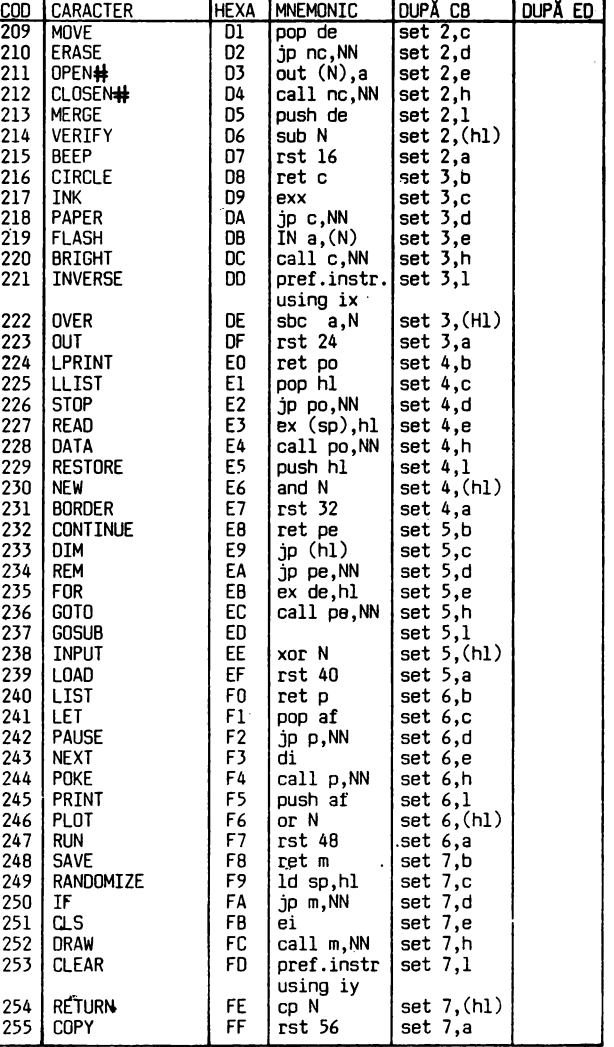

# **ANEXA B**

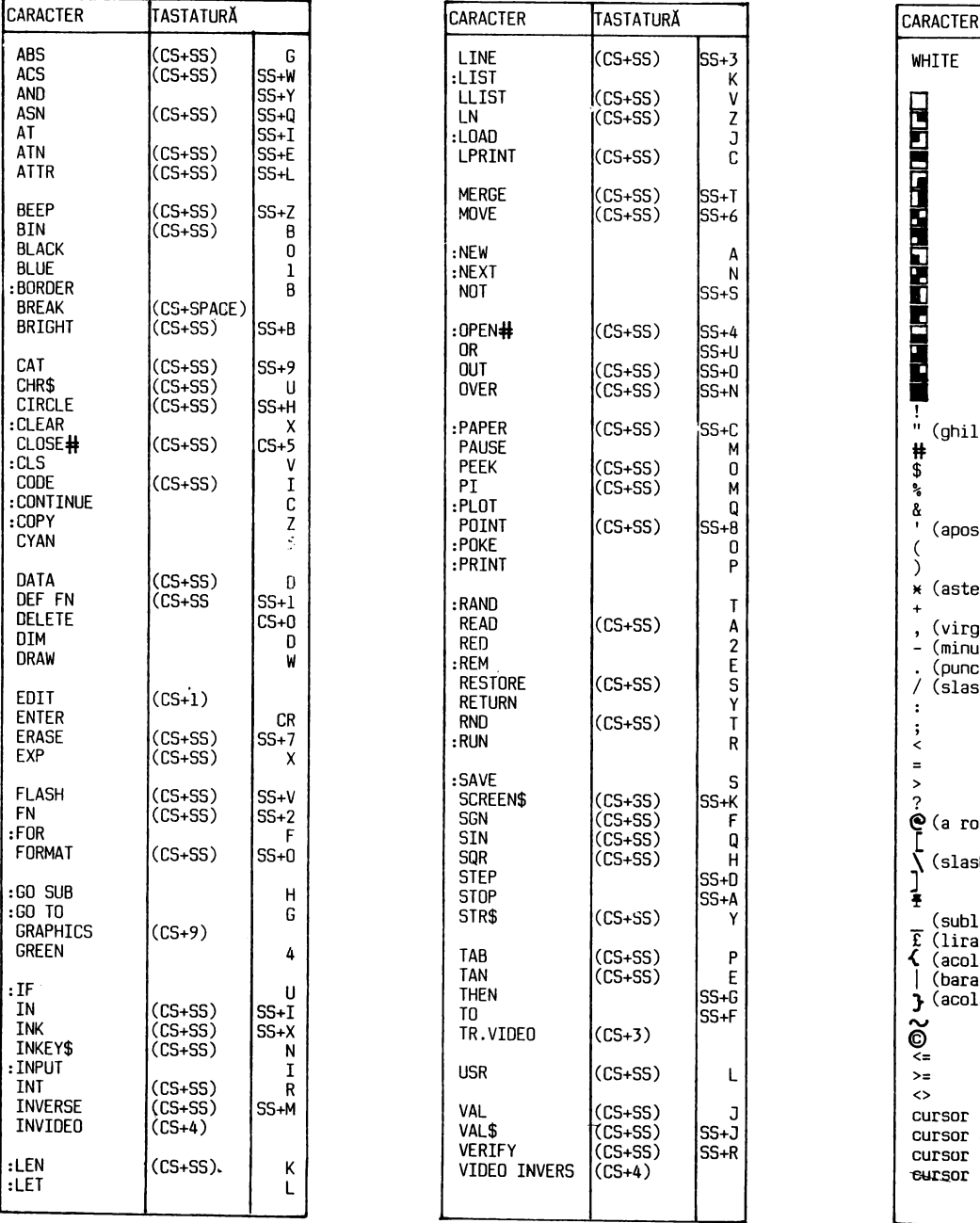

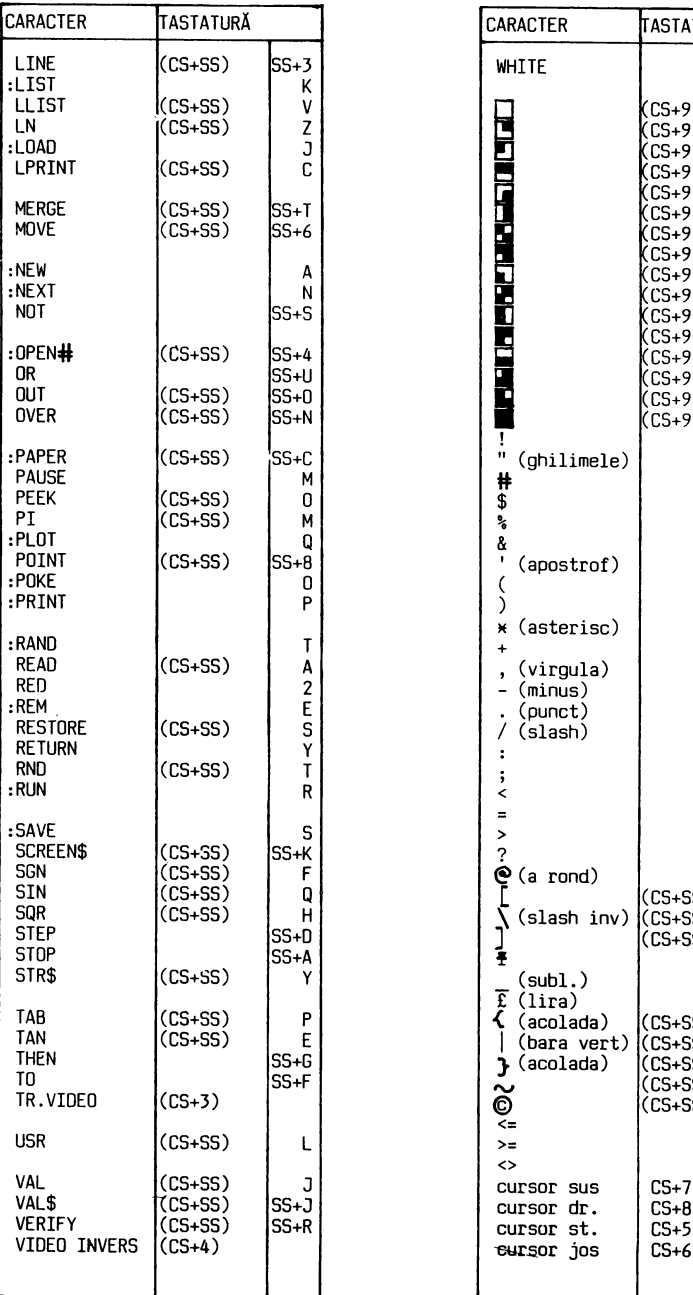

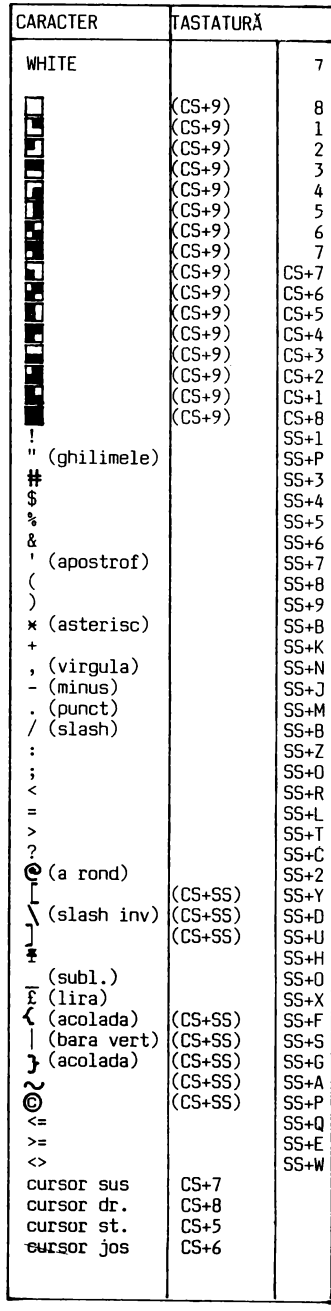

LIMBAJUL. BASIC-C (MEMENTO) - Gama numerelor întregi: -32000.... +32000<br>- Gama numerelor reale : 4\*10 - -39....10 - 38<br>- Constante numerice : > format întreg ex.: 375<br>> format real ex.: 375.6 > format real ex.: 375.6<br>virgulă zecimală<br>> format exponențial:  $ex.: 3.6245E3$ <br>3.62E-2  $(5.624, 5)$ <br>(50,0036) mantisa\_\_::}- Lexponent - Constante şir caractere: ex.:"ABC" "Al-C" - Variabile simple - o litera urmata sau nu de una sau de - Variabile indexate - tablouri (matrici) - literă urmată de dimensiuni în paranteze;<br> **iX.: V(3); V(3,7)**<br>
- Variabile șir - nume variabilă urmat de \$;<br>
ex.: **A\$**; zl\$; A\$7; zl\$(I,K)<br>
- Operatori .aritmetici :  $+ - \times / 4$ <br>
.relaționali :  $=$ ,<,>,<=,>=,<> .relaționali : =,<,>,<=,>=,<><br>.logici : AND OR NOT .logici : AND OR NOT<br>
.de concatenare şiruri: +<br>
- Prioritatea în executarea operațiilor (descrescătoare):<br>
- (ridicare la putere) x,/ (înmulțire, împărțire)<br>+,- (adunare, scădere) +,- (adunare, scadere)  $>$ ,<,<=,>=, $\leftrightarrow$ NÓT ANO OR COMENZI, INSTRUCŢIUNI, FUNCŢII - Comenzi de execuție program:<br>> CLEAR >> CLEAR SCREEN) > NEW<br>> CLNT (CONTINUE) > RUN  $>$  CONT (CONTINUE) - Comenzi pentru lucru cu caseta magnetica: > LOAD > SAVE > MERGE > VERIFY - Comenzi pentru lucru cu imprimanta: > COPY (OPEN# şi CLOSE#) <sup>&</sup>gt;LLIST > LPRINT - Instrucţiuni > INPUT de intrare-ieşire: <sup>&</sup>gt;LET > PRINT - Instrucţiuni de control: > GO TO <sup>&</sup>gt;IF ... THEN > PRINT AT > REA□, DATA, RESTORE > FOR, NEXT > GO SUB, RETURN - Instrucţiune pentru lucru cu tablouri (matrici): > DIM - Instrucţiune pentru comentarii: > REM - Instrucţiuni grafice: <sup>&</sup>gt;CIRCLE > DRAW > PLOT - Instrucțiuni de utilizâre a culorilor:<br>
> ATTR
> BORDER > INK<br>
> BORDER > BRIGHT<br>
> FLASH > PAPER  $>$  FLASH - Instrucţiune pentru sunete: > BEEP

- Instrucțiune de definire funcție utilizator:<br>> DEF FN

- Funcţii standard: > ABS > ACS > ANO > **ASM** > ATM > **BIN** > CHR\$ > CODE > COS<br>> EXP  $>$  FN<br> $>$  IN > INKEY\$<br>> INT > LEN<br>> LN > NOT > OR > PEEK > PI > POINT<br>> RND > SCREEN\$<br>> SGN<br>> STN<br>> SQR<br>> STR\$<br>> TAN<br>> VAL<br>> VAL\$ COMENZI, FUNCŢII, INSTRUCŢIUNI (în ordine alfabetica) ABS număr - calculează valoarea absolută a numărului ACS numar - calculeaza arccosinusul numarului (radiani)  $x$ ANDy - dacă  $y=0$   $x$ ANDy =  $x$  $y=0$  xANDy = 0 x\$AN <sup>y</sup>- daca y=O x\$AN0y = **x\$**  y=O x\$ANDy =""(şir nul) ASN număr - calculează arcsinusul numărului (radiani)<br>ATN număr - calculează arctangenta numărului (radiani) ATTR (linie,coloana) - da informaţii despre atributele de culoare ale unui caracter BEEP x,y - scoate o nota muzicala de înalţime y cu o durata de x secunde BIN biți - indică un număr binar BORDER n - colorează marginea imaginii cu culoarea dată de valoarea lui n (n=O la 7) BRIGHT n - produce afişarea caracterelor: normal (n=O), stralucitor (n=l) CHR\$ - dă caracterul al cărui cod este x, sub formă de șir ("caracter") CIRCLE x,y,r - desenează un cerc de rază "r" cu centrul în<br>punctul de coordonate "x,y"<br>CLEAR n - șterge din memorie toate variabilele introduse<br>anterior prin program și modifică variabila de sistem RAMTOP la adresa n<br>CLS - şterge ecranul și anulează conținutul memoriei ecran,<br>fără a influența variabilele stabilite prin program CODE x\$ - da codul primului caracter din şirul x CONT - (CONTINUE) continua un program oprit temporar prin STOP CDPY - copiaza primele 22 de linii ale ecranului pe imprimanta COS x - calculeaza cosinusul unghiului **x (x** în radiani) DATA cl, c2,... - introduce valori (constante numerice / șir de caractere) pentru variabilele folosite în program<br>Ex.:135 DATA 3.2, "ABC",43<br>DEF FN n(Vl,V2...)=e - definește o funcție nestandard, a<br>utilizatorului DEF FN n\$(Vl\$, V2\$ ••. )=e .n este un numar dat printr-o litera .Vl, V2... sînt numere de variabile constituind<br>parametrii funcției (maxim 26) parametrii funcției (maxim 26)<br>
e este o expresie matemațică<br>
Ex.: 10 DEF FN p(x,y)=x12x3<br>
70 LET A=FN p(3,7) DIM a(nl,n2...) - declară tablouri sau (matrici) de numere<br>sau de șiruri<br>DIM a\$(nl,n2...) DIM a\$(nl ,n2 ..• ) .a/a\$ este numele tabloului nl,n2... sînt dimensiunile tabloului<br>Ex.:DIM b(l4) DIM m(3,15)<br> DIM c\$(7) DIM g\$(7,15) DRAW  $x,y,z$  - desenează o linie de la poziția curentă a cursorului grafic pină la punctul de<br>coordonate x și y pixeli<br>-255<=x<=255 -175<=y<=175

- Instrucțiuni de oprire execuție program:<br>> PAUSE > STOP

- 
- .z este unghiul (în radiani) pentru descrierea

**ANEXA C** 

unei linii circulare Ex.:ORAW 255,0 ORAW x-45, y-80 DRAW 60,60,PI EXP x - calculează funcția exponențială la puterea x<br>FLASH n - produce afișarea normală (n=O) sau clipitoare (n=l) FOR  $x = n$  TO  $m -$  execută secventa de instrucțiuni care o urmează FOR x = n TO m STEP y (pină la NEXT x) de un număr de ori dat de relaţia: (m-n)/(y-1) .x este numele variabilei (o litera) .n, m şi y sint numere sau expresii aritmetice Ex.: 30 FOR i=l TO 12 STEP 5 40 FOR j=l4 TO 3 STEP -2  $\frac{1}{2}$   $\frac{1}{2}$ 80 NEXT j:NEXT i GO SUB nr.linie - produce saltul in program la subrutina care începe cu linia indicată şi se termină cu prima instrucţiune RETURN După executarea subrutinei programul se reia cu instrucţiunile după GOSUB Ex.: 60 GO SUB 9000 GO TO n - produce salt necondiţionat la linia n Ex.:IF x=O THEN GOTO 10 IF x THEN s - dacă expresia x este adevărată (diferită de zero) se execută sin caz contrar se execută instrucţiunea care urmează după IF Ex.:IF a\$="SF" /\NO b=O PRINT b IF T=O THEN GOTO 100 IN m - citește din memorie octetul din portul cu adresa m INK n - determină culoarea cu care vor fi afişate caracterele ce urmează (n=O la 7)<br>INKEY\$ - introduce caracterul primit de la tastatură<br>Ex.:LET a\$=INKEY\$: IF INKEY\$="N" THEN GO TO 80<br>INPUT "c",vl,v2...-permite introducerea datelor de la o tastatură sau INPUT LINE. .. .c este un şir de caractere opţionale care este un șir de caractere opționale<br>explicitează datele ce vor fi introduse .vl,v2 .. sint nume de variabile numerice sau şir de caractere Ex. :INPUT R INPUT "INTRODUCEŢI PREŢUL";p INPUT n\$ INPUT LINE a\$ INT n - dă o valoare întreagă a numărului n (<=n) INVERSE n - controlează inversa afişării caracterelor ce urmează .dacă n=O caracterele sint afişate video normal .dacă n=l caracterele sint afişate video invers LEN şir - dă numărul de caractere conţinute in şir LET v=e - atribuie variabilei v valoarea expresiei e  $Ex.:LET i=i+1$ LET a=32 LET N\$="NUME" LET SUMA=4.25xA 2 LIST - listează programul, începînd cu prima linie<br>LIST n - listează programul începînd cu prima linie al cărui<br>număr >=.; linia n devine linie curentă<br>LLIST/LLIST n - listează programul pe imprimantă LN număr - câlculează lo§aritmul natural al numărului LOAD "nume" - încarcă în memorie programul cu numele specificat LOAD "nume" CODE adresa, număr - încarcă un număr de.octeţi incepind de la adresa specificată LPRINT listă - scrie la imprimantă<br>MERGE "nume" - încarcă în memorie un program de pe casetă, dar nu şterge în întregime pe cel vechi, ci înlocuieşte numai liniile cu acelaşi număr NEW - șterge din memorie programul și variabilele<br>NFXT v - produce reluarea execuției unui ciclu FOR pentru<br>valoarea următoare a variabilei v<br>Ex.:FOR k=l TO 10 STEP 2 NEXT k' a OR b - dacă b=O a OR b = **<sup>a</sup>** b<>O a OR b = 1 OUT m,n - înscrie valoarea octetului n în portul de intrare/ieşire cu adresam

- OVER n dacă n=1, produce supratipărirea unui nou caracter deasupra celui vechi, în poziția în care se află prompter-ul de linie
- PAPER n colorează fondul (hirtia) ecranului cu culoarea<br>dată de n (n=O la 7)<br>Ex.:BORDER 5:PAPER 7
	- LET bw=2:PAPER bw
- PAUSE n oprește execuția programului pe o perioadă de n/50<br>· secunde (n=0-65535), ecranul rămînînd neschimbat.<br>Cînd se dă PAUSE O reluarea programului se face la apăsarea oricărei taste.
- eEEK adresa citeşte din memorie şi afişează octetul de la **"adresa"** 
	- Ex. : PEEK 23627
		- FOR a=O TO 20

- 
- PRINT a;TAB lO;PEEK a NEXT a PI introduce valoarea 3,141592265 PLOT *x,y*  mută cursorul grafic în poziţia de coordonate *x,y*  (x=0-255 şi y=0-175) şi desemnează un punct. PLOT m;x,y - m reprezintă INVERSE/OVER
	- - Ex.:PLOT INVERSE 1,30,40 PLOT OVER 1,100,100
- POKE m,n scrie valoarea n în octetul cu adresa m din memorie (m=O la 65535, n=O la 255) Ex.:POKE 23692,255 POKE USR "M" + i
	-
- POINT (x,y) dă informaţii despre punctul de coordonate  $(x,y);$ 
	- .valoarea 1 dacă punctul este vizibil (culoarea cernelii)
	- .valoarea O dacă punctul este stins (culoarea hirtiei)
- PRINT... afișează pe ecran constante, variabile sau<br>expresii, separate în instrucțiune prin<br>virgulă, punct și virgulă sau apostrof.<br>PRINT AT l,c;... afișează începînd cu poziția dată de
- -
	-
	-
- 
- coordonatele 1 și c (linia=0-21 și<br>
clocana=0-31)<br>
Ex.:PRINT AT 11,13; "CENTRUL"<br>
PRINT AS(x TO 6), AS(7-n) to 6<br>
PRINT TAB C;... afișează începînd cu coloana C (C=0-31).<br>
Ex.:PRINT AS(x TO 6), AS(7-n) to 6<br>
Ex.:PRINT AT cuprins in orice alt domeniu de valori astfel:<br> $x \times RND$  numere intre 0 și 8<br> $a+x \times AND$  numere intre a si x
	- -
	- a+xwAND numere intre a şi x Ex.:BwRNO numere intre O şi <sup>B</sup> 2.1+0.9NRND numere intre 2.1 şi 3
		- 5+INT(RNDw20) numere întregi intre 5 şi 20
- RANDOMIZE n generează o valoare n de start pentru instrucţiunea RND (n=l-65535)
- RANDOMIZE sau RANOOMIZE O dă o valoare de start în funcţie de timpul trecut de la pornirea
	- calculatorului.
	- Ex. : RANDOMIZE 1
		- FOR n=1 TO 10:PRINT RND<br>NEXT n
	-
- NEAD vl,v2... atribuie variabilelor vl,v2... valoarea unor<br>expresii succesive din listele instrucţiunilor DATA. Ex.:REAO **A(x)**  DATA 7,35,42,83 DATA "ART1","ART2"
	-
	-
- REM comentariu permite introducerea de comentarii în program
	- Ex.:REM se execută desenul
- RESTORE n restabileşte indicatorul de citire în lista de instrucţiuni DATA cu număr de linie n, astfel incit următoarea instrucţiune REAO va începe citirea de la această linie. THET CHARGEDER INSTRUCT:<br>Citirea de la această linie.<br>Ex.:40 RESTORE 100
	-
	- 50 READ a,b 60 DATA 40,65,82,96
	-
	-
- 100 DATA 26,7,"ABC",-52,75<br>RETURN instrucțiune obligatorie de încheiere a unei<br>subrutine; provoacă întoarceea execuției<br>programului la prima instrucțiune după GOSUB n.<br>RUN lansează în execuție programul începînd cu pri
- 

**ANEXA** C

RUN n - lansează în execuție începînd cu linia n.<br>SAVE "nume" - copiază programul din memorie pe casetă, cu<br>SAVE "nume" LINE n - înregistrează programul pe casetă LINE n - înregistrează programul pe casetă astfel încît la reîncărcarea lui-in memorie va fi lansat automat în<br>execuție începînd cu linia n. SAVE "nume" DATA nume matrice - înregistrază pe casetă un<br>tablou. SAVE "nume" CODE adresă, număr - copiază pe bandă un nuriăr de octeți din memorie<br>începînd de la adresa începînd specificată. SCREEN\$ **(x,y)** - dă caracterul ASCII aflat în pcziţie determinantă de coordonatele x (linia) si y (coloana). Ex.: RRINT SCREEN\$ (10,18) SGN  $x - d$ ă semnul lui  $x: -1$  dacă  $x < 0$  $0$  dacă  $x=0$  $+1$  dacă  $x>0$ SIN x - calculează sinusul unghiului x (în radiani)<br> $Ex.:$ SIN (n/6\*PI) Ex.:SIN (n/6MPI) SQR x - calculează radical de ordin doi din **x (x** > O) Ex.:SQR 4 SQR 0.625 SQR (n/64)<br>STR\$ x - convertește argumentul x într-un șir<br>Ex.:LET n\$=STR\$ 2E3 STOP - opreşte execuţia programului afişîndu-se mesajul: STOP statement, n:m Executia programului se reia cu CONTINUE TAN x - calculează tangenta unghiului x (x în radiani) USR adresa - lansează în execuție o subrutină scrisă în cod maşină memorată începînd cu adresa specificată. Ex.: INPUT "rînd"<br>POKE USR "a"+n,rînd<br>URS x\$ -x este o literă între a și u, sau un caracter<br>grafic definit de utilizator. Se obține adresa<br>primului octet pentru caracterul grafic

respec**tiv.**<br>VAL "x" - evalueaz**ă șir**ul x ca o expresie numerică.<br>Ex:VAL **"Jm5"=**15

VAL\$"x" - evaluează ,trul x ca o expresie şir. VERIFY "nume" - verifică dacă înregistrarea de pe banda magnetică are ~celaşi conţinut cu memoria.

VARIABILE DE SISTEM

Octeţii din memorie de la adresa 23552 la adresa 23733 sînt rezervaţi pentru operaţii specifice ale sistemului. Ei pot fi citiţi pentru a afla diferite lucruri despre sistem, iar cîțiva din ei pot fi și modificați. Acești octeți se númesc<br>variabile de sistem și au cîte un nume, dar nu trebuie<br>confundați cu variabilele utilizate de BASIC. În cazul<br>variabilelor formate din mai mulți octeți primul va mai puţin semnificativ. Variabilele de sistem sînt date în lista de mal jos. Abrevierile din coloana 1 au următoarea semnificaţie:

X - această variabilă nu poate fi modificată deoarece sistemu)/ va funcţiona eronat

N - modificarea acestei variabile nu are un efect asupra·

n - numărul de octeți din variabilă

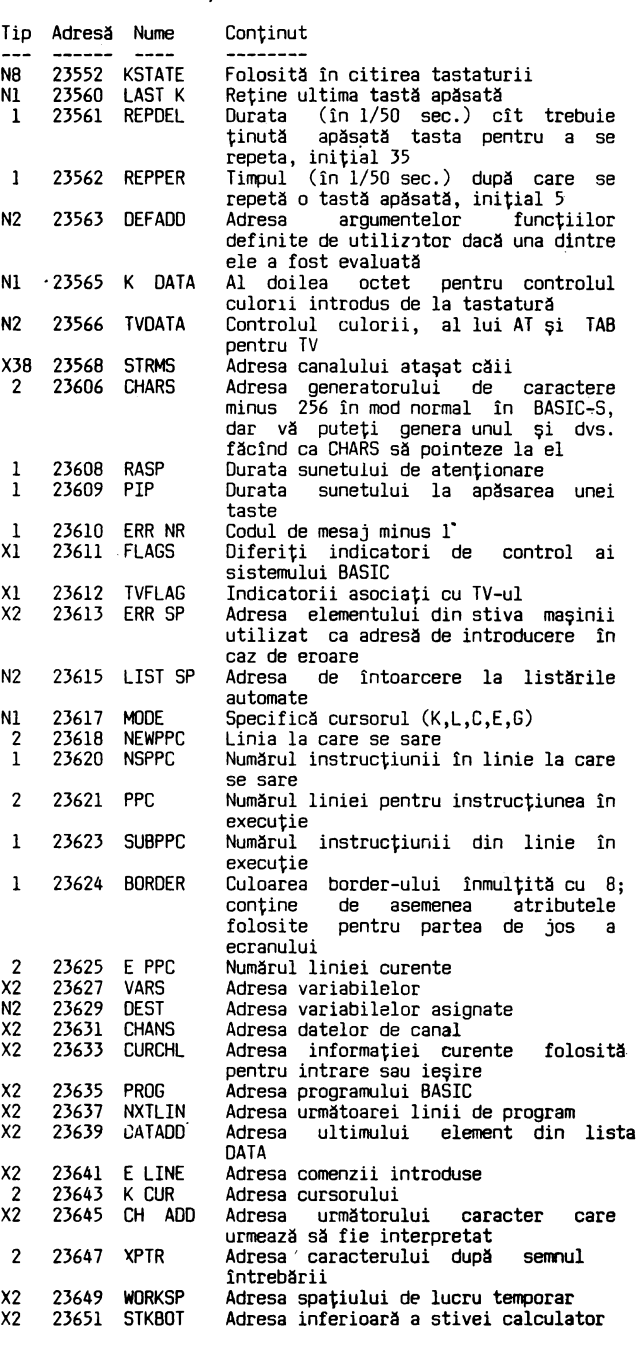

55

# **ANEXA D**

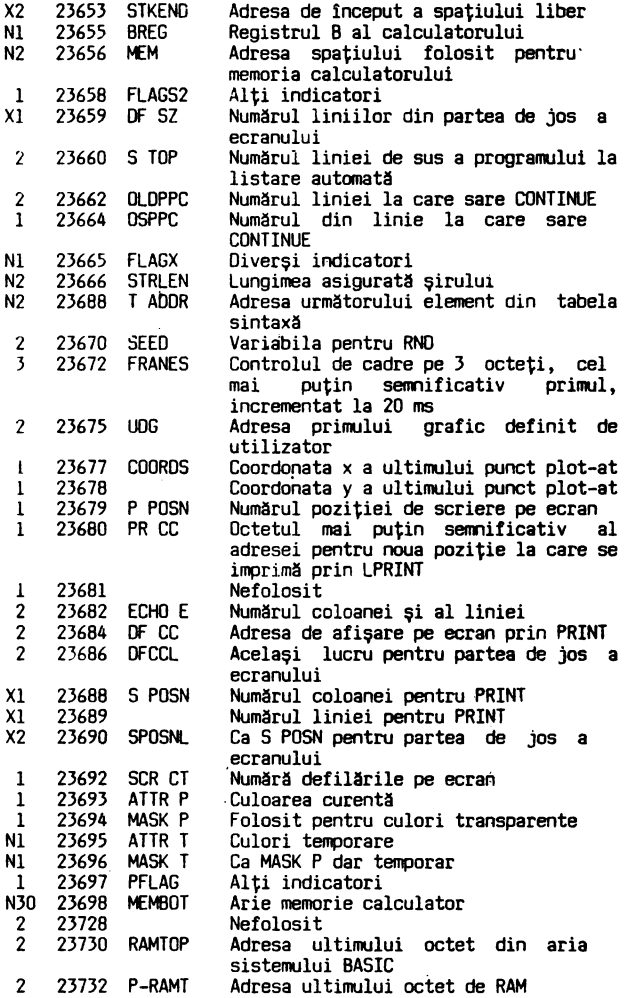

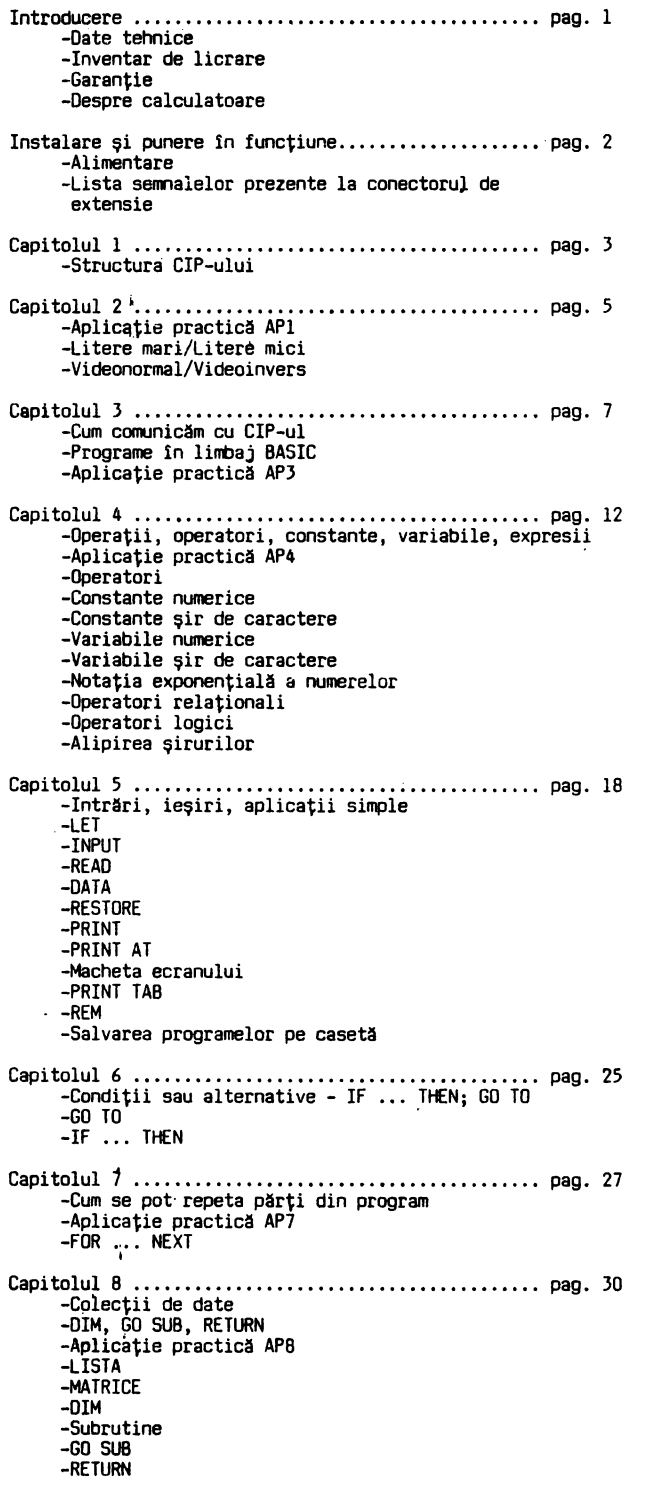

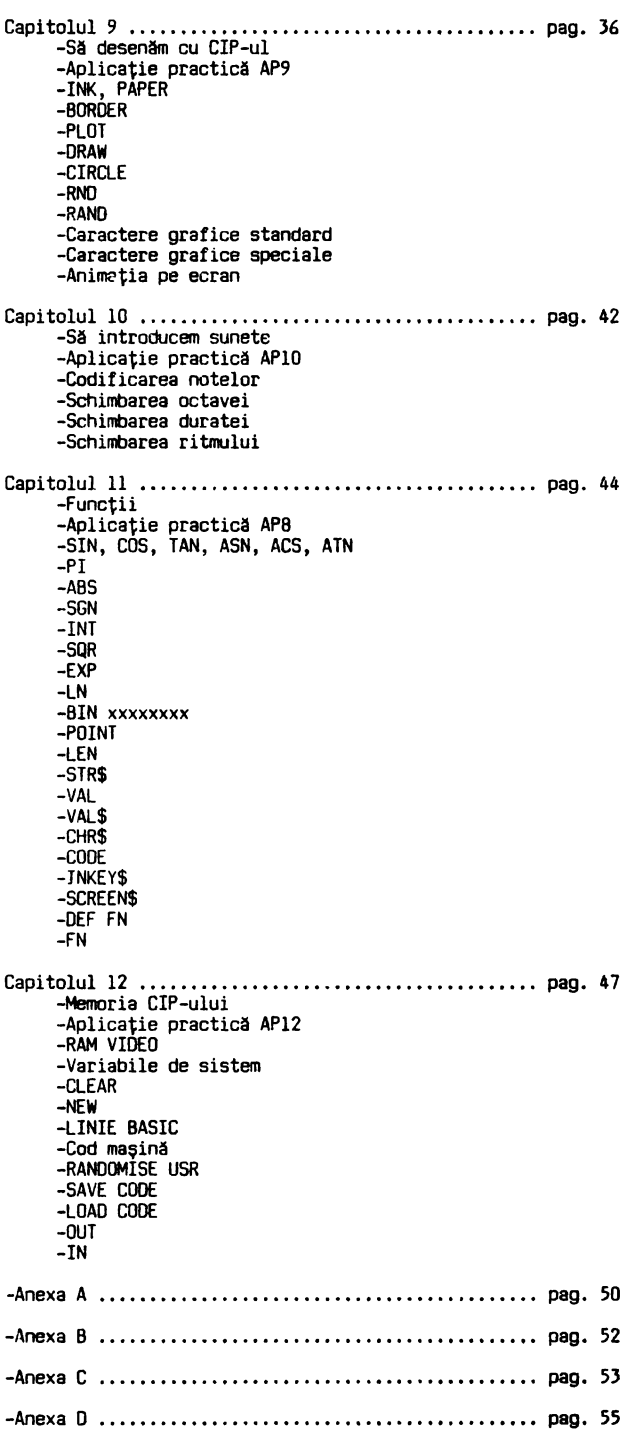

I.P ."Filaret" cda. 613/1991